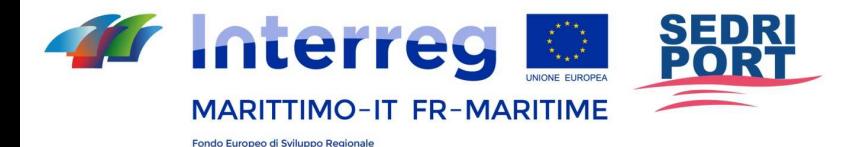

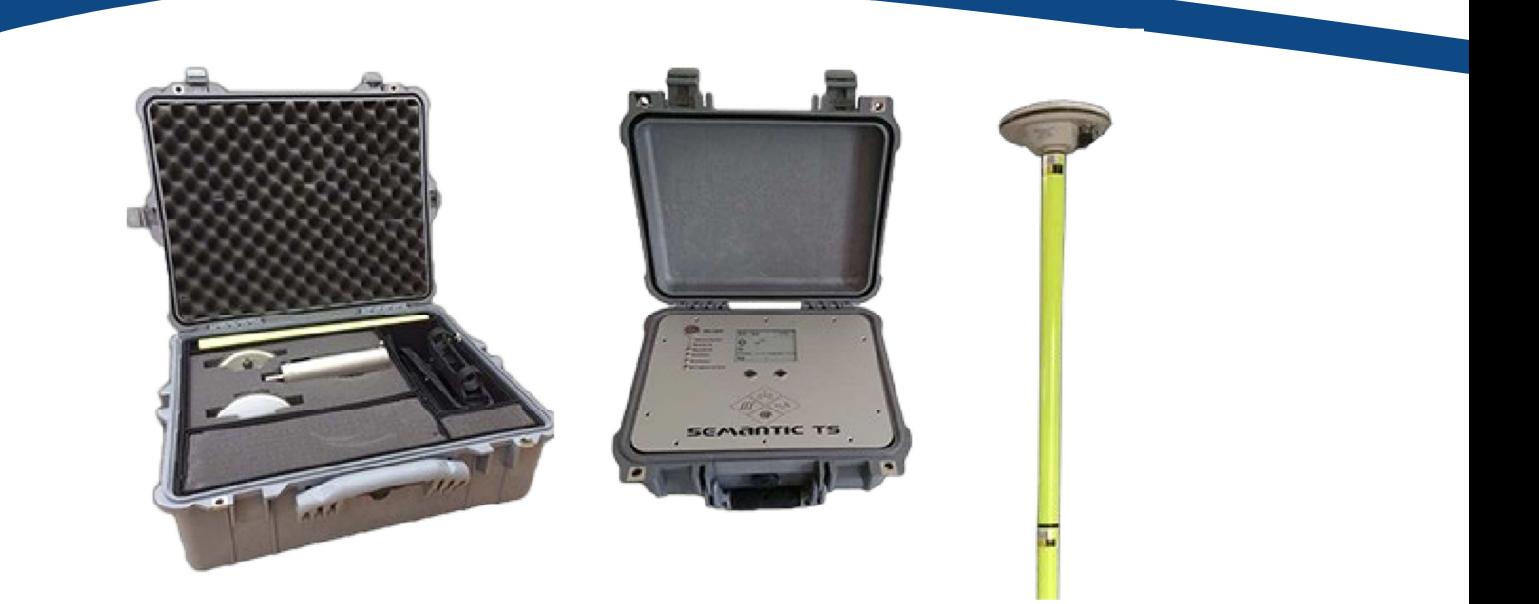

# Prodotto T2.2.3

**Attività T2.3 Prodotto T2.2.3** : Convalida applicazione prototipo-Sviluppo del prototipo innovativo

> La cooperazione al cuore del Mediterraneo La coopération au cœur de la Méditerranée

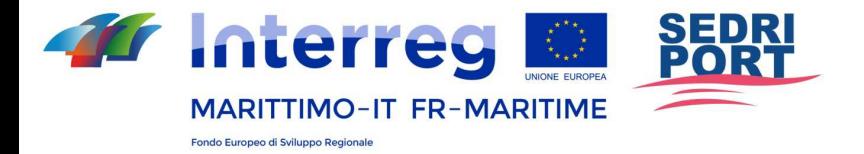

## **Valigia strumentale**

**Destinataire : MAIRIE DE GRIMAUD** 

**Référence client : Marché n° 17-032-00-MP** 

**Redattore : MARCHETTI Simon** 

**Documento di riferimento Ref. SEMANTIC TS : N° MU Valises instrumentées du** 

**15/09/2020 Référence affaire SEMANTIC TS : 17/429 -** 

**Grimaud\_ValiseBathy\_Mairie** 

La cooperazione al cuore del Mediterraneo La coopération au cœur de la Méditerranée

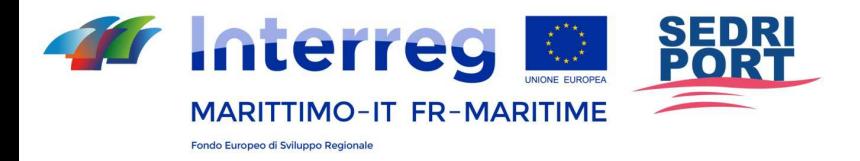

#### Bureau d'Etudes Environnement, Océanographie & Acoustique

#### **RAPPORT**

#### Evoluzione del documento

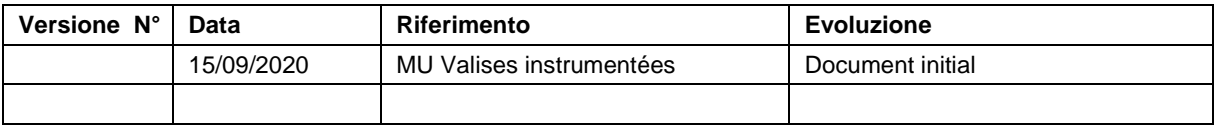

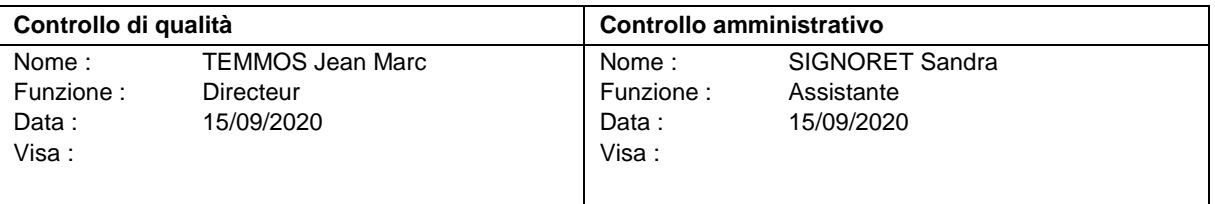

## **Indice**

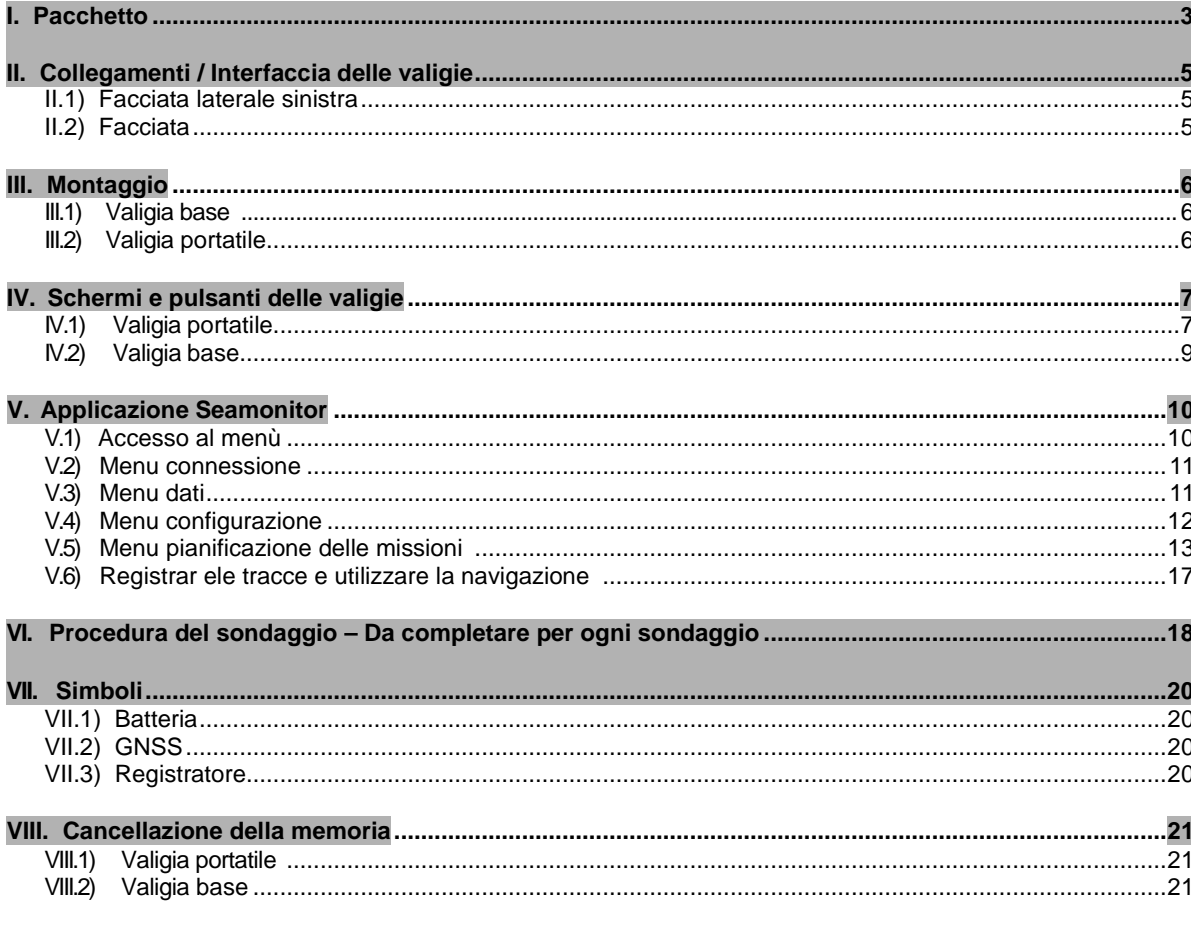

La cooperazione al cuore del Mediterraneo La coopération au cœur de la Méditerranée

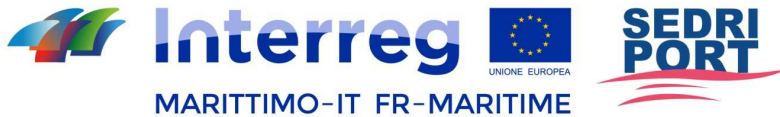

Fondo Furonco di Sviluppo Regionale

## **I. Pacchetto**

Il sistema è composto da tre valigie..

• La **valigia base** destinata a fornire il punto di riferimento del posizionamento GPS. Deve essere installata a

S.A.R.L. au capital de 58 000 Euros - SIREN N°390 110 781 - SIRET N°390 110 781 000 31 - APE N°7490B 1142 chemin Saint Roch Quartier La Baou 83110 SANARY SUR MER - Tel : 04 94 88 24 58 - Fax : 09 55 78 63 12<br>e-mail : contact@semantic-ts.fr<br>http://semantic-ts.fr e-mail : contact@semantic-ts.fr http://semantic-ts.fr **and in the set of the set of the set of the set of the set of the set of the set of the set of the set of the set of the set of the set of the set of the set of the se** 

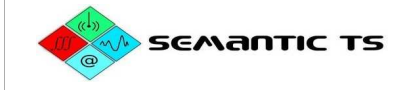

30 km al massimo dall'area da misurare.

- La valigia mobile è destinata ad essere portata a bordo dell'imbarcazione per effettuare le misurazioni.
- La valigia degli accessori contiene le antenne e la nave del sistema di fissaggio opportunità e contiene :
- 1 cavo di alimentazione da 12V da collegare ad una batteria da 12V
- 2 alimentatori 220V / 12V
- 2 antenne GPS
- 2 cavi per antenna GPS (10 m e 5 m)
- 2 antenne esterne WIFI
- 1 scandaglio e il suo guscio protettivo
- 4 poli da 50 cm
- 1 sistema di fissaggio meccanico a palo
- 1 ripiano
- 1 cavo USB C per la ricarica dei tablet

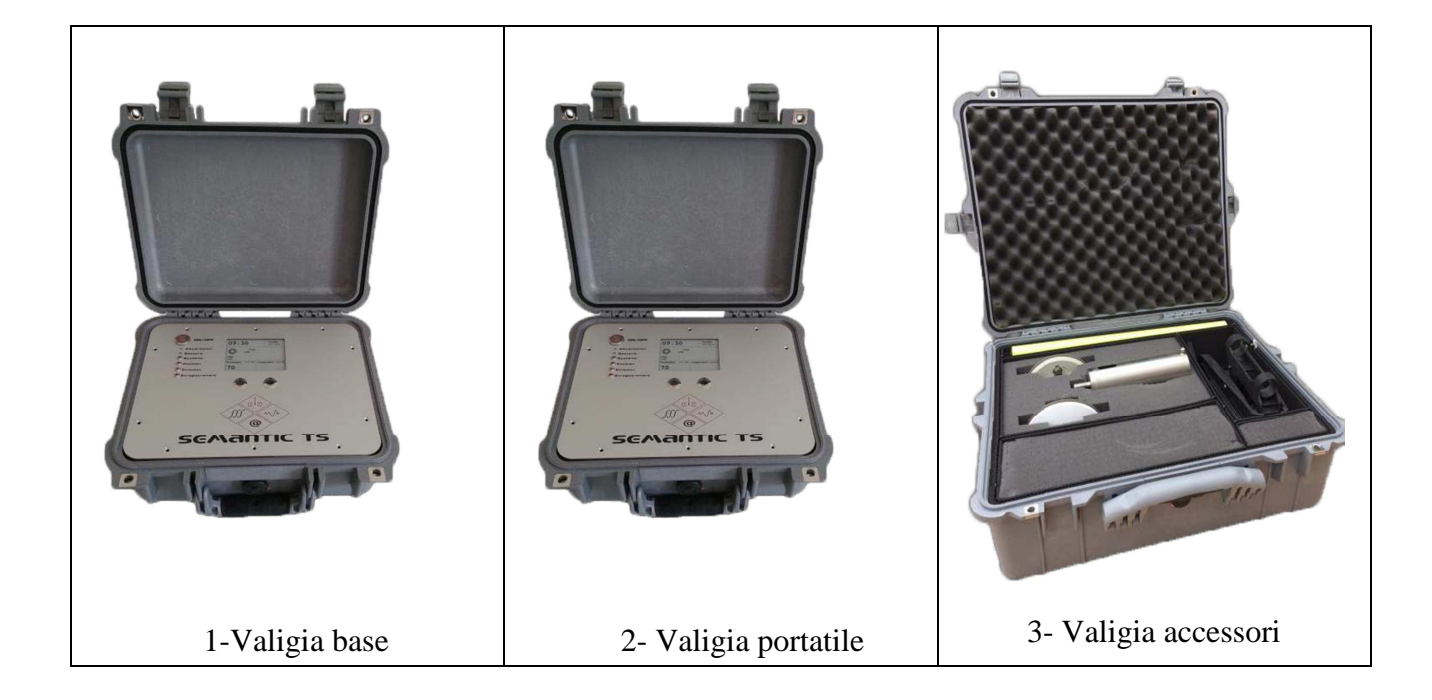

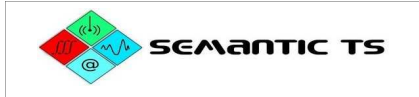

## **II. COLLEGAMENTI/INTERFACCE DELLE VALIGIE**

#### **II.1) Facciata laterale sinistra**

Sono presenti 4 connettori, tutti diversi.

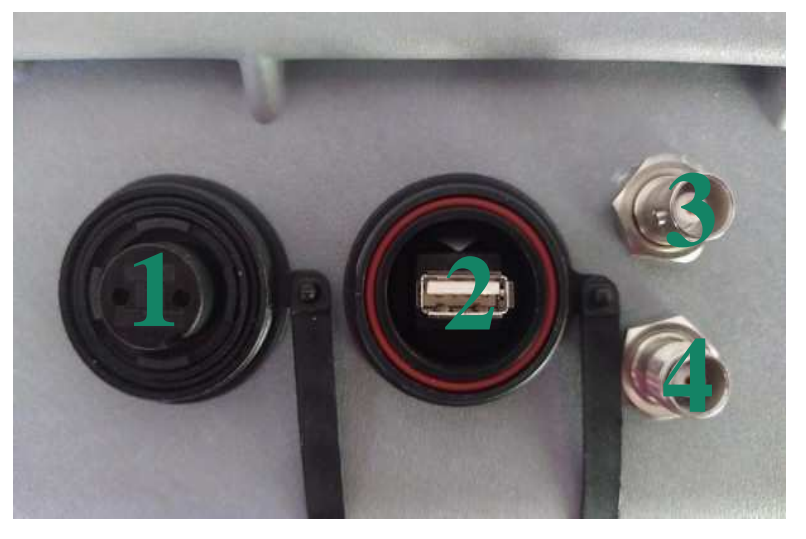

- 1 Alimentazione : Bulgin 2 punti con codifica 12 V
- 2 Connettore sonda / USB: Collegamento della sonda o di una chiave per scaricare i dati
- 3 Connettore BNC: Collegamento dell'antenna WIFI
- 4 Connettore TNC: Collegamento del cavo dell'antenna GPS

#### **II.2) Facciata**

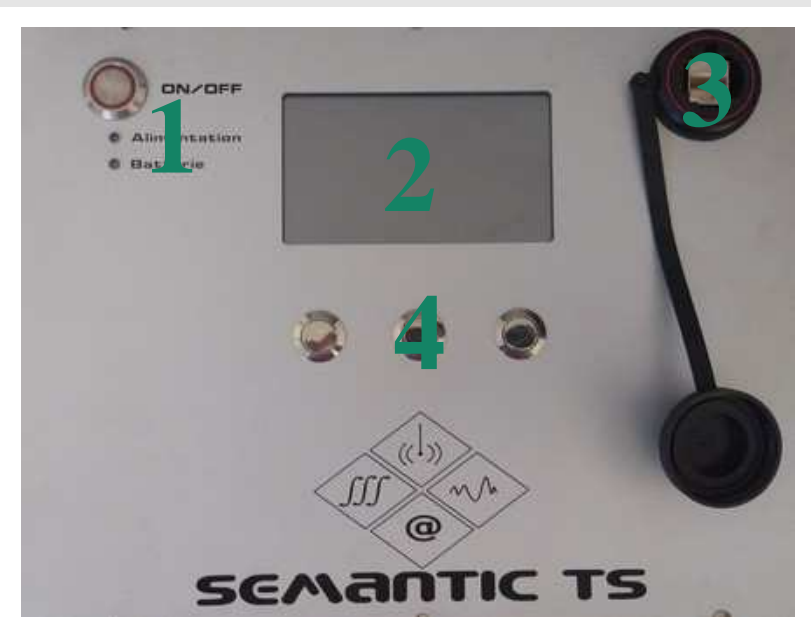

- 1 Pulsante di Start/Stop e led di stato (Alimentazione e Batteria)
- 2 Schermo di controllo
- 3 Connettore LAN: Aggiornamento e manutenzione
- 4 Pulsanti di controllo dello schermo

#### **III. MONTAGGIO**

#### **III.1) Valigia base**

- Posizionare l'antenna direttamente sopra un punto materializzato dove il cielo non sia oscurato.

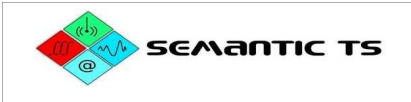

- Annotare l'altezza dell'antenna (dal punto all'inizio della filettatura della vite dell'antenna GPS) se necessario.
- Scattare una o più foto dell'installazione

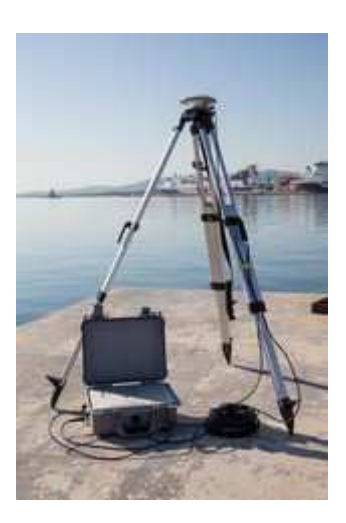

#### **III.2) Valigia portatile**

- Scelta della posizione del segnalatore acustico :
	- Al di fuori della turbolenza del motore
	- Non troppo profondo per evitare vibrazioni
	- Mate il più dritto possibile
	- Antenna GPS abbastanza alta da non avere una maschera
	- Proteggere i cavi fissandoli all'albero.
	- Fissare il palo per ridurre le vibrazioni
- Misurare la profondità di immersione dell'ecoscandaglio.
- Scattare una foto dell'installazione

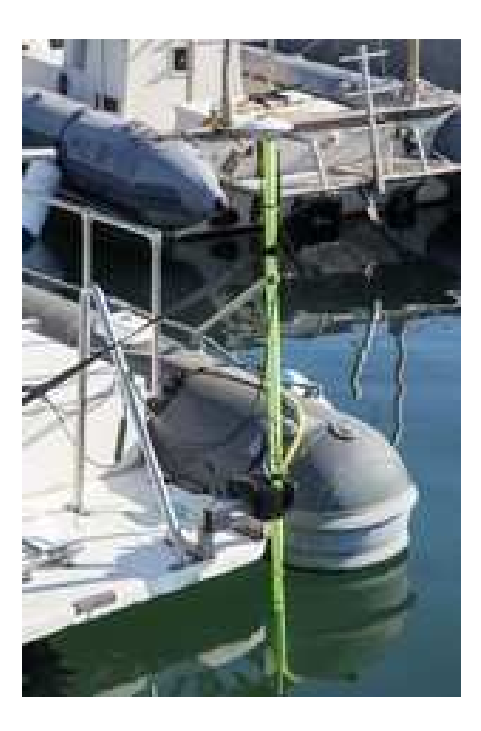

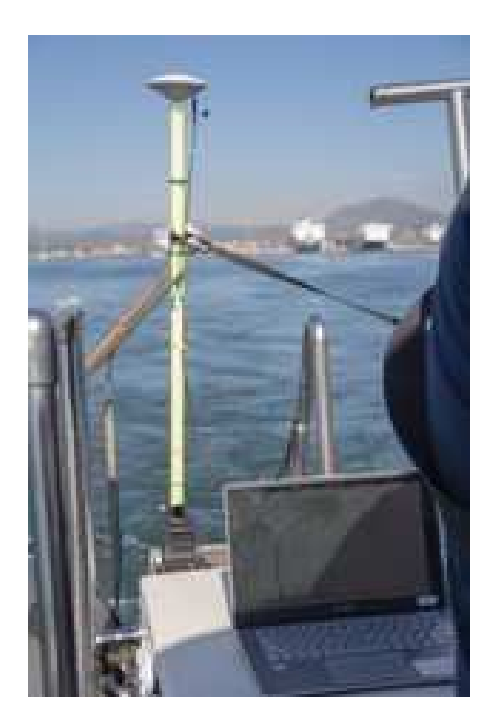

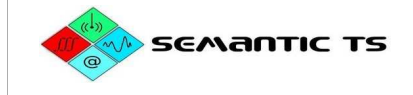

## **IV. SCHERMI E PULSANTI DELLE VALIGIE**

#### **IV.1) Valigia portatile**

All'avvio della valigia viene visualizzata la schermata di benvenuto:

**SEDRIPORT - Valise Mobile** 

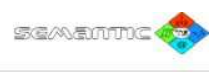

Valise : VALISE 001 Version : RTK PPK Logger: session\_299

Avant l'enregitrement, pensez à renseigner l'offset :

- 1 element de perche :  $0.70 \text{ m}$ <br>2 elements de perche :  $1.20 \text{ m}$
- 
- 3 elements de perche : 1.70 m 4 elements de perche : 2.20 m

Pour l'extinction :

• Appuyer sur ON/OFF jusqu'à cligntement de la led Alimentation

Support : 04/94/88/24/58 - support@semantic-ts.fr

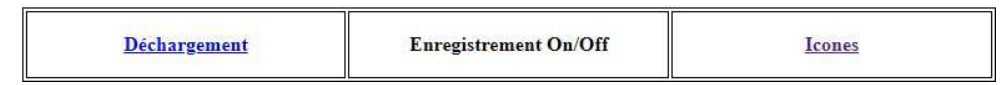

Permette di :

- visualizzare il numero della sessione di registrazione (Logger)
- ricordare gli offset da inserire nella configurazione del sounder in base al numero di bracci installati.
- spiegare la procedura di spegnimento
- fornire i contatti per l'assistenza agli utenti.

La schermata di stato basata su icone consente di visualizzare rapidamente lo stato dei componenti della valigia.

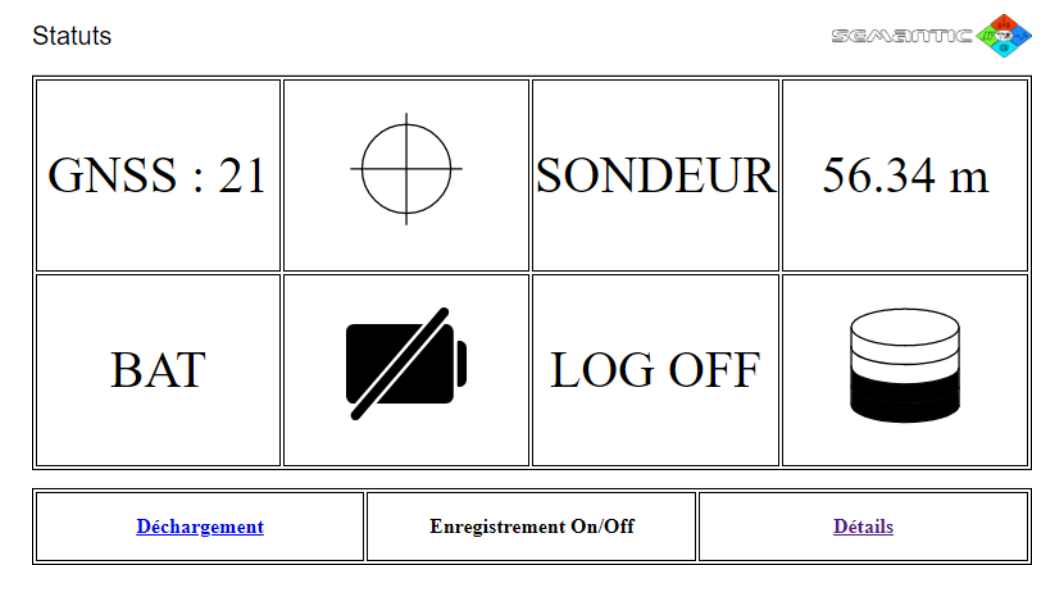

- GNSS: numero di segnali satellitari ricevuti

- SORVEGLIANTE: altitudine misurata dall'ecoscandaglio
- BAT: stato del regolatore di carica della batteria
- LOG: Stato del record

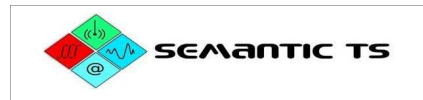

La schermata Impostazioni avanzate consente di visualizzare i dettagli di ogni valore essenziale del sistema di misura.

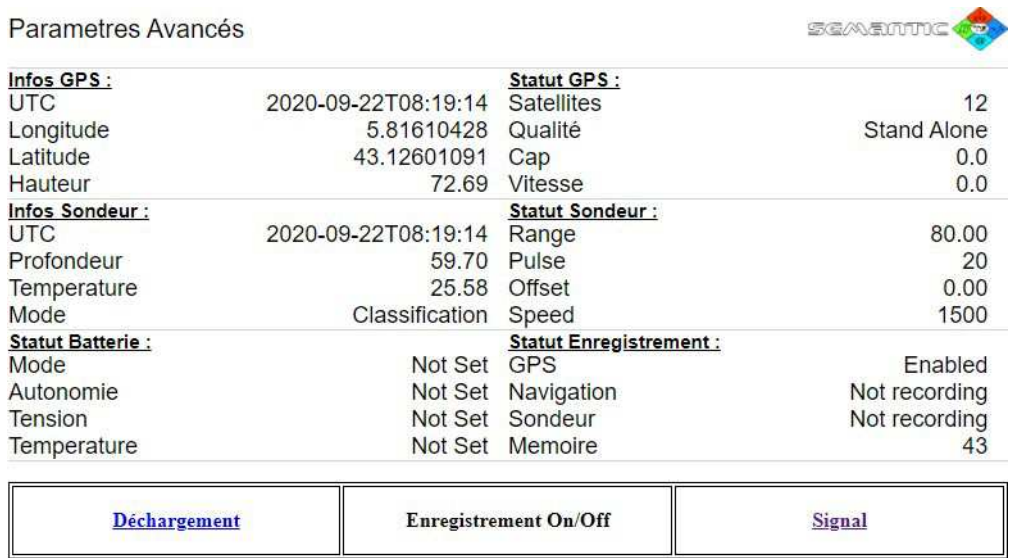

L'ultima schermata visualizza il segnale ricevuto dall'ecoscandaglio.

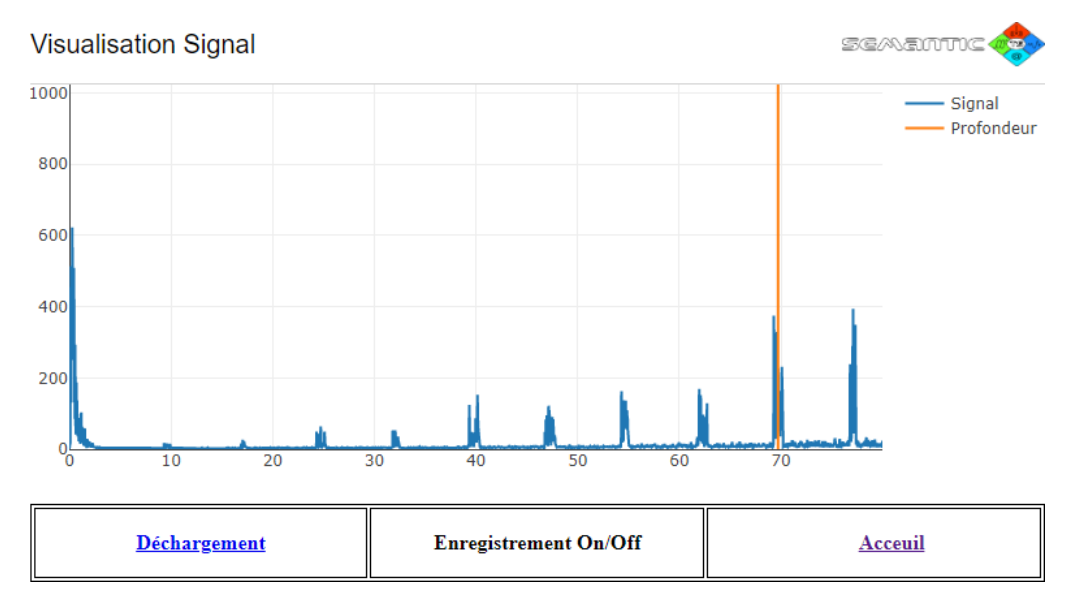

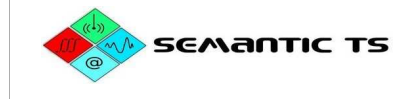

#### **IV.2) Valigia base**

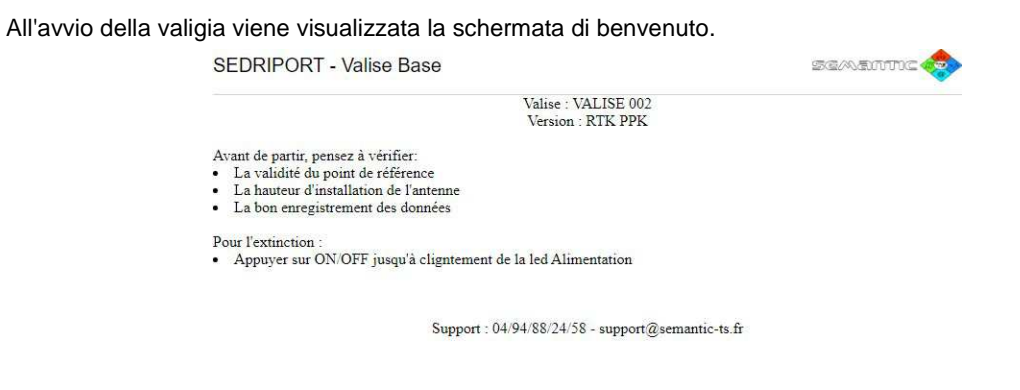

**Nouvelle Session** 

Référence

Permette:

- un promemoria dei passi da controllare prima di lasciare la base

**HERE** 

- spiegare la procedura di spegnimento
- fornire i contatti per l'assistenza agli utenti.

La schermata di stato basata su icone consente di visualizzare rapidamente lo stato dei componenti della valigia.

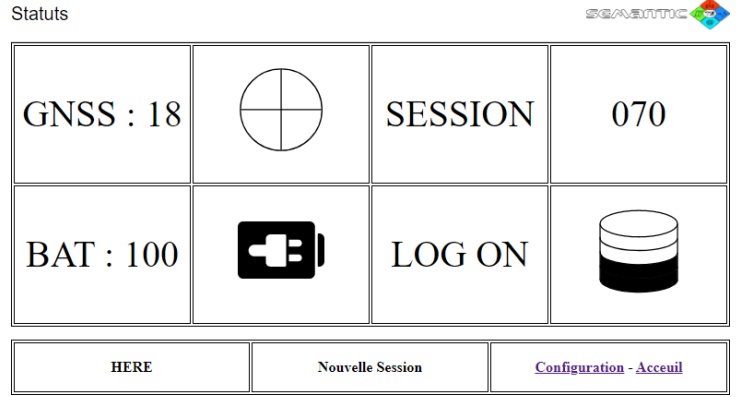

- GNSS: numero di segnali satellitari ricevuti
- SESSIONE: il numero della sessione di registrazione
- BAT: stato del regolatore di carica della batteria
- LOG: Stato del record

La schermata Basic Parameters (Parametri di base) consente di visualizzare i dettagli di ogni valore essenziale del sistema di misura.

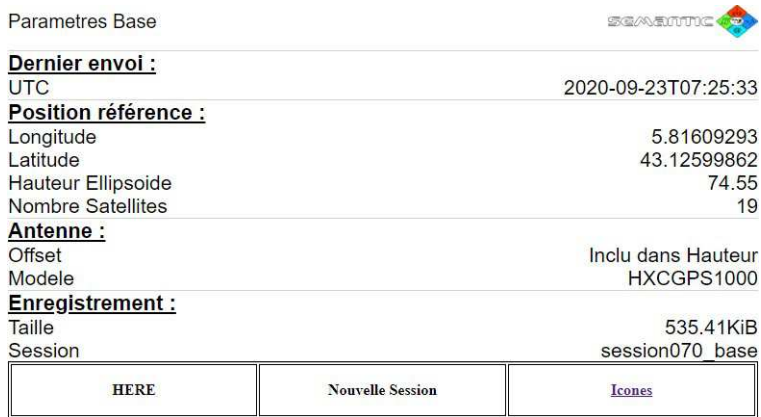

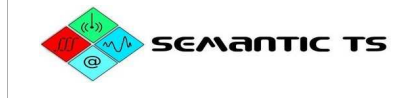

#### **V. APPLICAZIONE SEAMONITOR**

Questa applicazione è preinstallata sul tablet Android fornito con il sistema. È visibile sulla schermata iniziale del tablet.

L'applicazione inizia nella finestra di **navigazione**.

#### **V.1) Accesso al menù**

Nel banner in alto dell'applicazione cliccare sull'icona  $\blacksquare$  in alto a sinistra :

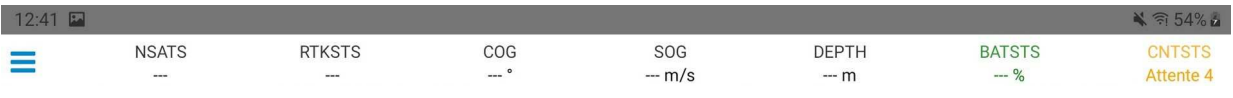

Le menu de sélection des fenêtres apparaît sur la gauche.

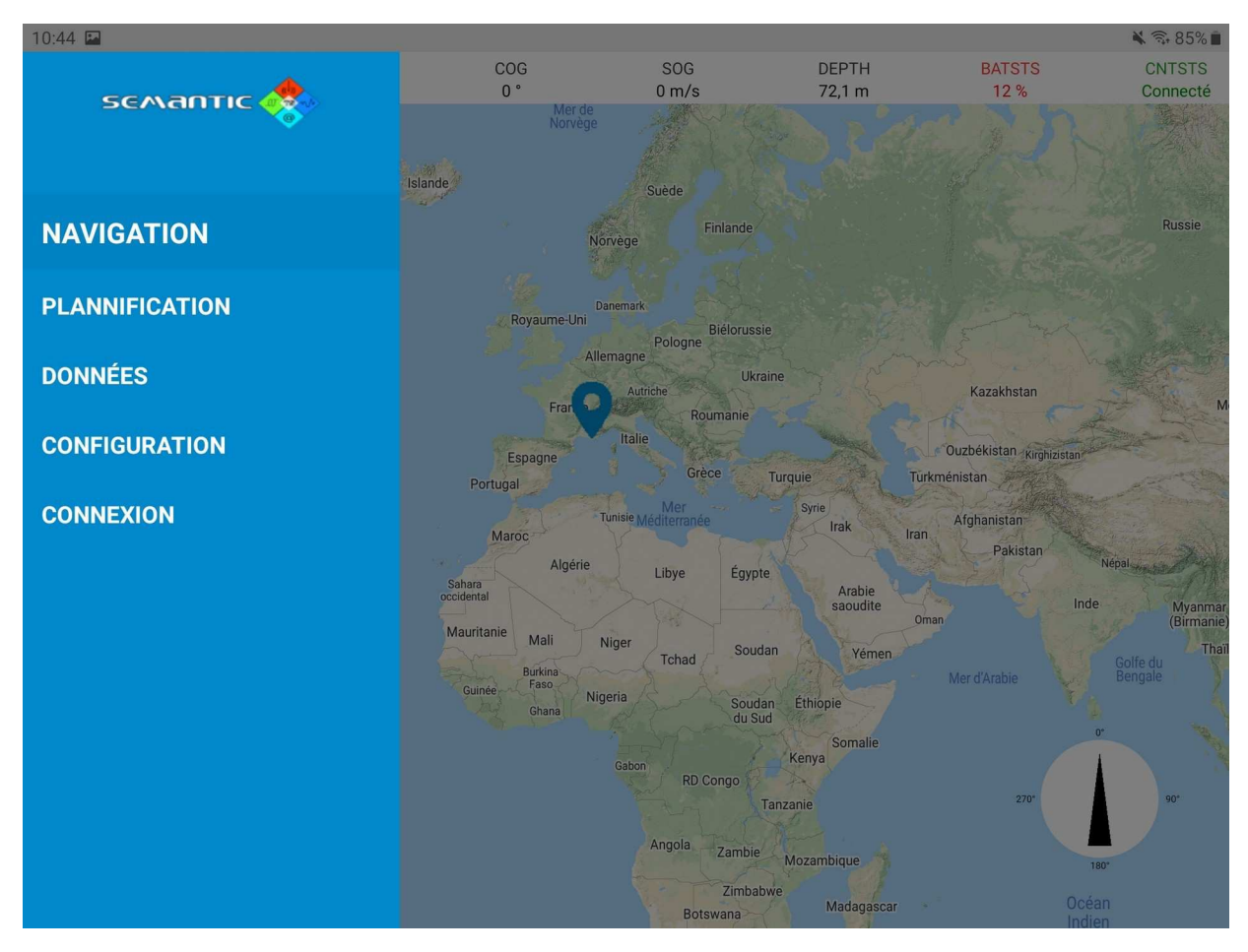

- **Navigazione**: visualizzazione della posizione della nave, delle traiettorie e della griglia.
- •**Pianificazione**: strumenti di pianificazione della missione
- **Dati** : Visualizzazione dei dati della valigia
- **Configurazione**: Configurazione del Suitcase sounder
- **Connessione**: Gestione della connessione alla valigia

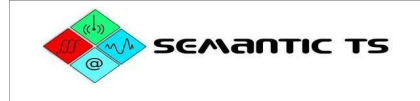

#### **V.2) Menu Connessione**

Questo menu permette di :

- la visualizzazione della versione del software
- attivazione / disattivazione del collegamento
- visualizzazione dell'indirizzo di collegamento

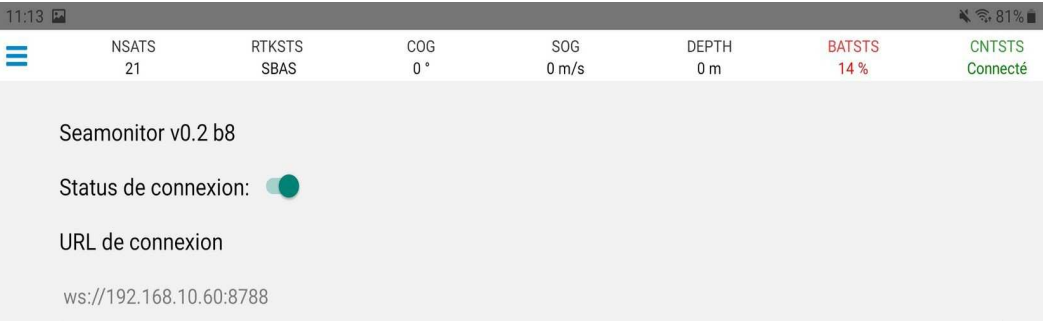

Quando la valigia è collegata alla rete wifi della valigia lo stato di connessione nel banner superiore dell'applicazione deve essere CNTSTS: Connesso come mostrato nella figura precedente.

#### **V.3) Menu Dati**

 $\Gamma$ 

#### **Questo menu con diverse schede permette di visualizzare:**

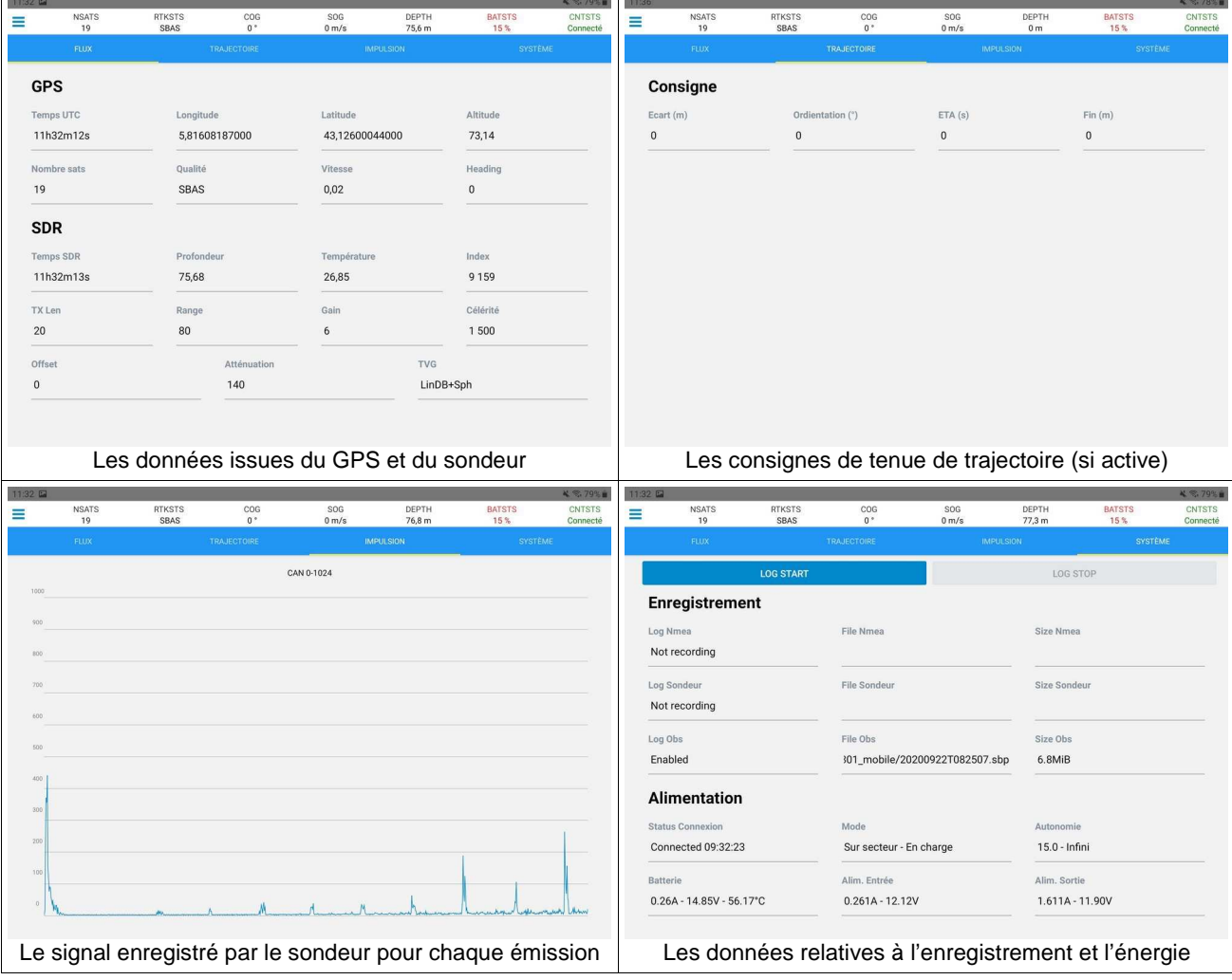

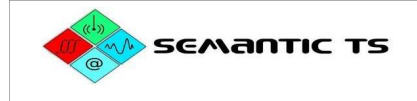

#### **V.4) Menu Configurazione**

**Questo menu è usato per regolare i parametri della sonda che dovrebbero essere controllati prima di ogni acquisizione.**

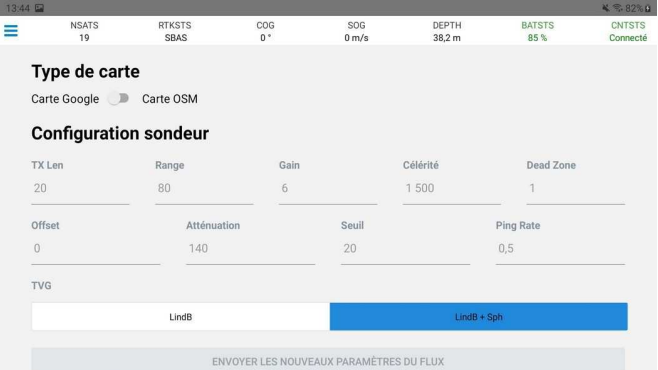

I parametri del segnalatore acustico regolabile sono i seguenti (valori consigliati in grassetto).

- TX len: lunghezza dell'impulso
- Questo parametro permette di variare la quantità di energia trasmessa nell'ambiente per la durata dell'emissione (in µs).
- Più è alto, più il segnale si allontana, ma perde risoluzione.
- **Parametro consigliato: 50**
- Portata: portata del segnale
- Questo parametro serve a variare la distanza massima (in m) tra il segnalatore acustico e l'ascoltatore.
- Questo valore deve essere almeno 2,5 volte la profondità massima stimata dell'area di rilevamento.
- **◦ Parametro consigliato :**
- **▪ 30 per sondaggi tra 0 e 12 m**
- **▪ 50 per i sondaggi tra 0 e 20 m**
- **▪ 80 oltre**
- Guadagno: guadagno alla ricezione

◦ Questo parametro viene usato per applicare un coefficiente moltiplicatore costante (guadagno in dB) al segnale di ritorno. **Parametro consigliato: 6** 

- Velocità: velocità di propagazione (in m/s) del suono in acqua
- Questo parametro viene usato per calcolare la relazione tra il tempo e la distanza dal mezzo.
- **◦ Parametro consigliato :**

#### **In mare: 1515**

- **In acqua dolce: 1450**
- Zona morta: zona cieca del segnalatore acustico (in m)
- Questo parametro permette di ignorare i primi x metri del segnale nel calcolo della profondità.
- Parametro consigliato :
- Tiraggio + Piede pilota
- Almeno la profondità del fondo della piastra di base del motore
- Offset: distanza tra l'antenna e l'ecoscandaglio
- Questo parametro permette di dedurre una profondità esatta quando si fondono le informazioni dei diversi sensori.
- **Parametro obbligatorio** (e richiamato nella pagina "Home" della schermata della valigia):
- **1 elemento: 0,70 m**
- **▪ 2 elementi: 1,20 m**
- **3 elementi: 1,70 m**
- **▪ 4 elementi: 2,20 m**
- Attenuazione: perdite di attenuazione stimate in dB/km
- Questo parametro serve a configurare la costante di attenuazione del TVG (Time Variable Gain).

#### ◦ **Parametro obbligatorio**

#### **Nel Mediterraneo: 140**

- Soglia: Soglia per il rilevamento del primo ritorno (in % del fondo scala)
- Questo parametro viene usato per calcolare la profondit'a in tempo reale.
- **Parametro consigliato: 20**
- TVG: Guadagno variabile nel tempo
- Questo parametro viene usato per compensare le perdite di propagazione.
- Parametro obbligatorio: LindB+Sph
- Tasso di ping: 0,5

#### **Cliccare su "Invia nuovi parametri del flusso".**

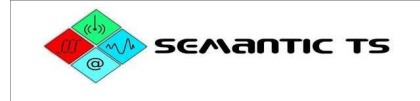

#### **V.5) Menu Planificazione delle missioni**

Nel menu laterale selezionare "Pianificazione" e premere il simbolo **+** 

 $12:4$ RTKSTS<br>
Ge Lourisme<br>
Ge Sanary<br>
Tanary<br>
Tanary<br>
Tanary<br>
Tanary<br>
Tanary<br>
Tanary<br>
Tanary<br>
Tanary<br>
Tanary<br>
Tanary<br>
Tanary NSATS<br>22<br>Umce  $\equiv$  $\frac{\text{COG}}{216,2}$  $\frac{\text{SOG}}{\text{0 m/s}}$ **DEPTH**<br>35,6 m BATSTS<br>94% CNTSTS<br>Connecté  $\sqrt{2}$ tié © Baie de Sanary Plage de<br>Bonnegrâce LES GALETS Google © Google 2020

Per gestire le missioni appare il seguente menu.

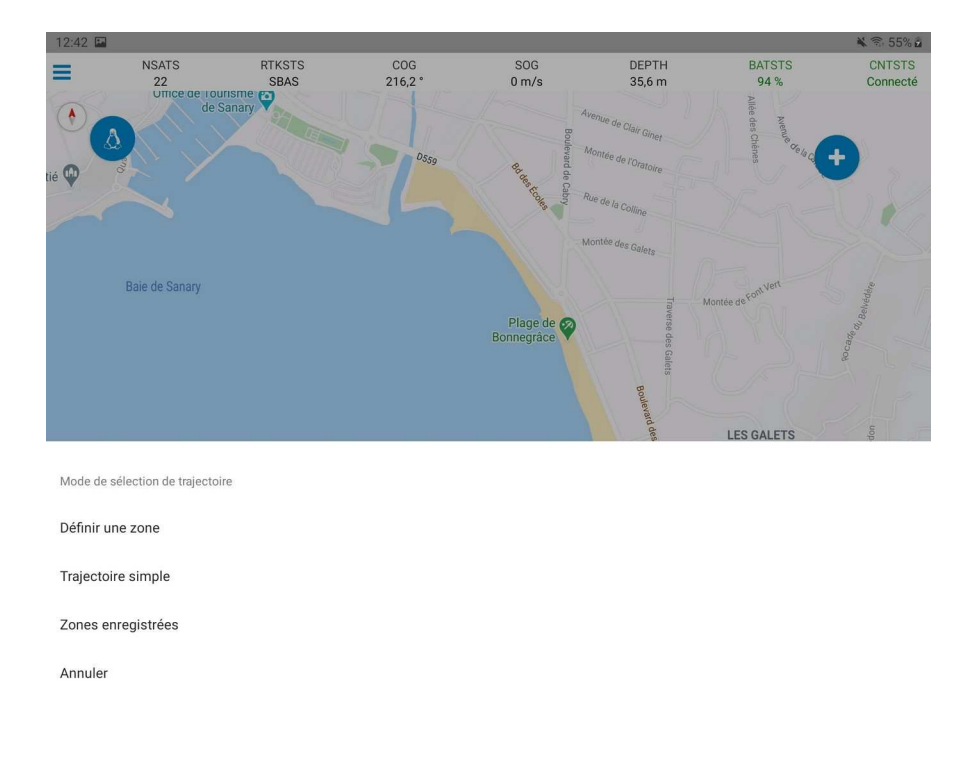

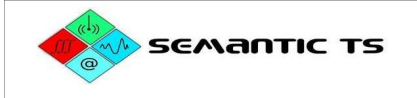

#### **V.5.a) Definire una nuova missione**

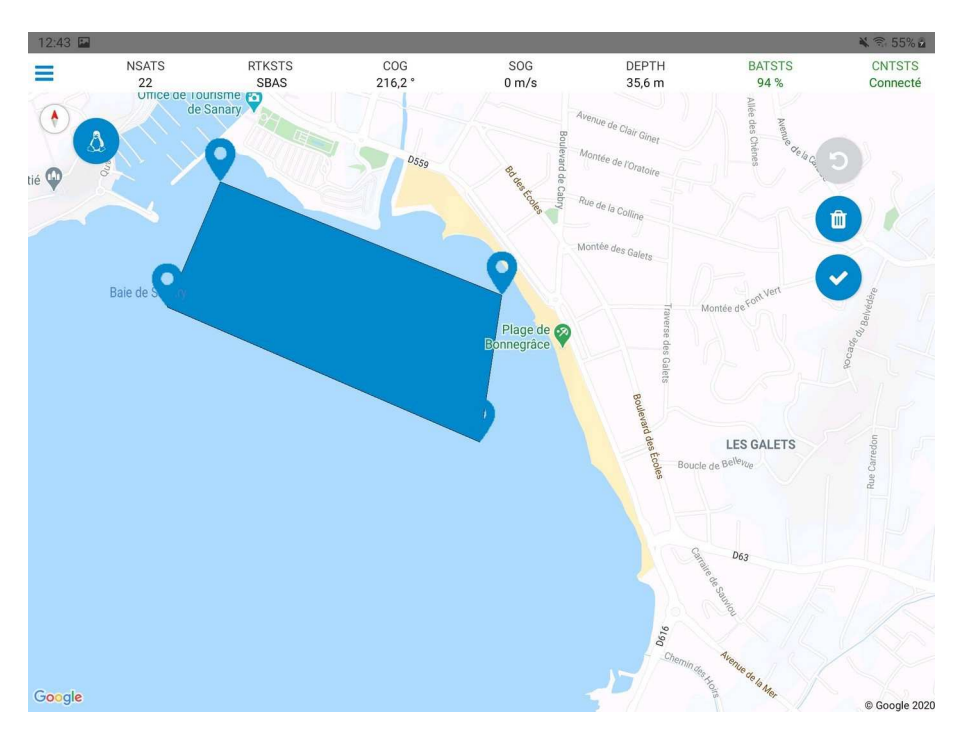

Scegliere "Definisci zona" e definire i punti che delimitano la zona, quindi convalidare premendo l'icona vi

Regolare l'orientamento (multitouch rotation) e lo scarto (multitouch pincement) delle traiettorie poi validare cliccando sul tasto  $\checkmark$ 

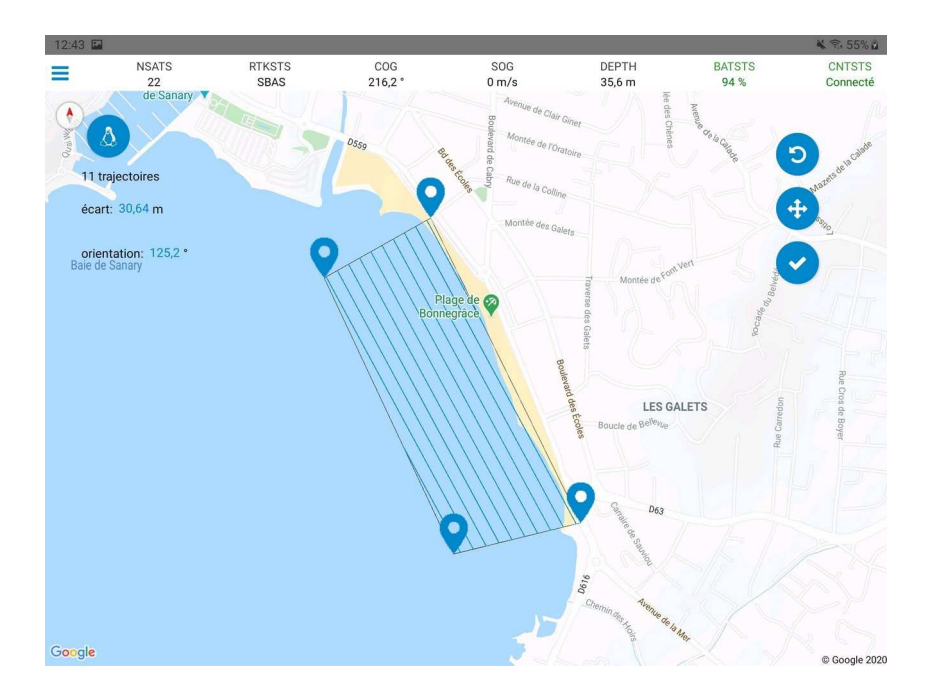

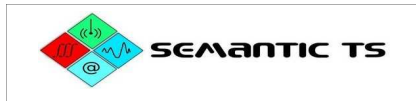

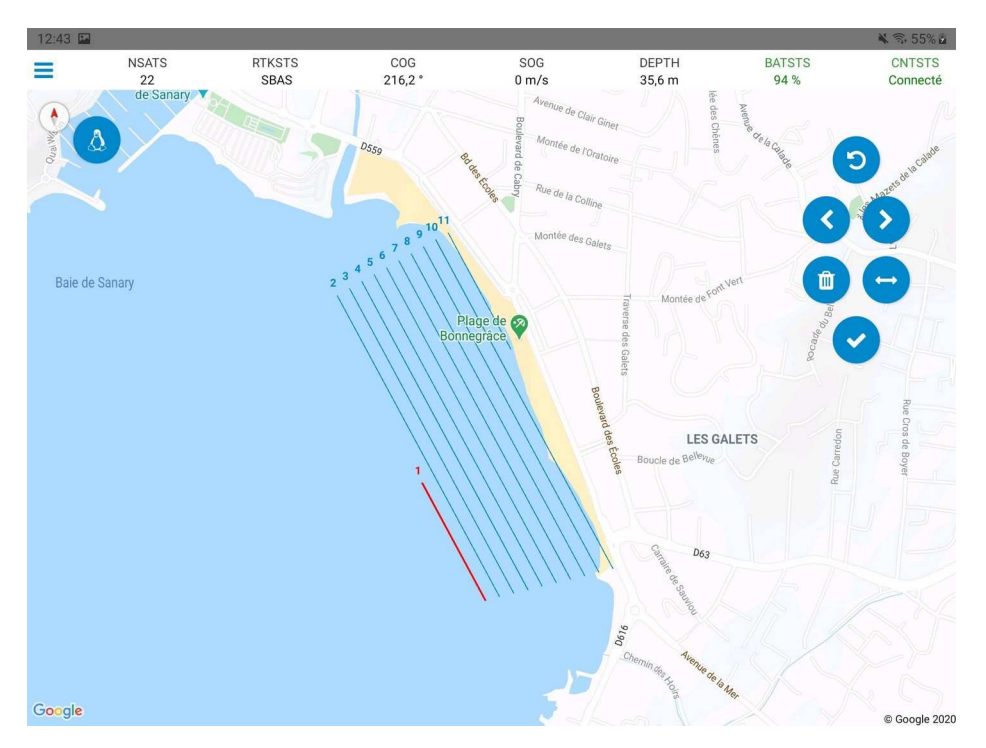

Se necessario, modificare l'ordine delle traiettorie proposte o cancellarle e confermare premendo l'icona v

Dare un nome alla missione in modo che possa essere ricaricata in un secondo momento.

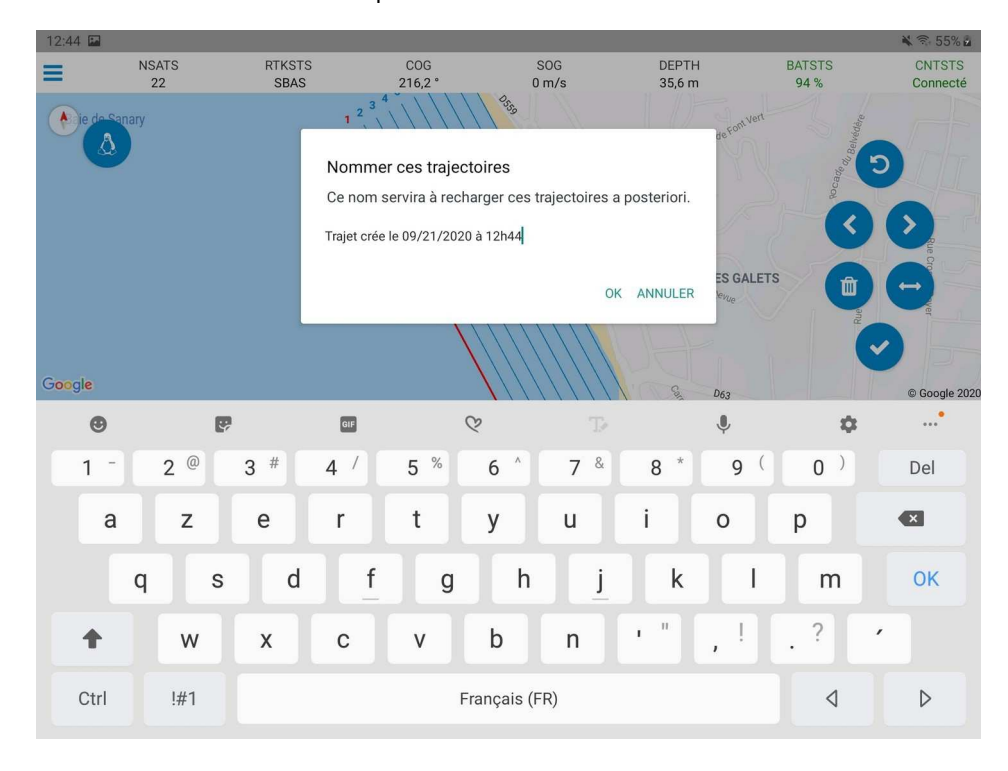

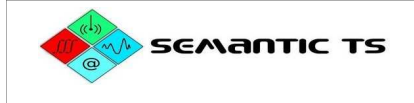

#### **V.5.b) Ricaricare/Cancellare una zona**

Scegliere « Zone registrate »

Nella lista scegliere la missione desiderata attraverso il nome.

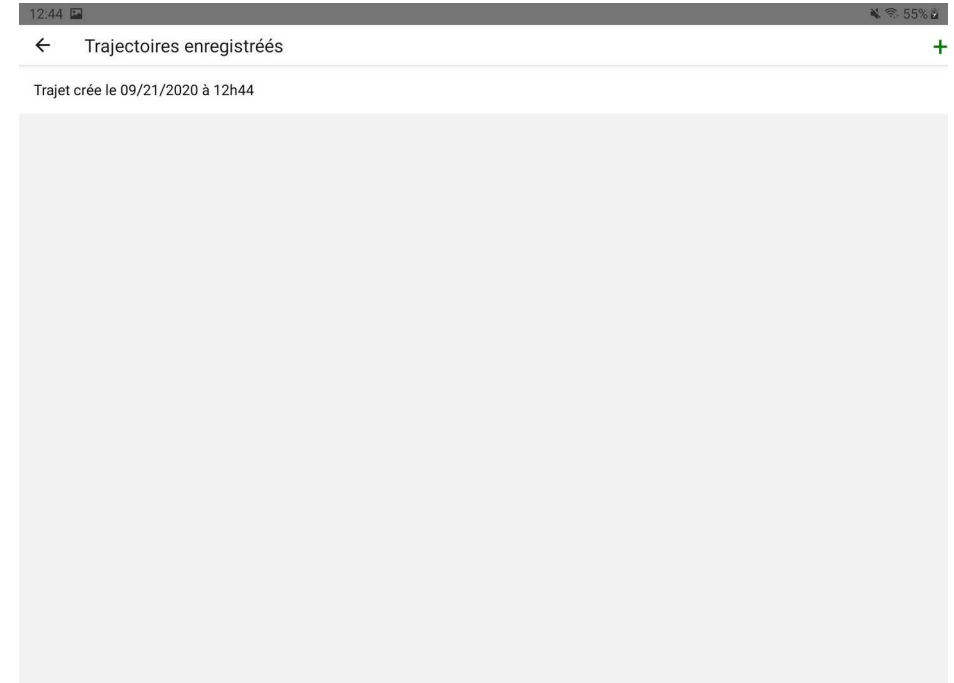

Fare una diapositiva a sinistra e scegliere " Load " o " Delete " a seconda dell'azione desiderata.

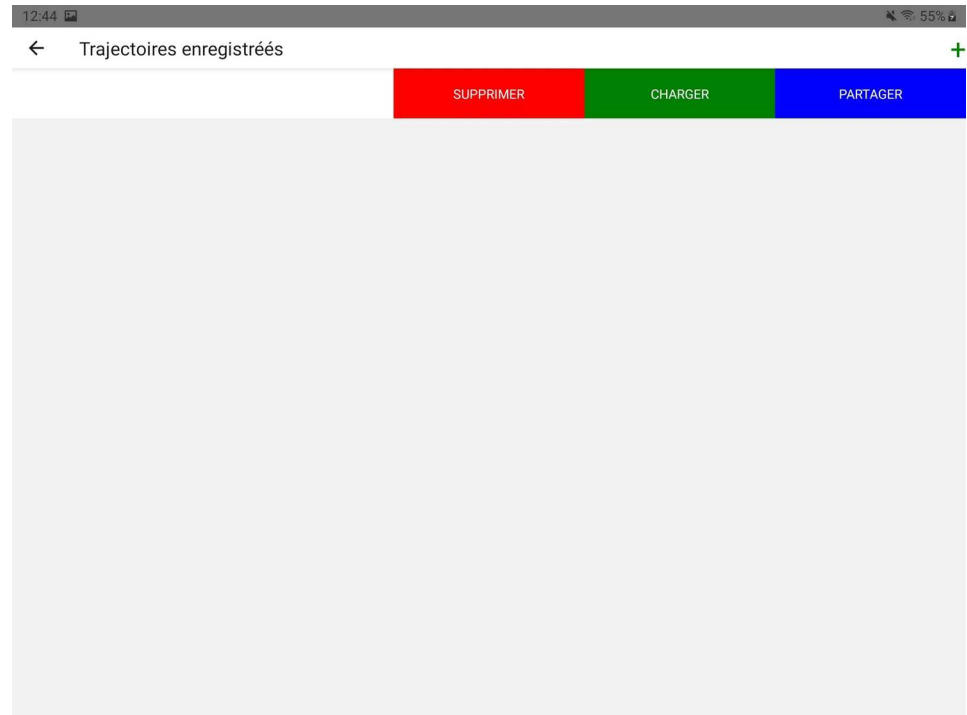

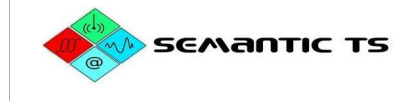

#### **V.6) Registrare le tracce e utilizzare la navigazione**

Per la registrazione non è necessario aver pianificato una missione. In questo caso, tuttavia, la traccia della nave non apparirà sullo schermo poiché non è stata creata alcuna griglia di memorizzazione. Quest'ultima viene infatti attivata quando è prevista una missione (vedi capitolo precedente).

Nel menu laterale scegliere "Navigazione".

In questa finestra di navigazione, il banner in alto fornisce le informazioni attuali:

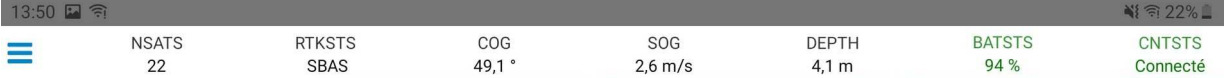

- **NSATS**: Numero di satelliti in vista

- **RTKSTS**: Tipo di soluzione di posizionamento

- **COG**: Course Over Ground, che è la rotta di fondo della nave.

- **SOG**: Speed Over Ground (velocità a terra), che è la velocità a terra dell'imbarcazione.

- **DEPTH**: La profondità attuale

- **BATSTS**: Il livello di carica della batteria della valigia (il livello di carica della batteria del ripiano è indicato nella consueta striscia sui ripiani)

- **CNTSTS**: Stato di connessione tra valigia e tablet

I pulsanti sul lato sinistro consentono la gestione della visualizzazione e della registrazione.

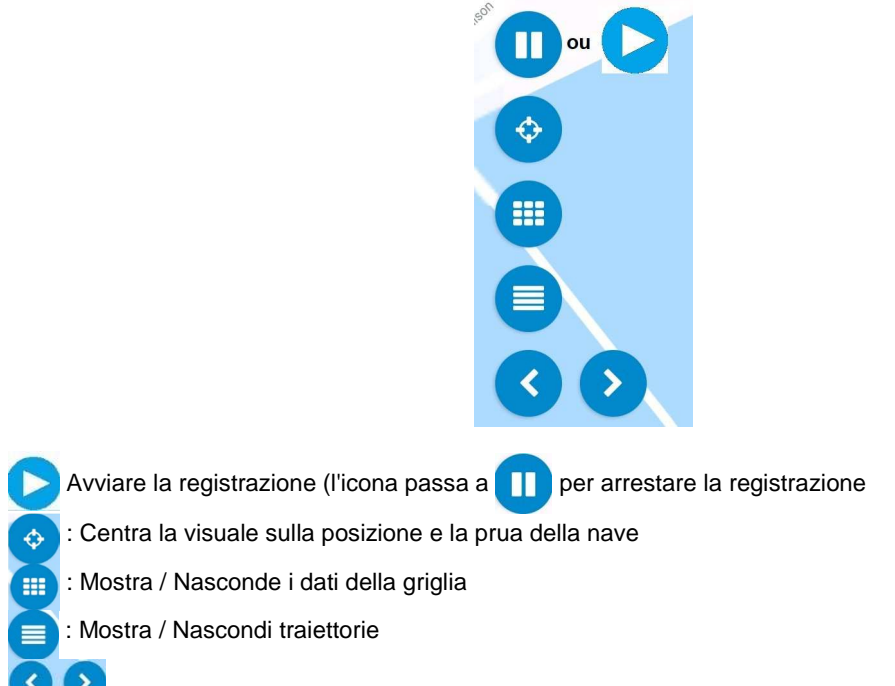

: Permette di selezionare la traiettoria precedente/successiva.

Il "bargraph" in basso mostra la deviazione dalla rotta corrente e la bussola indica la direzione da prendere per essere allineata alla rotta corrente.

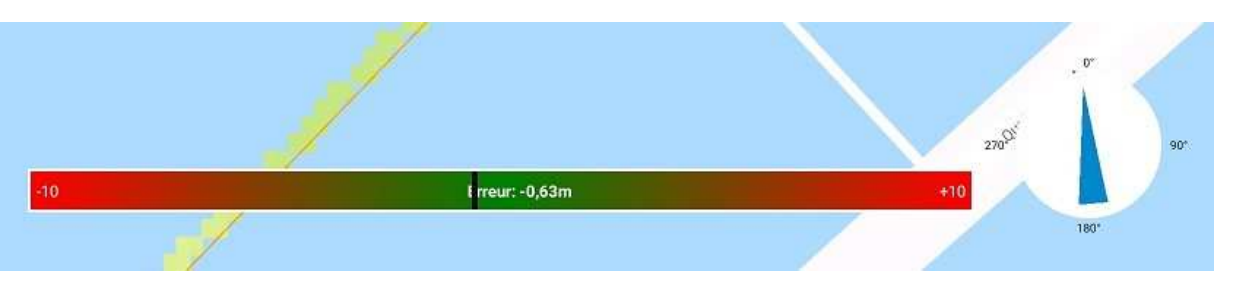

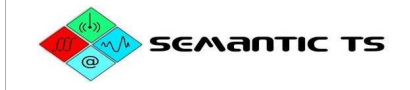

## **VI. PROCEDURA DI SONDAGGIO - DA COMPLETARE PER OGNI SONDAGGIO**

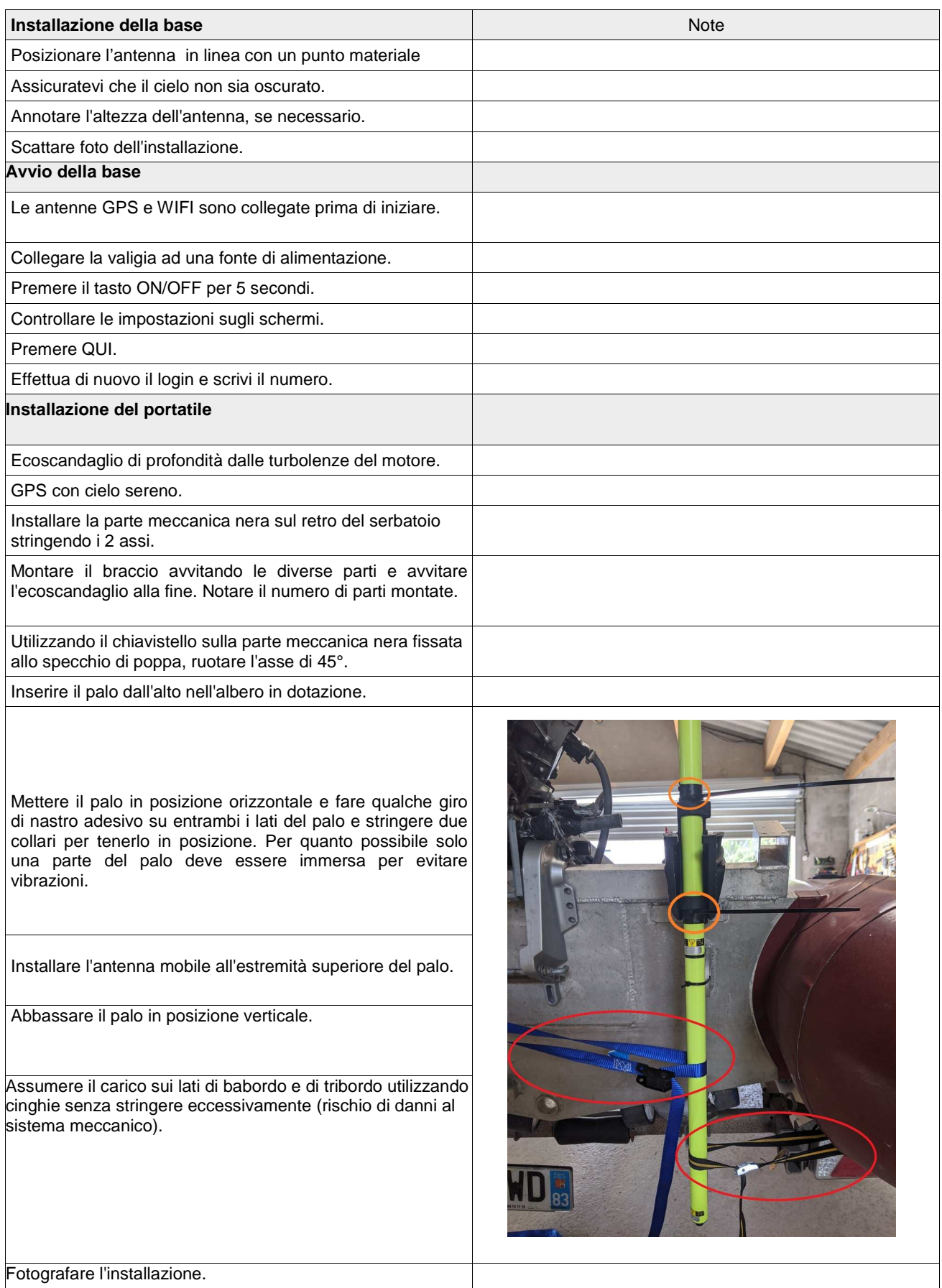

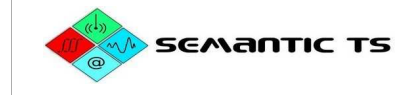

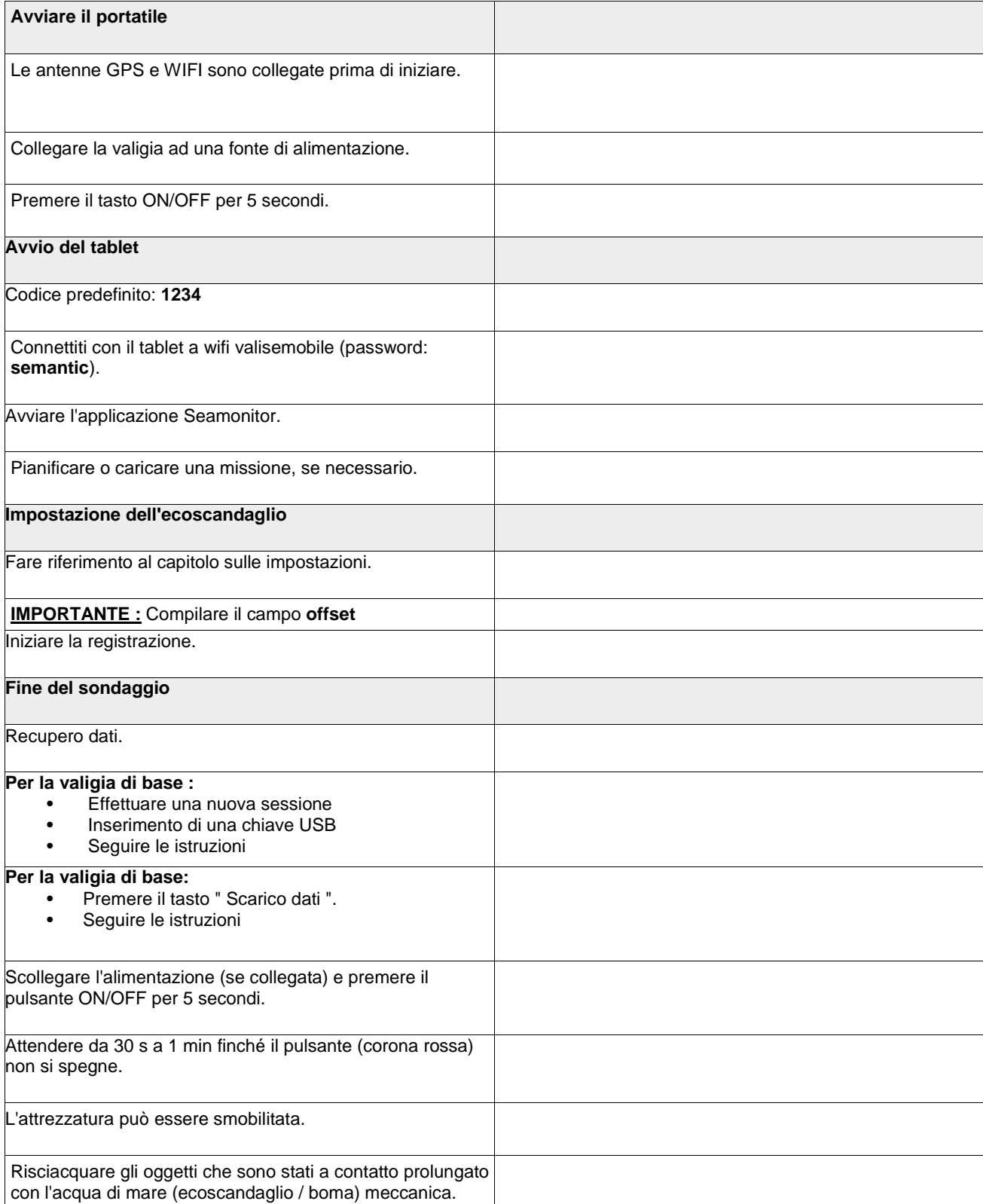

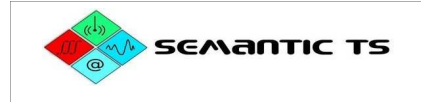

## **VII. SiMBOLi**

#### **VII.1) Batteria**

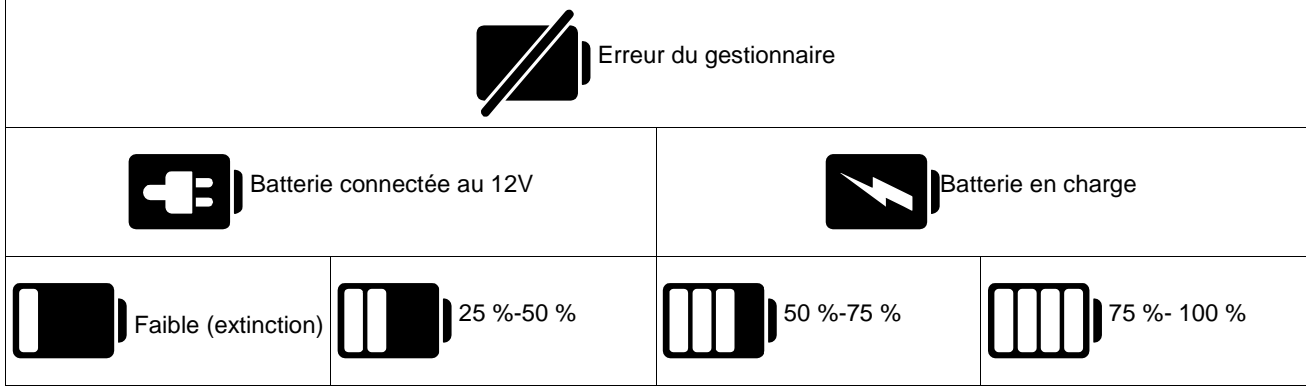

#### **VII.2) GNSS**

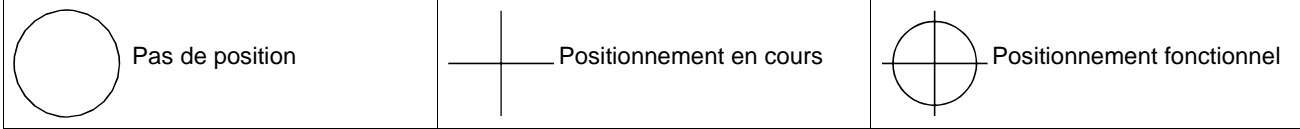

#### **VII.3) Registratore**

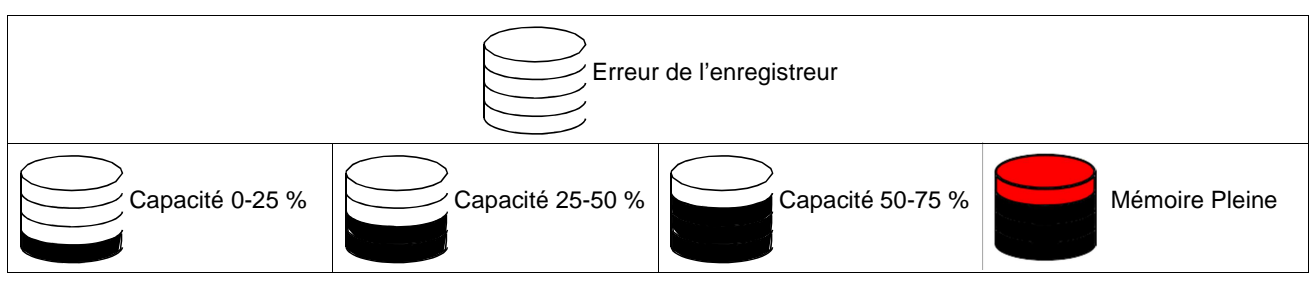

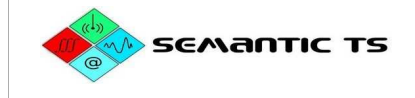

## **VIII. Cancellazione della memoria**

Quando la memoria è piena o per una cancellazione della memoria

#### **VIII.1) Valigia portatile**

Utilizzando un browser web sul tablet collegarsi a http://192.168.10.60:8000/setup/. Questo menu consente di impostare il segnalatore acustico e il tasto "Clear Memory" cancella i dati dalla valigia. Réglages Signal SEARMING ON Range (m) Pulse  $(\mu s)$ Frequence (Hz) Offset (cm) Mode Ech SendRI. 80 20  $\overline{2}$  $\pmb{\mathsf{O}}$  $\overline{2}$ Ξ  $\overline{a}$  $\overline{a}$ Celerite (m/s) Gain (dB) Att. (dB/km) Prof Min(m) Seuil (%) **TVG S** 1500  $\overline{6}$ 140  $\overline{1}$ 20 Configurer Synchro Horloge Bascule Log Effacement de la memoire Déchargement **Enregistrement On/Off Acceuil** 

#### **VIII.2) Valigia base**

Utilizzando un browser internet sul tablet collegarsi a http://192.168.10.70:8000/parameters/. Questo menu consente di impostare la sonda e il pulsante "Cancella dalla memoria" cancella i dati dalla valigia.

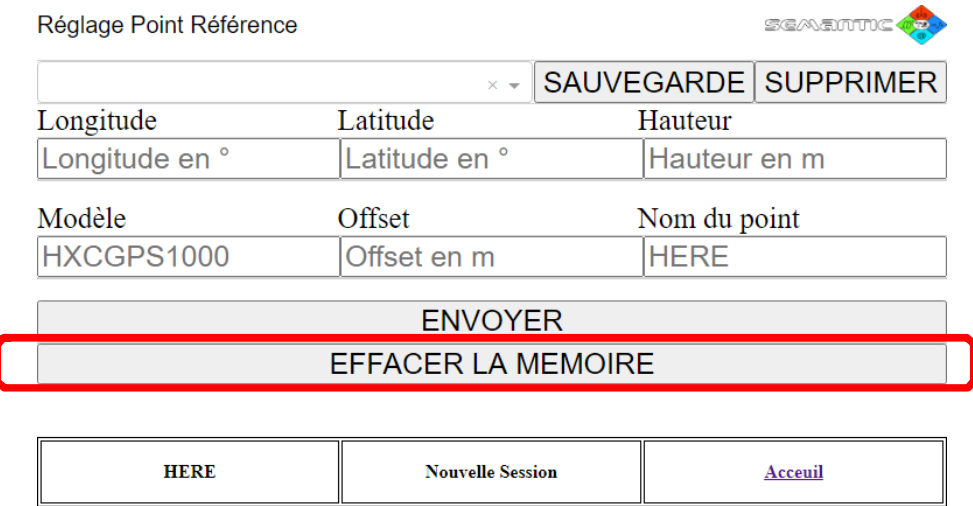

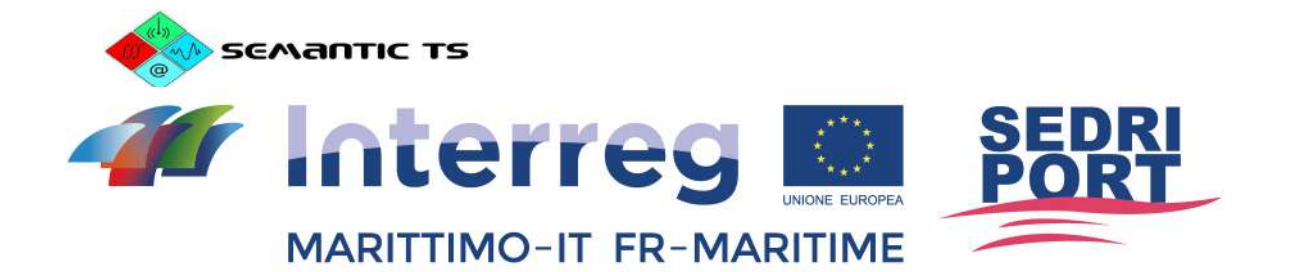

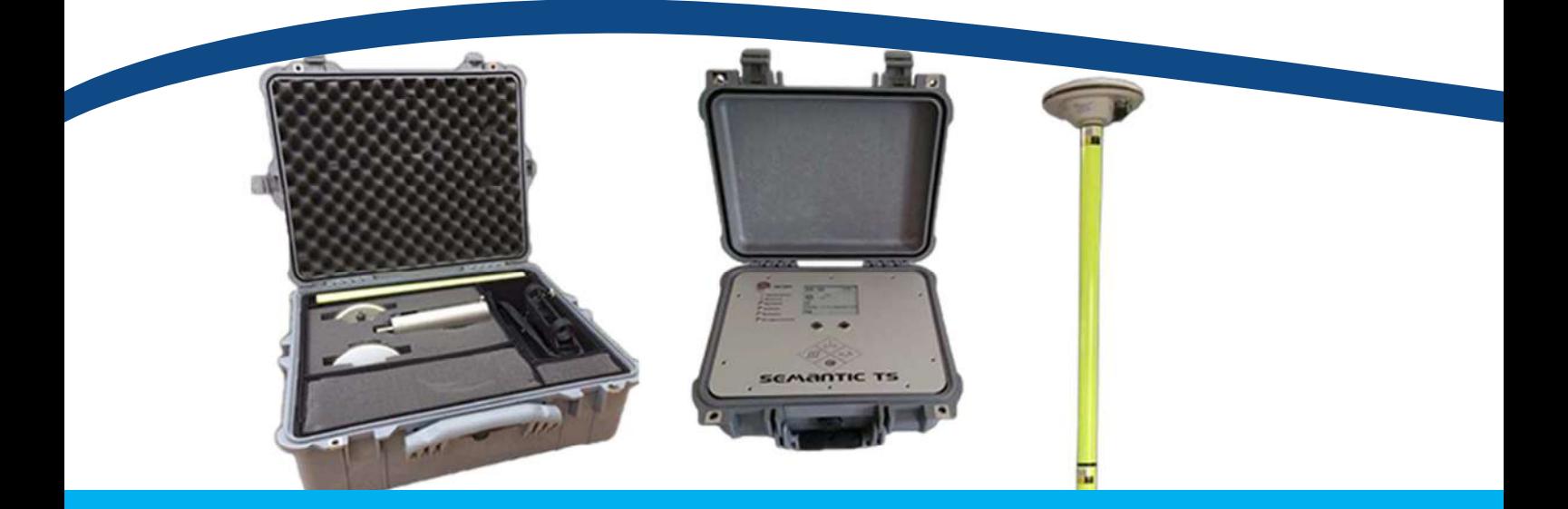

# **VALIGIA STRUMENTATA**

Relazione di applicazione del prototipo- Deliverable

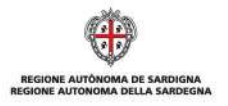

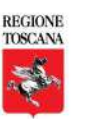

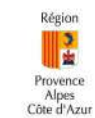

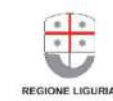

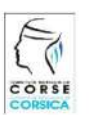

La cooperazione al cuore del Mediterraneo La coopération au cœur de la Méditerranée

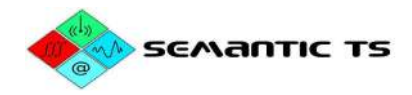

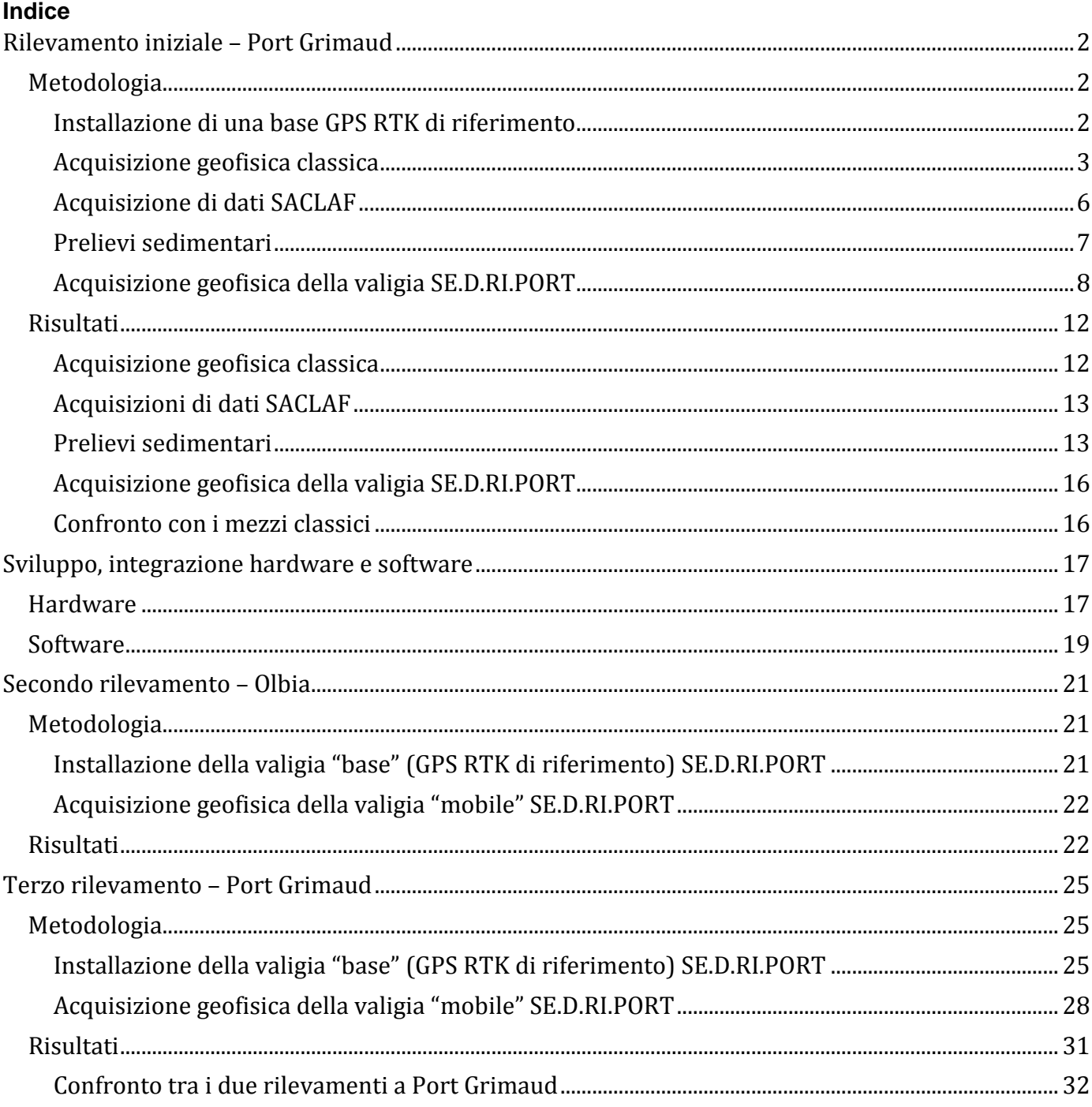

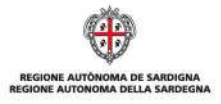

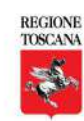

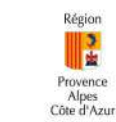

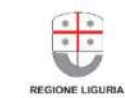

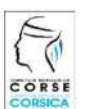

La cooperazione al cuore del Mediterraneo<br>La coopération au cœur de la Méditerranée

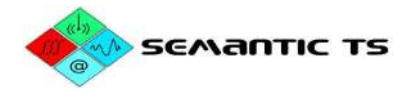

## **Rilevamento iniziale – Port Grimaud**

Questi lavori rientrano nell'ambito dello sviluppo della valigia SE.D.RI.PORT, per quanto concerne sia il materiale sia i metodi di trattamento. Questa prima acquisizione permette di mettere a confronto un'acquisizione effettuata con materiale standard e il prototipo della valigia SE.D.RI.PORT. Durante questa campagna, i lavori realizzati sono i seguenti:

- Acquisizione geofisica standard con la catena operativa di SEMANTIC TS:
	- Scandaglio interferometrico Kongsberg e navigazione RTK
	- Produzione di un rilevamento batimetrico con maglia 1 m
	- **sqrtP2** Produzione di un mosaico sonar con maglia 50 cm
	- Scandaglio monofascio scientifico ES60 per la classificazione
- Acquisizione geofisica con la valigia SE.D.RI.PORT
	- **sqrt8 Scandaglio monofascio eBeem per la classificazione**
	- **<b><b>** GPS RTK per il posizionamento

I dati sono trattati dagli algoritmi classici specificati nella presente relazione e un confronto dei due set di risultati viene effettuato per validare il principio della catena di acquisizione e trattamento della valigia SE.D.RI.PORT.

## **Metodologia**

## Installazione di una base GPS RTK di riferimento

Per ottenere un posizionamento centimetrico per i dati di posizione della nave, SEMANTIC TS installa nel cantiere una base GPS RTK di riferimento in un punto conosciuto della zona. Questo punto viene utilizzato di frequente da SEMANTIC TS per la realizzazione di rilievi batimetrici nel porto di Port Grimaud.

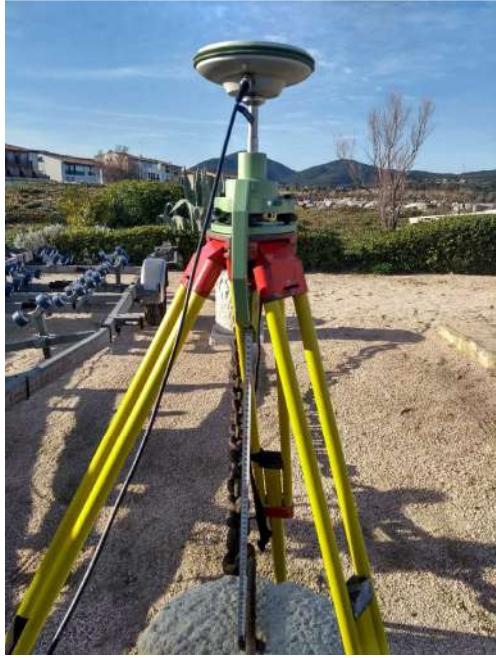

*Figura 1 - Base GPS RTK di riferimento* 

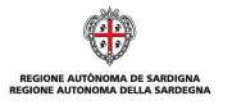

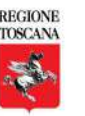

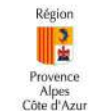

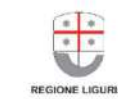

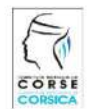

La cooperazione al cuore del Mediterraneo La coopération au cœur de la Méditerranée

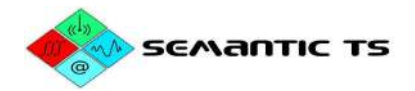

## Acquisizione geofisica classica

L'ispezione della zona di Port Grimaud include:

- Il canale d'accesso;
- L'avamporto e il canale;
- L'esterno della zona.

Le linee di rilevamento realizzate sono le seguenti e permettono una copertura esaustiva della zona.

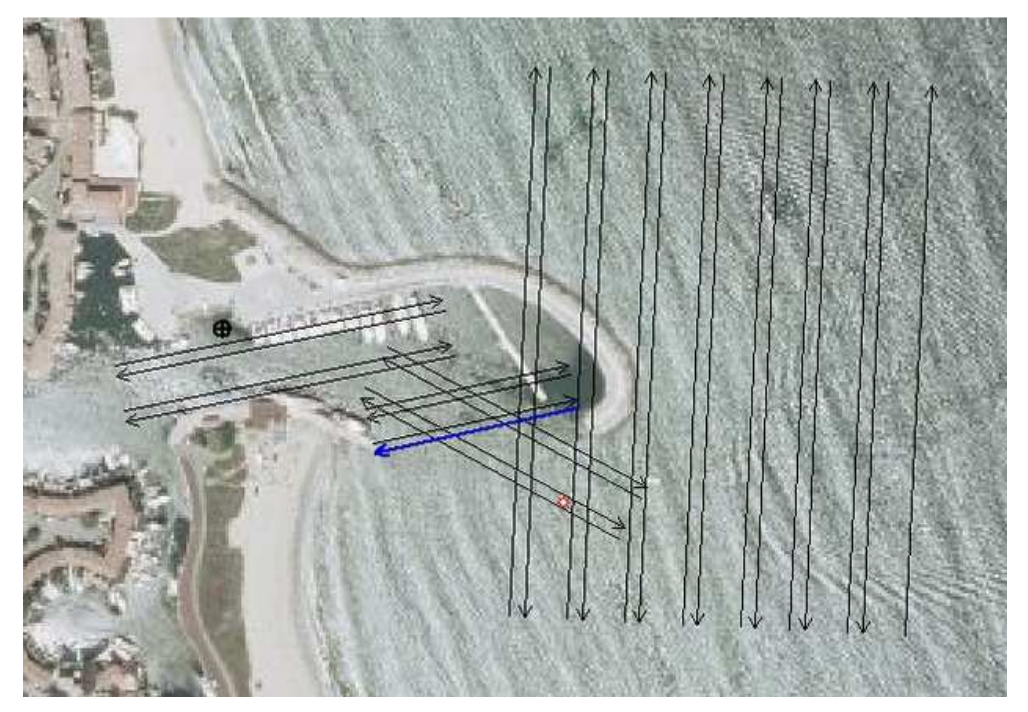

*Figura 2 - Piantina della missione* 

I dati batimetrici vengono acquisiti da due operatori. La nave d'appoggio SEMANTIC TS è di tipo semi-rigido.

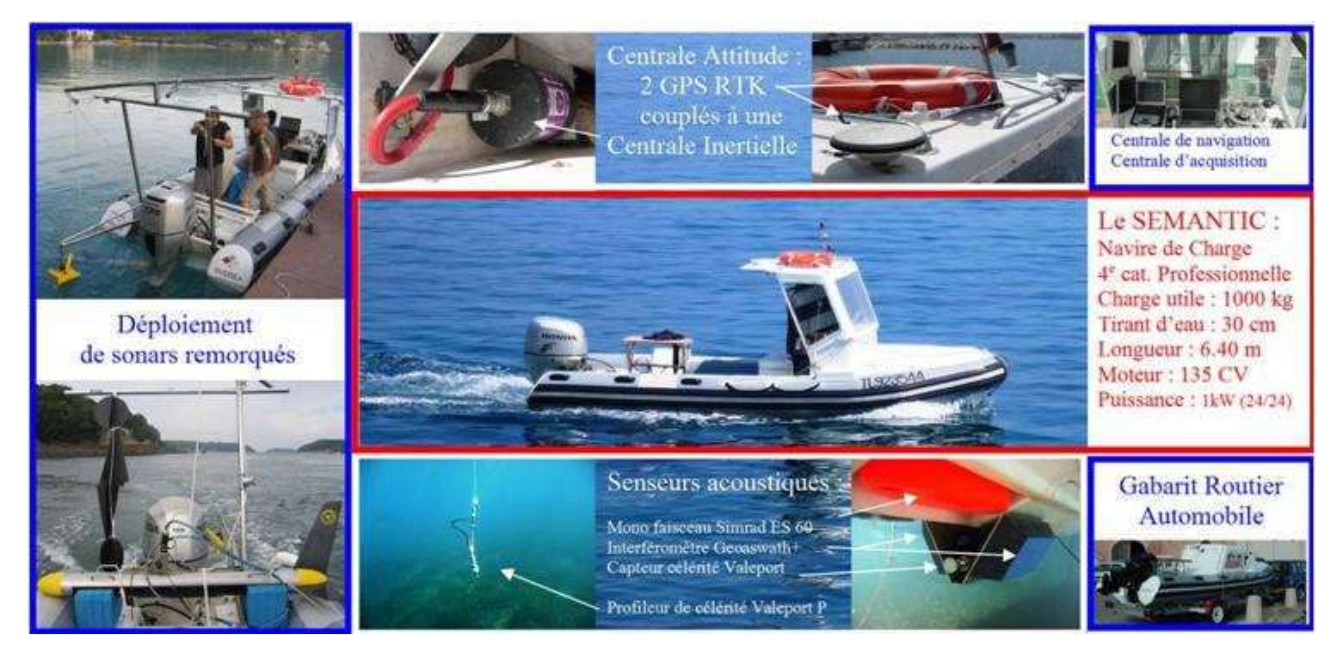

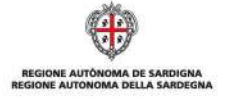

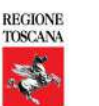

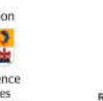

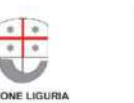

CORSE

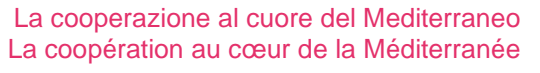

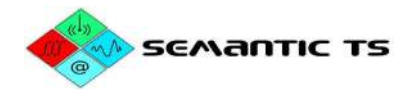

Il rilevamento batimetrico multifascio comporta le attrezzature seguenti:

• Uno scandaglio batimetrico e sonar di scafo: Kongsberg GeoSwath+ e relativo sensore di velocità;

• Un sistema di misura della posizione e dell'assetto della nave: centrale inerziale Coda Octopus FS

185+ accoppiata a 2 GPS RTK;

• Un profilatore di velocità: Valeport miniSVS P.

KONGSBERG GS+ è uno scandaglio multifascio interferometrico di nuova generazione (2012).

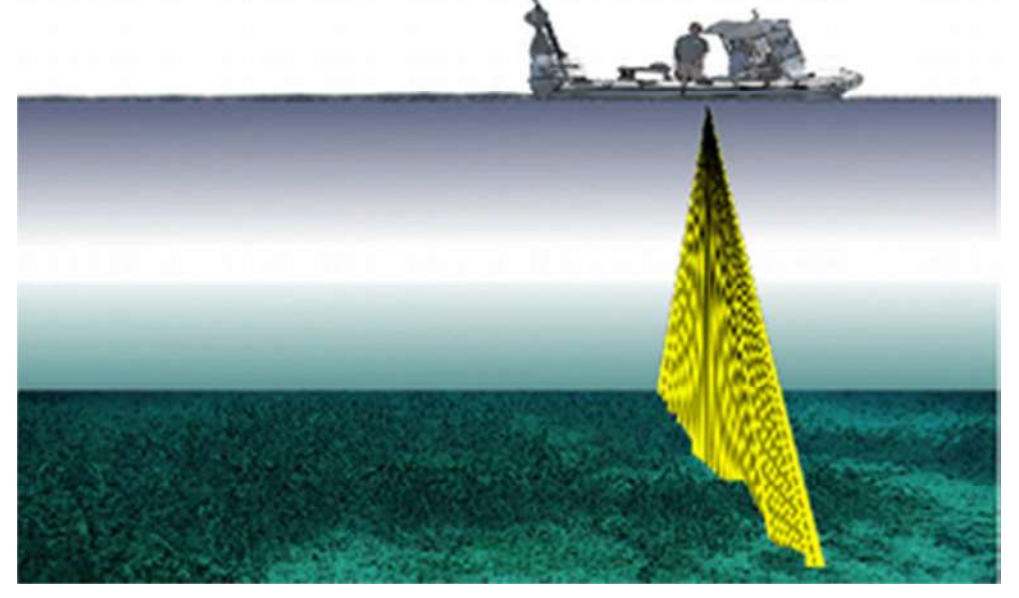

*Figura 3 - Principio di acquisizione di uno scandaglio multifascio* 

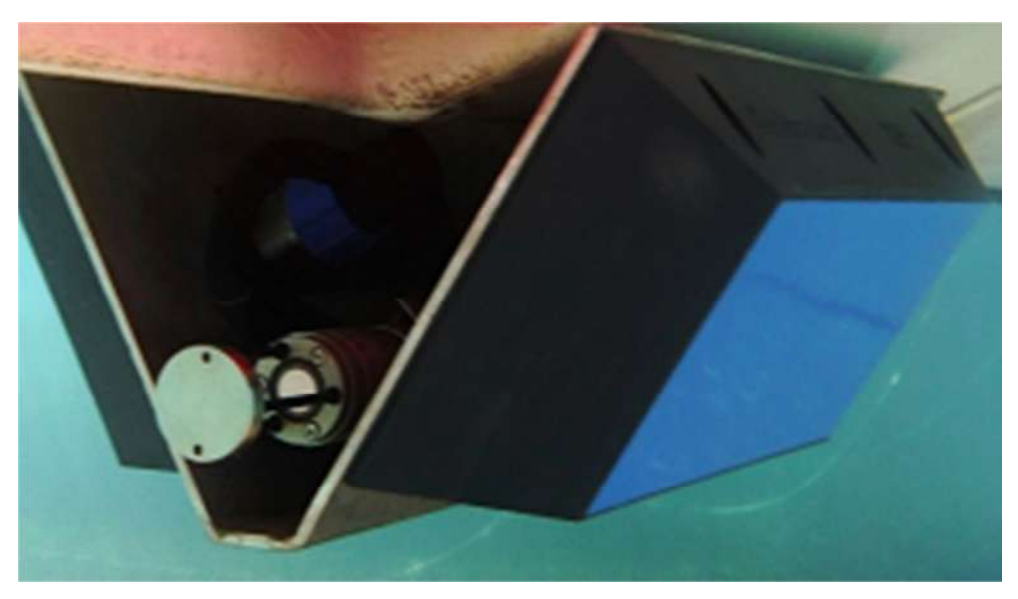

*Figura 4 - Scandaglio Kongsberg GeoSwath+* 

Lo scandaglio GeoSwath+ è allo stesso tempo uno scandaglio multifascio (SMF) e un sonar laterale: è installato sotto lo scafo della nave. Permette quindi la realizzazione di un rilevamento batimetrico perpendicolarmente alla rotta della nave. La larghezza della banda coperta a ciascuna emissione varia tra 6 e oltre 10 volte l'altezza dell'acqua.

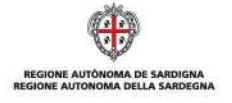

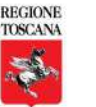

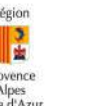

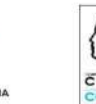

La cooperazione al cuore del Mediterraneo La coopération au cœur de la Méditerranée

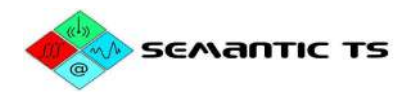

Essendo l'SMF uno strumento di scafo, l'assetto dell'imbarcazione deve essere conosciuto con buona precisione: ecco perché SEMANTIC TS impiega una centrale inerziale di alta gamma Coda Octopus FS 185+. Quest'attrezzatura è tecnologicamente all'avanguardia; l'assetto è ottenuto combinando i dati tra una centrale inerziale e una doppia antenna GPS RTK. È collegata in tempo reale alla base GPS a terra, garantendo un posizionamento in tempo reale centimetrico (tecnologia RTK).

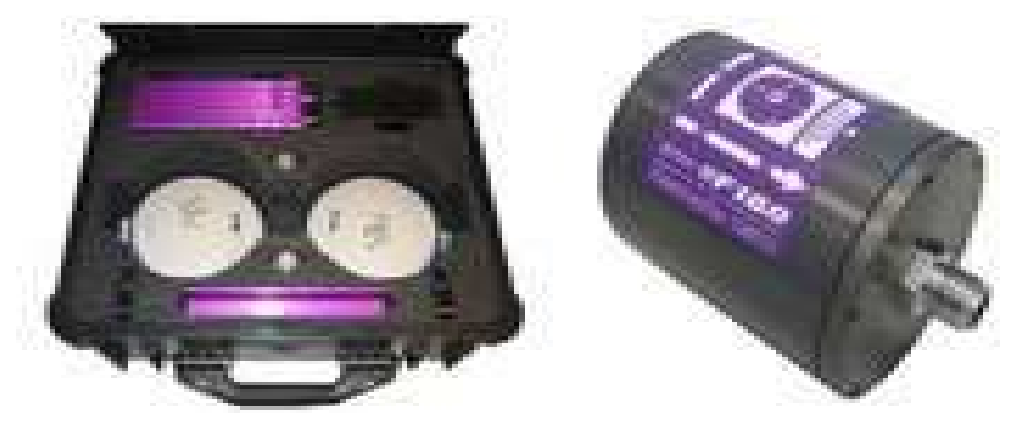

*Figura 5 - Centrale inerziale Coda Octopus FS 185+* 

Le variazioni di temperatura e salinità influenzano fortemente la velocità e il percorso di propagazione delle onde acustiche in ambiente sottomarino. Questo si verifica in particolare all'imboccatura del porto di Port Grimaud per via della presenza della foce di La Giscle. La conoscenza della velocità in funzione della profondità in diversi punti della zona da cartografare è importante onde evitare di pregiudicare la qualità e la precisione delle misure. I profili verticali di velocità vengono misurati con l'ausilio del profilatore Valeport miniSVS P:

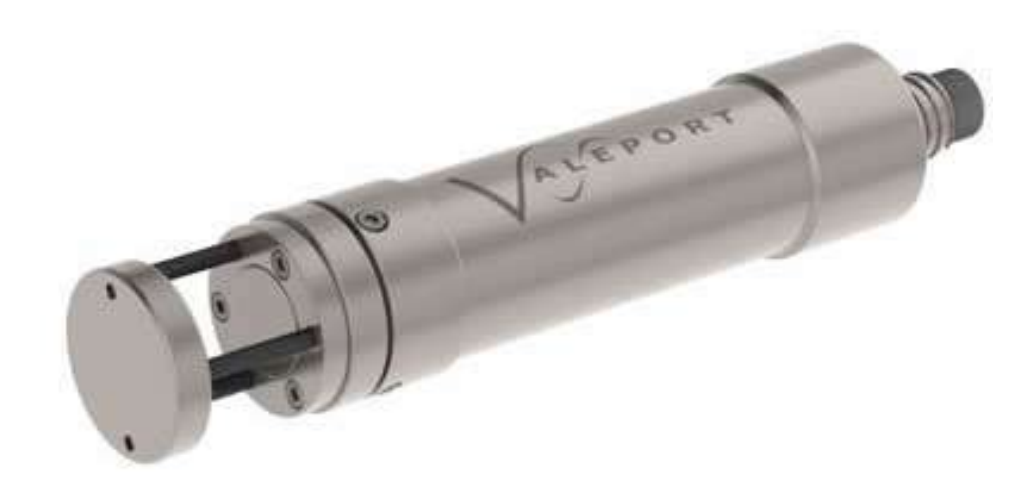

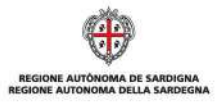

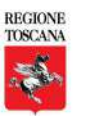

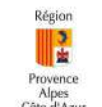

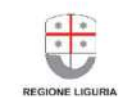

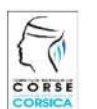

La cooperazione al cuore del Mediterraneo La coopération au cœur de la Méditerranée

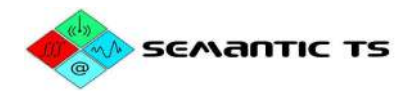

## Acquisizione di dati SACLAF

L'analisi di classificazione automatica dei fondali e delle biocenosi richiede la messa in opera di uno scandaglio scientifico Simrad ES60 a bi-frequenza (38kHz e 200kHz).

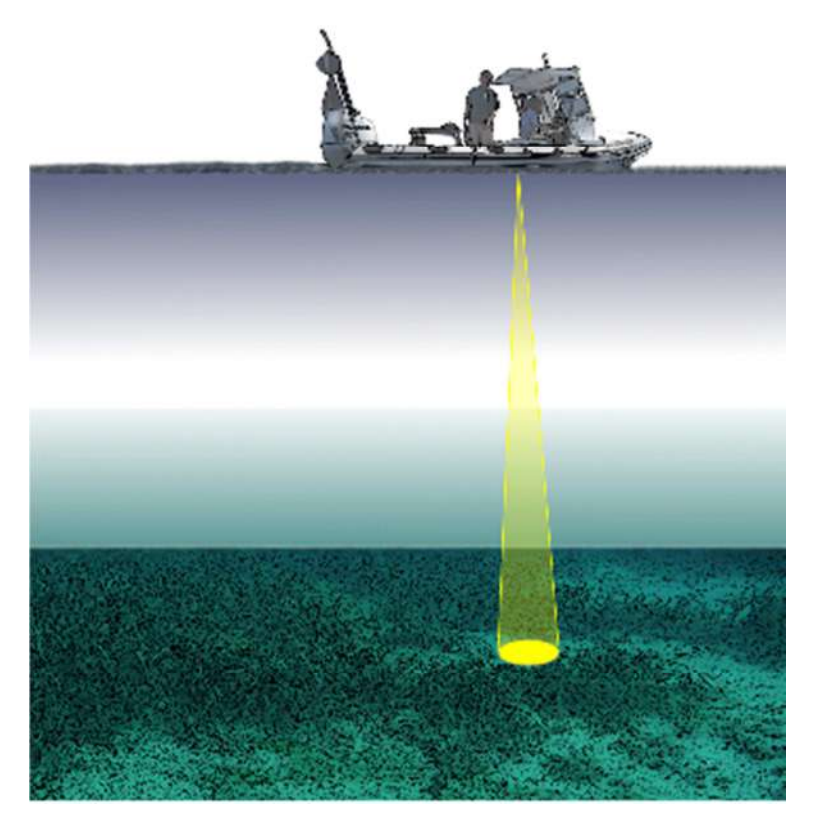

*Figura 6 - Principio di acquisizione di uno scandaglio scientifico* 

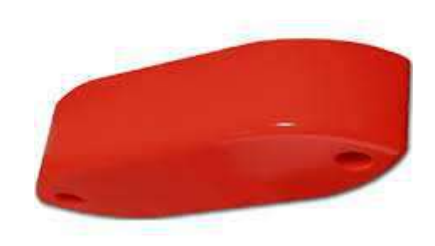

*Figura 7 - Elemento in ceramica 38 kHz / 200 kHz* 

Lo scandaglio Simrad ES60 associato all'elemento in ceramica 38/200kHz è uno scandaglio scientifico di alta gamma che permette la registrazione della risposta all'impulso del segnale acustico di ritorno, consentendo così la determinazione di un indice corrispondente alle diverse nature dei fondali.

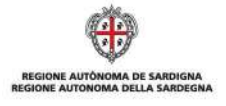

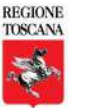

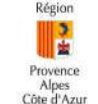

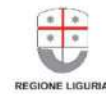

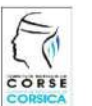

La cooperazione al cuore del Mediterraneo La coopération au cœur de la Méditerranée

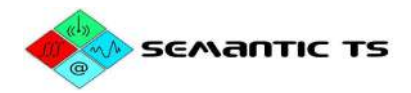

## Prelievi sedimentari

Durante questa campagna iniziale, su zone acustiche omogenee vengono effettuati cinque prelievi sedimentari. Questi prelievi sono effettuati con la benna Van Veen (2 L).

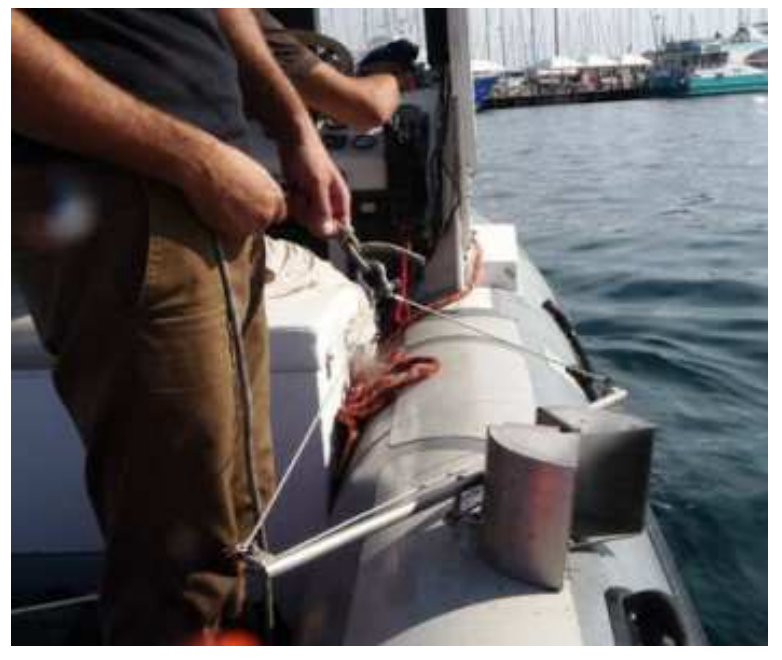

*Figura 8 - Armamento della benna in superficie* 

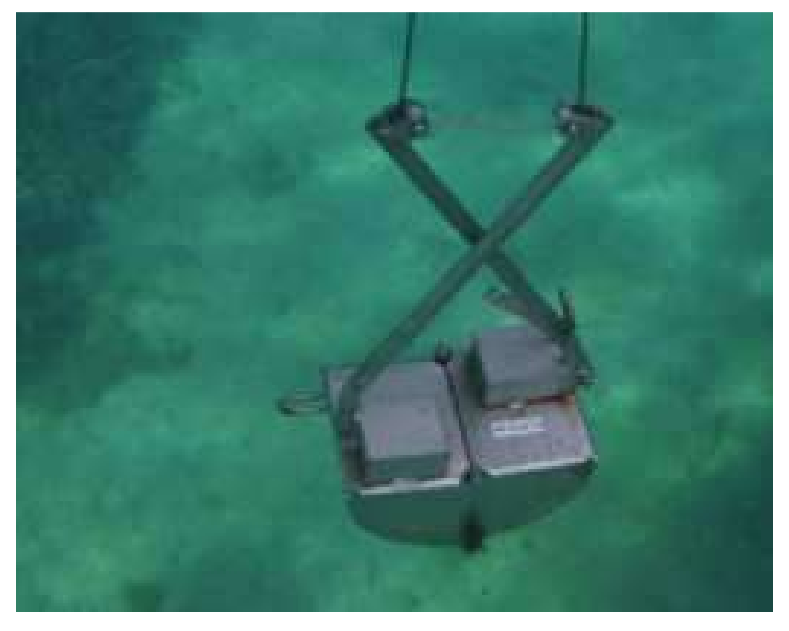

*Figura 9 - Risalita della benna sganciata* 

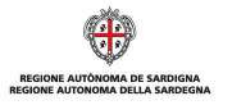

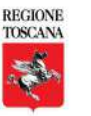

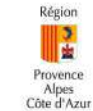

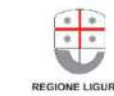

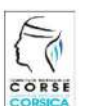

La cooperazione al cuore del Mediterraneo La coopération au cœur de la Méditerranée

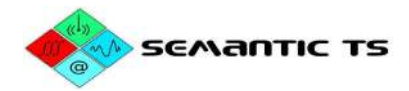

## Acquisizione geofisica della valigia SE.D.RI.PORT

Il sistema è installato sul quadro di poppa del semi-rigido di SEMANTIC TS.

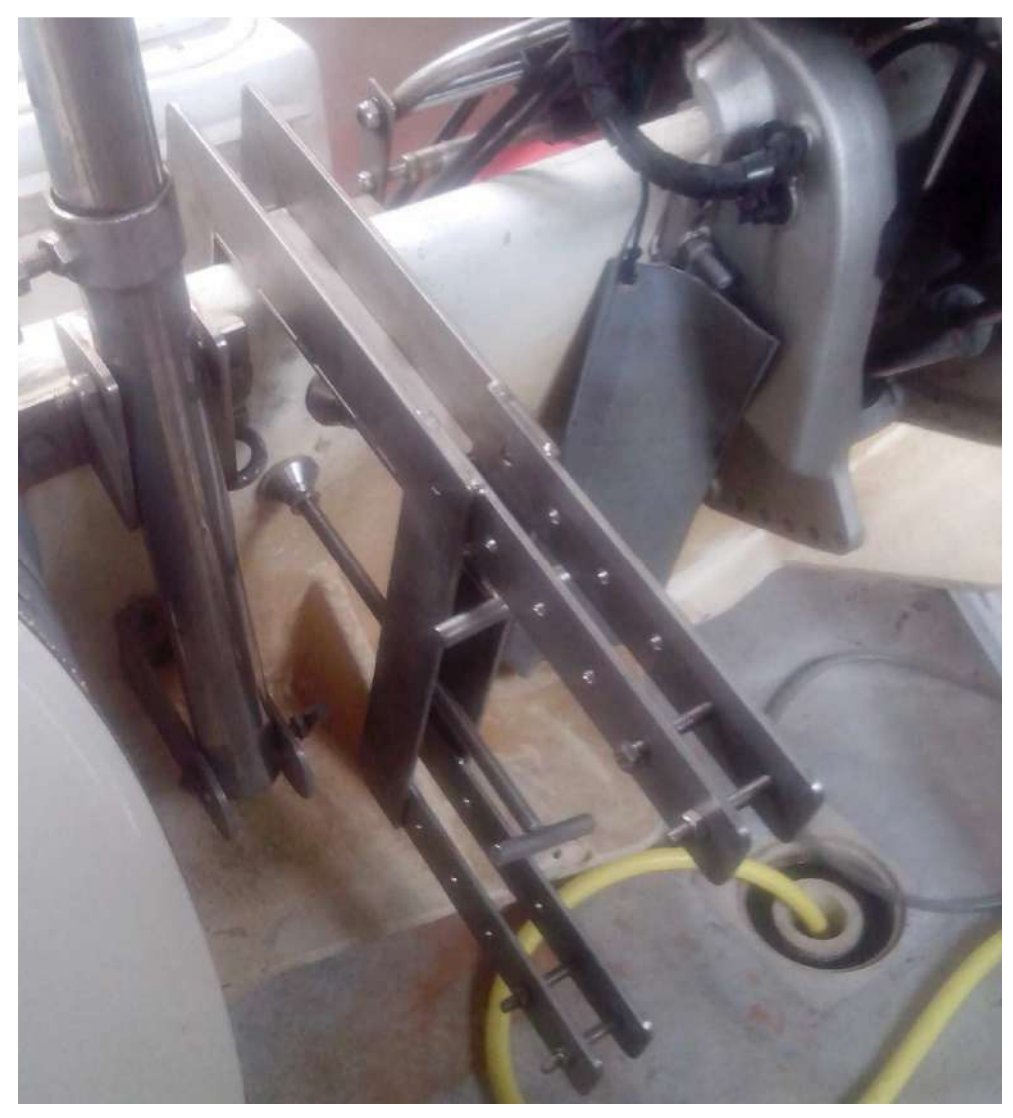

*Figura 10 - Sistema di fissaggio sul quadro di poppa* 

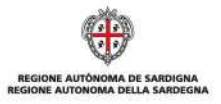

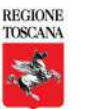

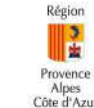

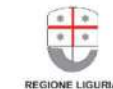

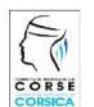

La cooperazione al cuore del Mediterraneo La coopération au cœur de la Méditerranée

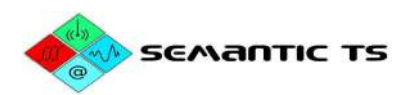

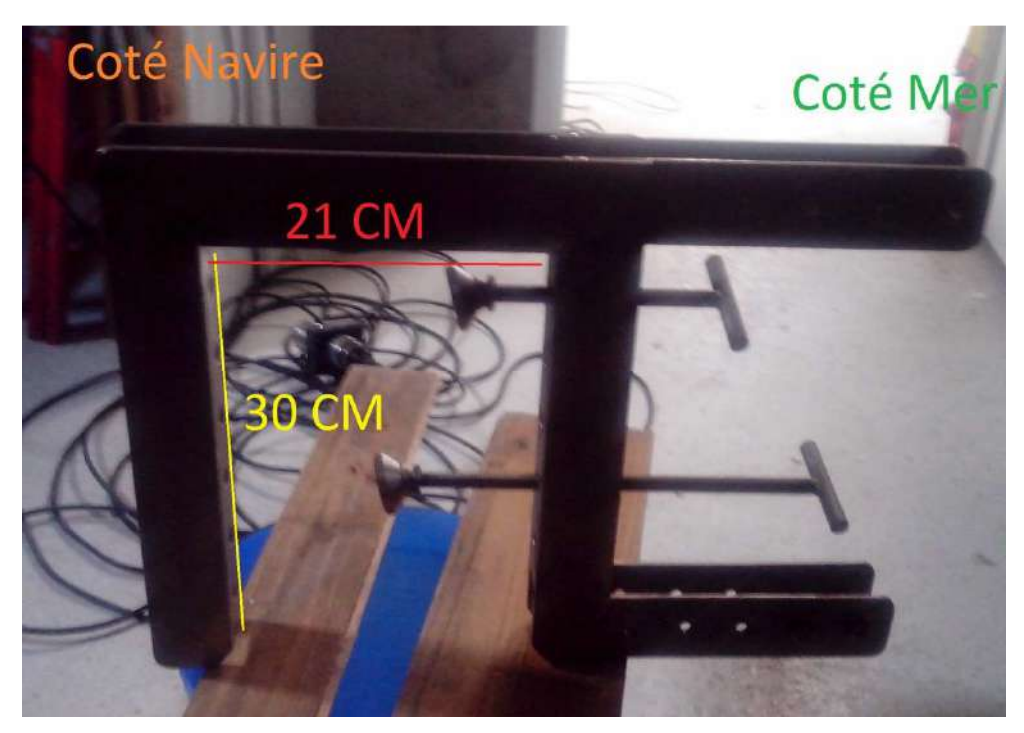

*Figura 11 - Dimensioni* 

Questo sistema di fissaggio permette l'integrazione di un'asta verticale sulla quale sono fissati alle due estremità:

- Uno scandaglio eBeem
- Un'antenna GPS RTK.

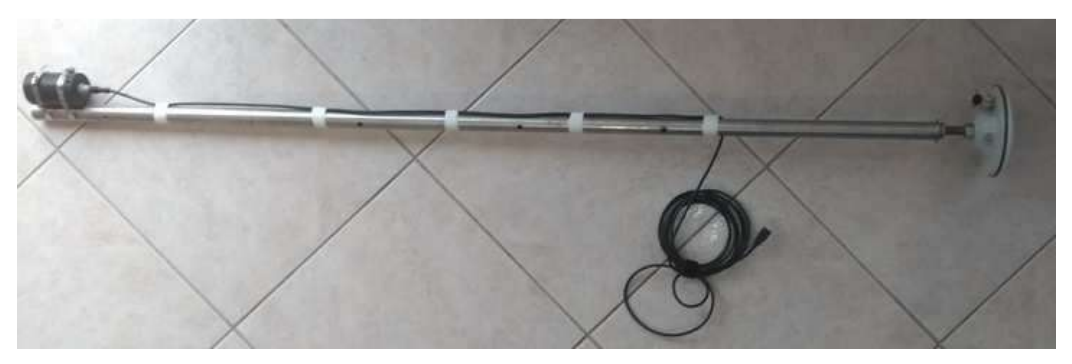

*Figura 12 - Asta telescopica con gli strumenti fissati alle estremità* 

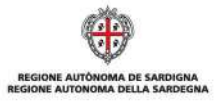

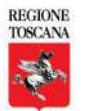

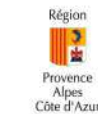

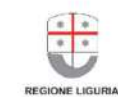

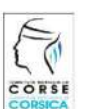

La cooperazione al cuore del Mediterraneo La coopération au cœur de la Méditerranée

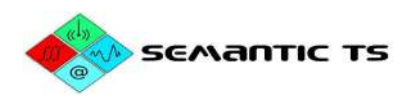

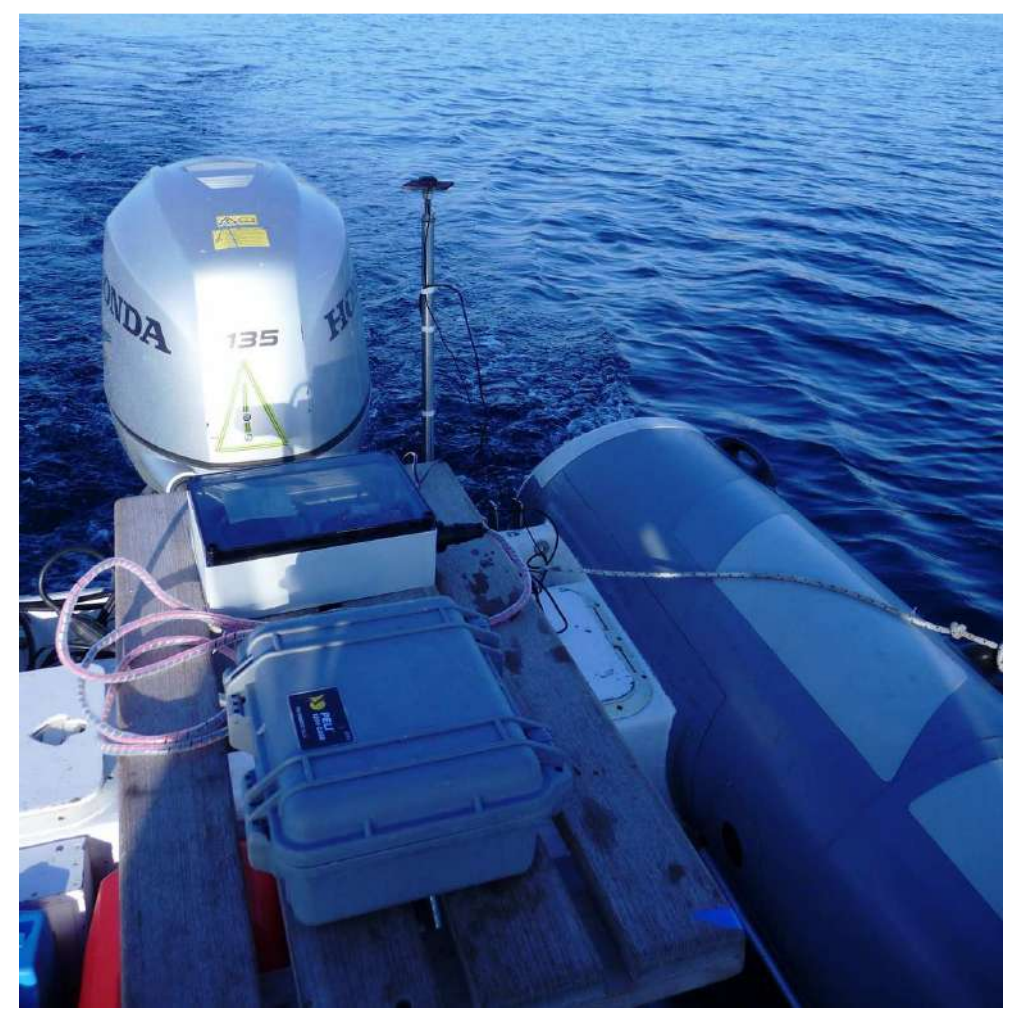

*Figura 13 - Insieme del sistema della valigia strumentata installata su nave di opportunità* 

Il sistema permette:

- la misura della batimetria;
- l'acquisizione di dati di classificazione dei fondali.

Il GPS RTK permette di conoscere perfettamente (± 5 cm) la posizione XYZ del centro di fase dell'antenna e, questo, a una frequenza di 5 Hz. Lo scandaglio invece misura l'altezza che lo separa dal fondale. L'offset tra il centro di fase dell'antenna e l'elemento in ceramica dello scandaglio è conosciuto con precisione (2,50 cm). La formula matematica che determina la profondità è la seguente:

## **ZBATHY = ZGPS – OFFSET – DATO SCANDAGLIO**

È importante notare che l'utilizzo del ZGPS in modalità RTK (± 5 cm di precisione in Z) permette di affrancarsi dai fenomeni delle onde e delle maree, come illustra lo schema che segue.

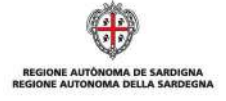

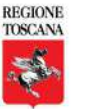

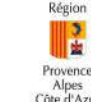

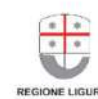

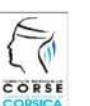

La cooperazione al cuore del Mediterraneo La coopération au cœur de la Méditerranée

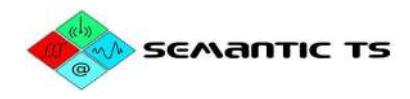

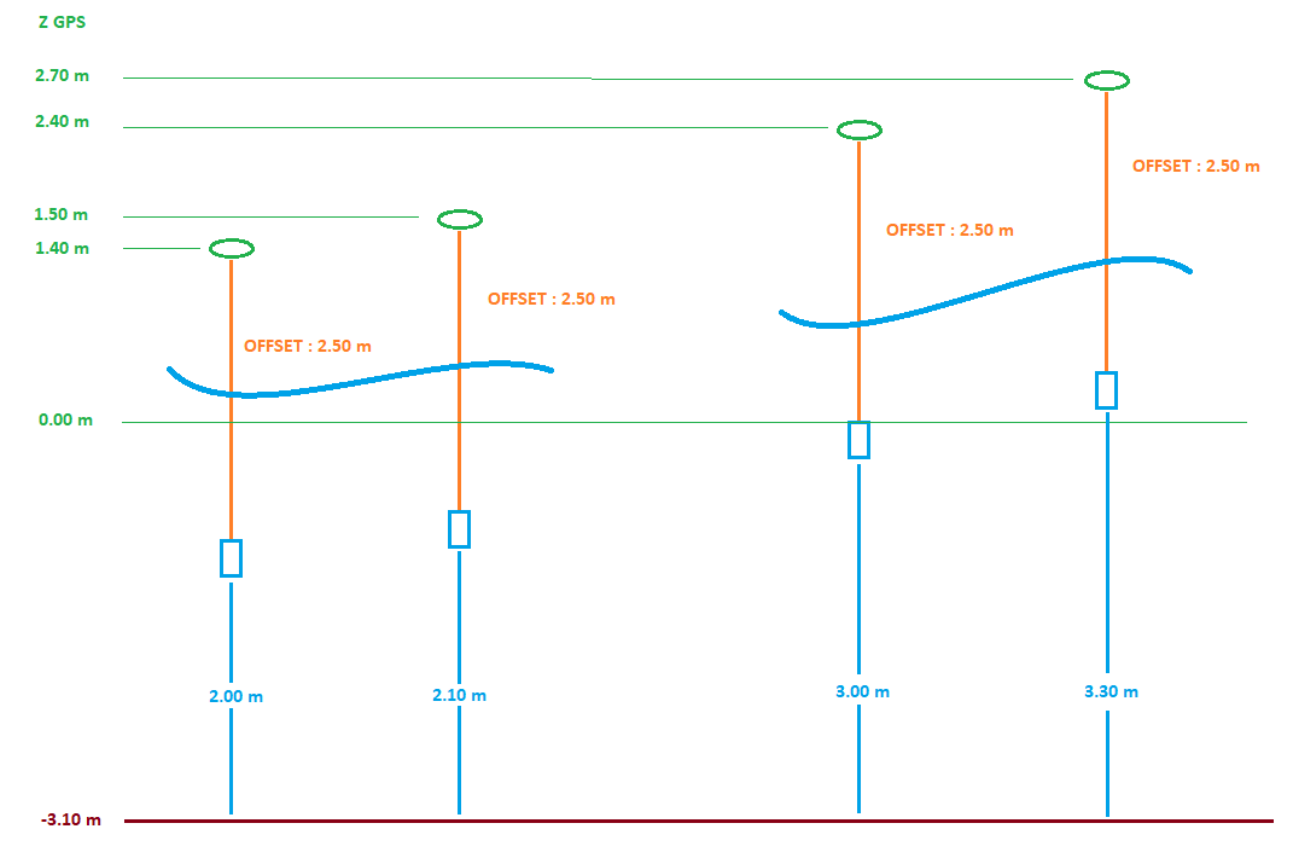

*Figura 14 - Illustrazione del procedimento di misura in base alla marea RTK* 

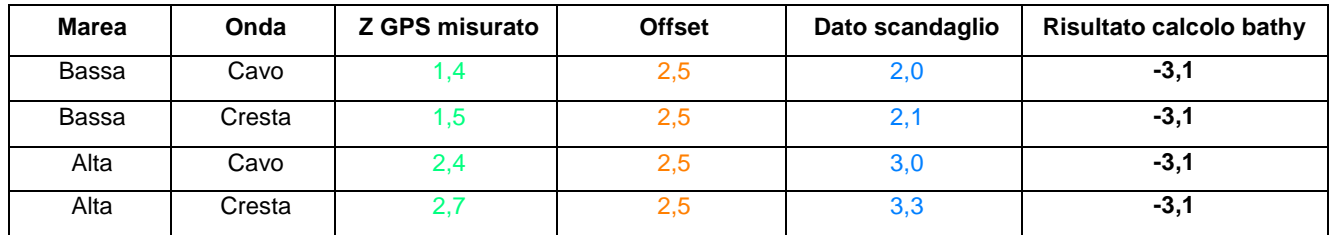

Lo scandaglio eBeem permette la registrazione della risposta all'impulso del segnale acustico di ritorno, consentendo la determinazione dell'indice corrispondente a nature di fondali differenti.

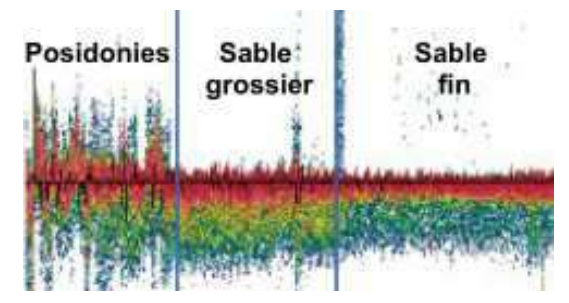

*Figura 15 - Esempio di echi caratteristici di diversi tipi di fondali* 

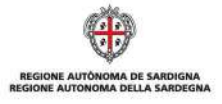

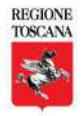

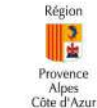

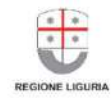

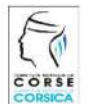

La cooperazione al cuore del Mediterraneo La coopération au cœur de la Méditerranée

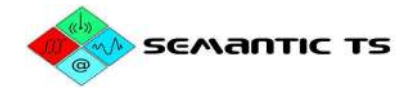

## **Risultati**

### Acquisizione geofisica classica

Il trattamento dei dati ricavati dall'interferometro è stato effettuato per mezzo del software POSEIDON, sviluppato dalla nostra società. Questo software è allo stesso tempo un sistema informatico gestionale e un sistema di trattamento dei dati di batimetrie e velocità. Ha permesso la realizzazione del modello digitale del terreno (MDT) con una risoluzione di 100 cm. La figura seguente è un'immagine a falso colore che rappresenta questo modello digitale del terreno con il riferimento altimetrico zero NGF - IGN69.

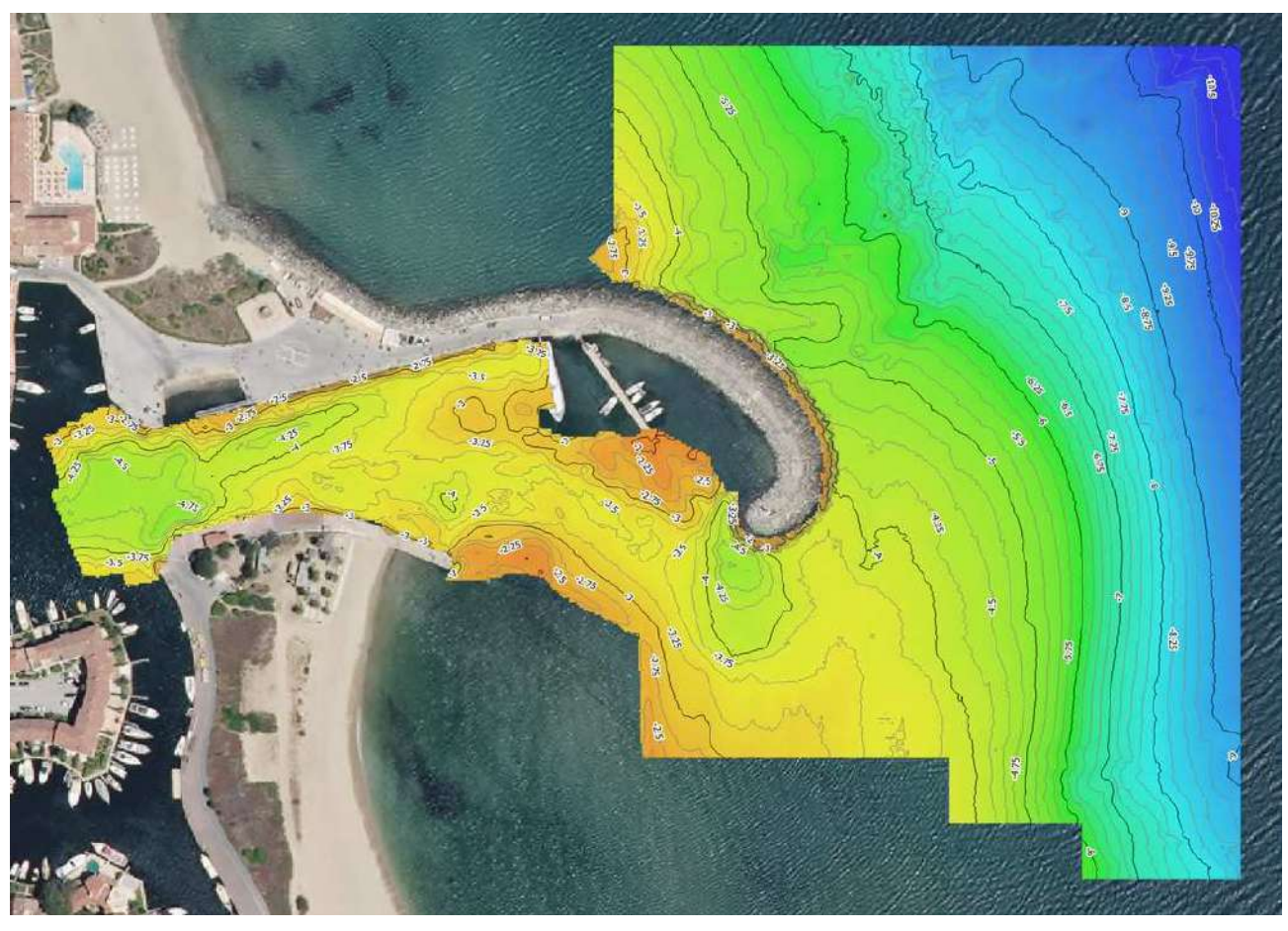

*Figura 16 - MDT generato a partire dal rilevamento geofisico classico* 

Come si può constatare, questa strumentazione permette di ottenere una cartografia completa ed esaustiva della zona di misura. Di conseguenza, è facile confrontare cellula per cellula la differenza tra i due rilevamenti batimetrici. Questa metodologia sarà utilizzata per confrontare i dati generati dalla valigia SE.D.RI.PORT.

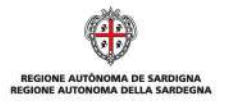

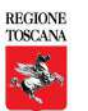

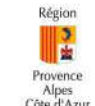

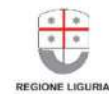

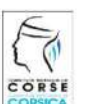

La cooperazione al cuore del Mediterraneo La coopération au cœur de la Méditerranée

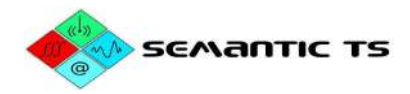

## Acquisizioni di dati SACLAF

Il trattamento dei dati ricavati dall'interferometro per mezzo del software POSEIDON ha permesso la realizzazione di un mosaico sonar a livelli di grigio. Quando il livello di grigio è omogeneo vuol dire che la facies è acusticamente omogenea e che può apparentarsi con un substrato della stessa natura.

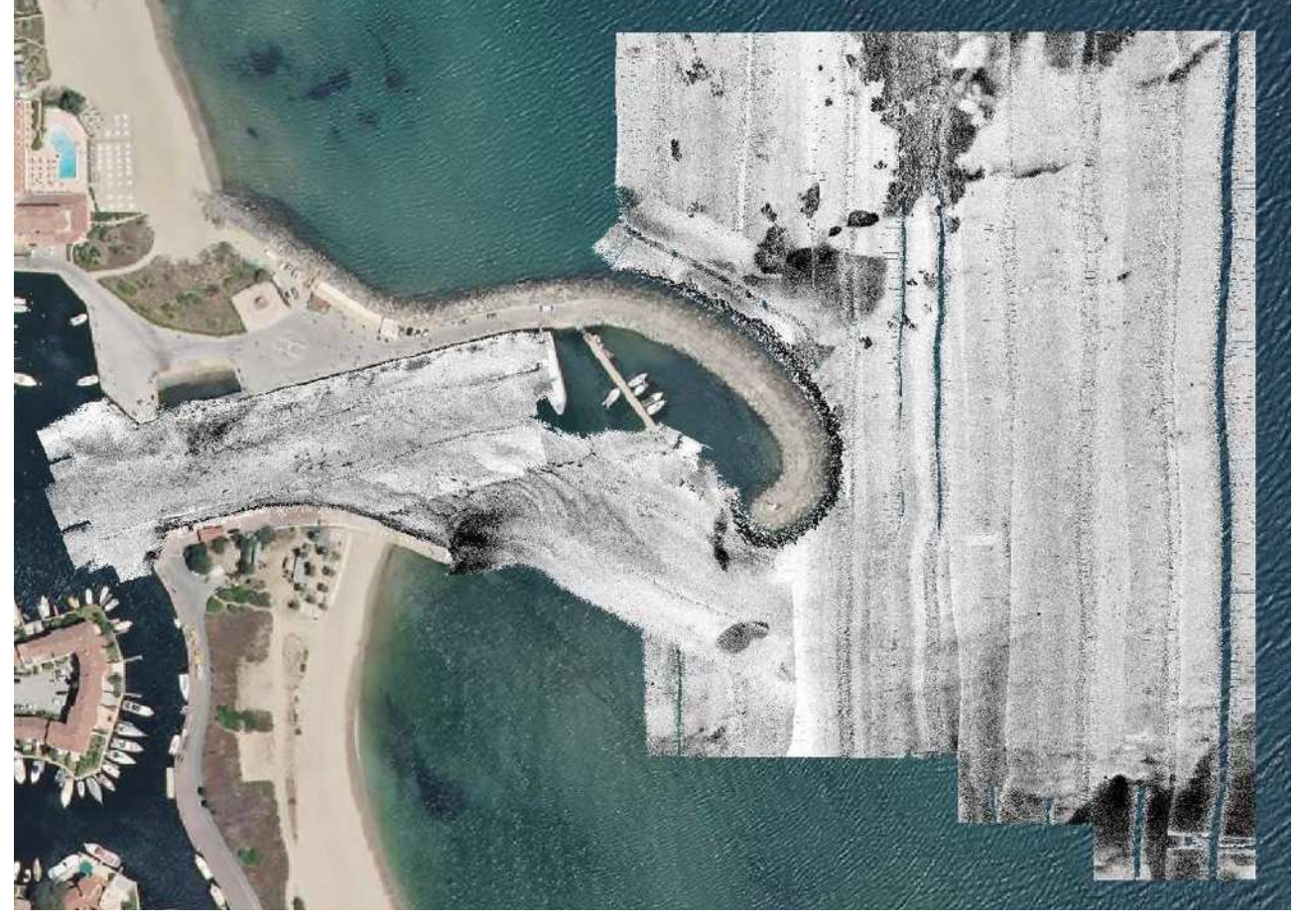

*Figura 17 - Mosaico sonar* 

Questo mosaico sonar ha permesso di organizzare i punti di prelievo per calibrare le diverse zone in sede di misura.

## Prelievi sedimentari

La figura seguente presenta la localizzazione dei 5 punti di prelievo:

- P1 al centro della zona in una parte grigia chiara
- P2 a nord-ovest della zona in una parte nera
- P3 a sud-est della zona in una parte nera
- P4 ad ovest della zona all'uscita del canale in una lente nera
- P5 ad ovest della zona nel canale in una parte omogenea grigia chiara

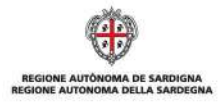

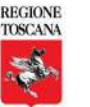

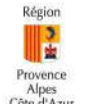

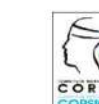

La cooperazione al cuore del Mediterraneo La coopération au cœur de la Méditerranée

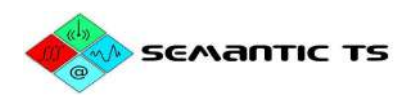

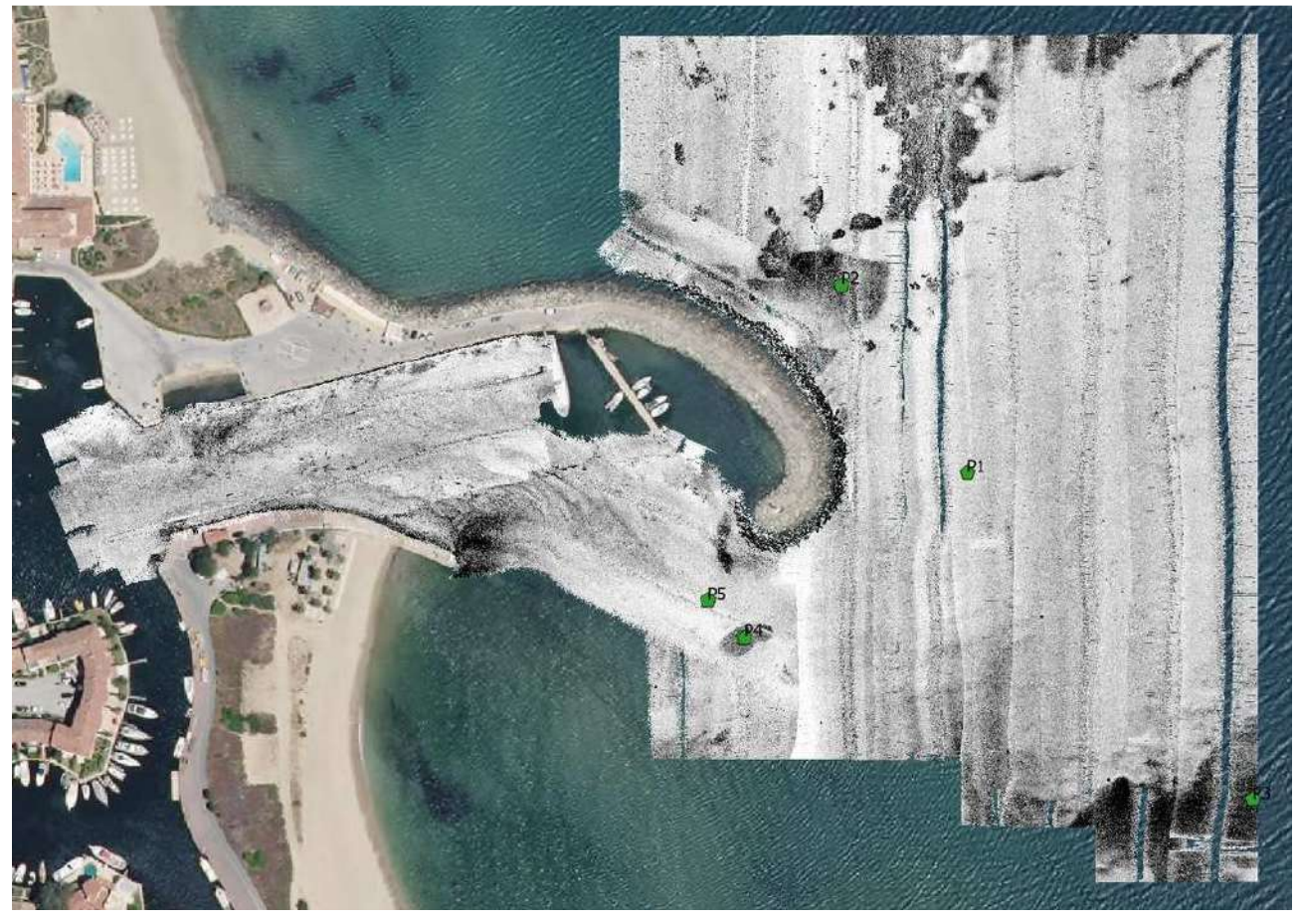

*Figura 18 - Punti di prelievo sedimentario su fondale del mosaico sonar* 

Questi prelievi sono stati inviati a un laboratorio di analisi per determinarne la classe granulometrica. Analizzando i parametri di superficie specifica, media e mediana della granulometria, è possibile distinguere in questi prelievi due nature differenti:

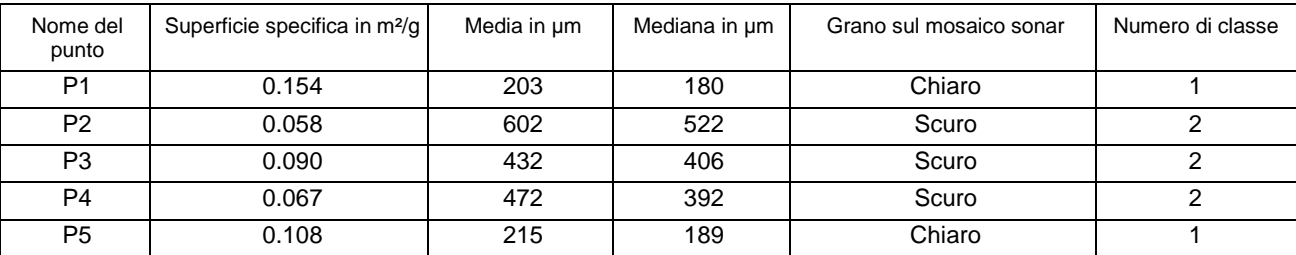

Esiste pertanto una relazione comprovata tra il colore più o meno grigio del mosaico sonar e la natura dei sedimenti in termini di granulometria superficiale.

A titolo di confronto, sfruttiamo la funzionalità di classificazione del sistema della valigia strumentata, in grado di classificare in funzione della granulometria del sedimento, come illustra l'immagine seguente. Più è scuro il colore, più il sedimento è grossolano.

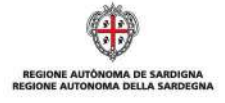

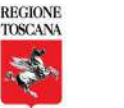

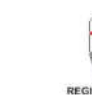

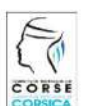

La cooperazione al cuore del Mediterraneo La coopération au cœur de la Méditerranée

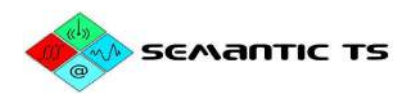

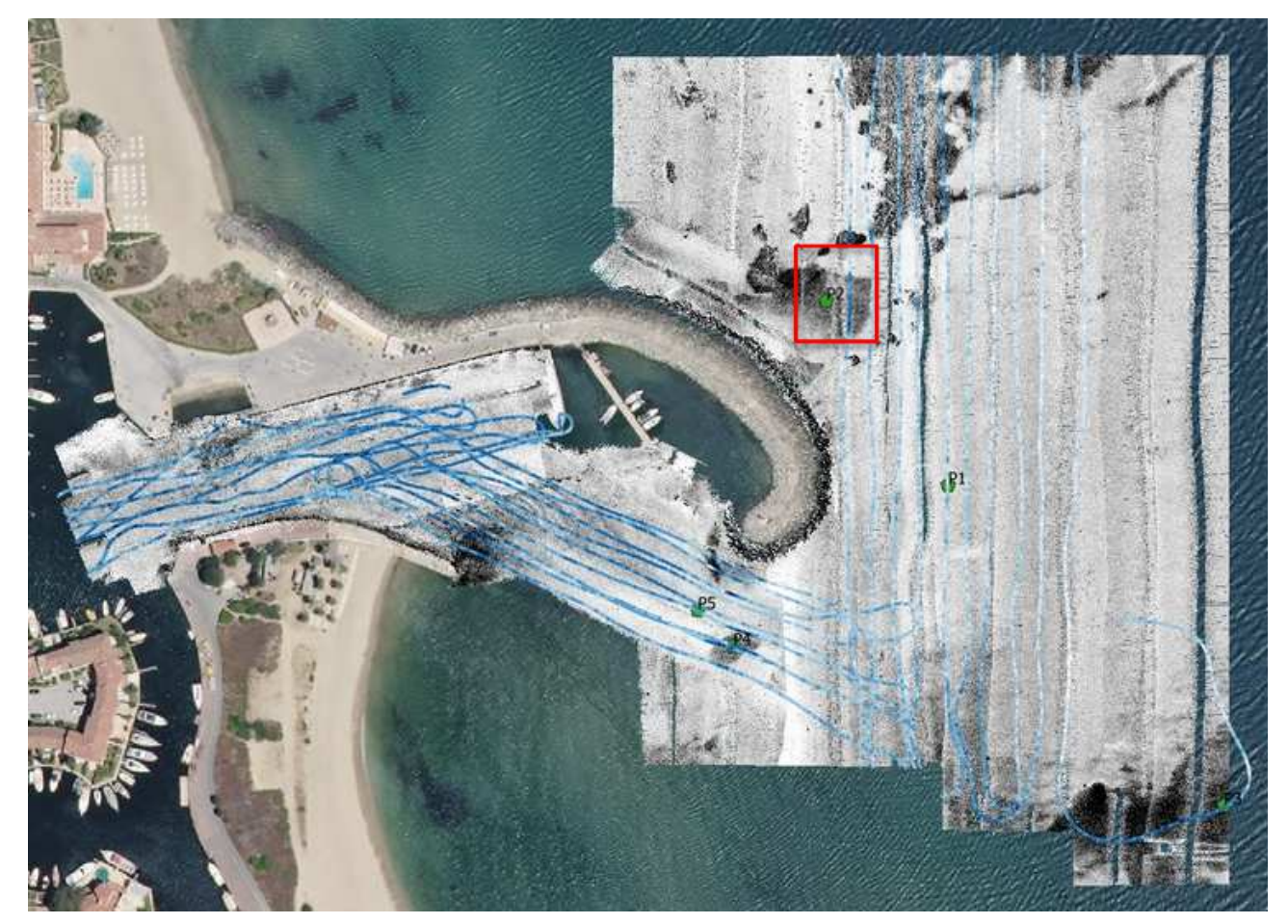

*Figura 19 - Classificazione sedimentare generata a partire dall'incrocio del rilevamento geofisico della valigia SE.D.RI.PORT e dei prelievi sedimentari* 

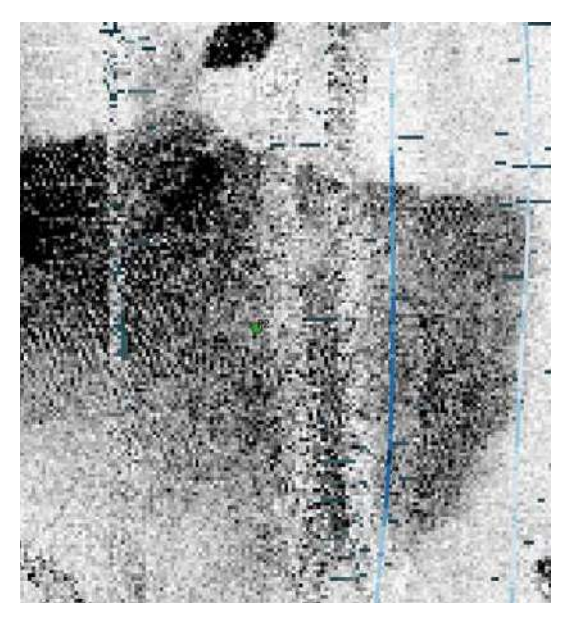

*Figura 20 - Zoom nei dintorni di P2* 

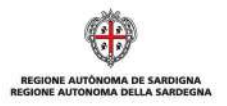

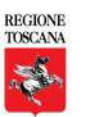

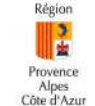

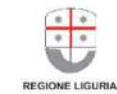

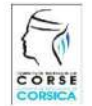

La cooperazione al cuore del Mediterraneo La coopération au cœur de la Méditerranée

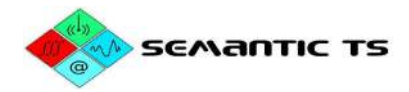

## Acquisizione geofisica della valigia SE.D.RI.PORT

Il trattamento dei dati ottenuti dalla valigia è realizzato con lo stesso software precedente onde evitare errori nella catena di trattamento. Quindi, se si notano delle differenze, queste provengono solo dalla realizzazione della catena di misura, e non dal trattamento. La figura seguente è un'immagine a falso colore che rappresenta le profondità con il riferimento altimetrico zero NGF - IGN69. Le sonde non sono state filtrate.

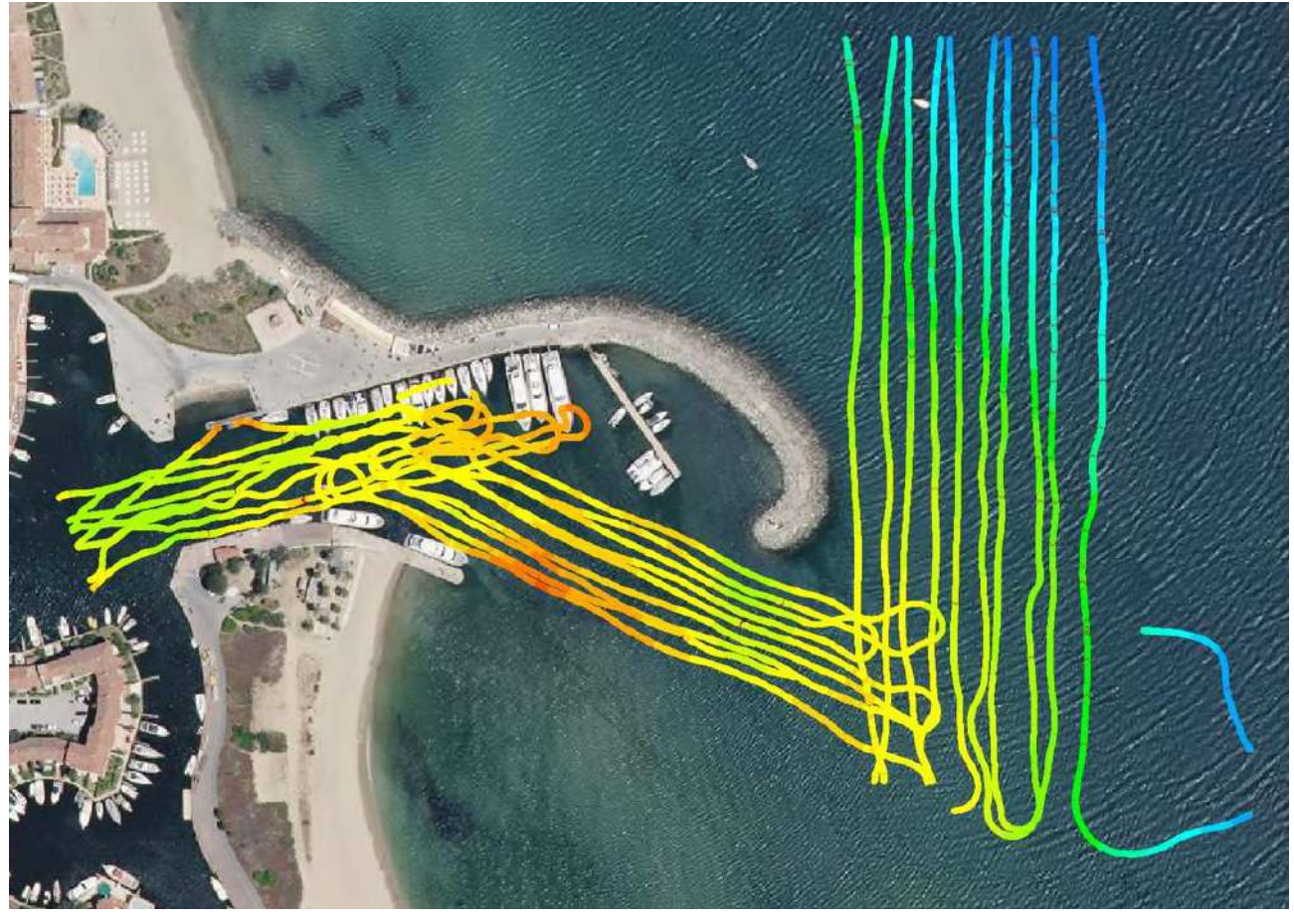

*Figura 21 – Profondità rilevate a partire dal rilevamento geofisico della valigia SE.D.RI.PORT* 

Come si può constatare, questa strumentazione permette di ottenere il valore della profondità a piombo dell'asta di misura. Sono state effettuate delle linee nel canale, nel canale d'accesso e all'esterno della zona.

## Confronto con i mezzi classici

Viene effettuato un istogramma di differenza cellula a cellula:

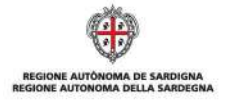

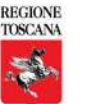

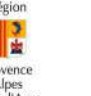

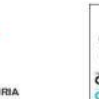

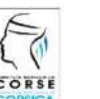

La cooperazione al cuore del Mediterraneo La coopération au cœur de la Méditerranée

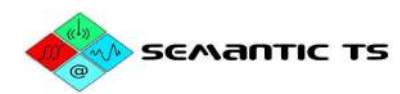

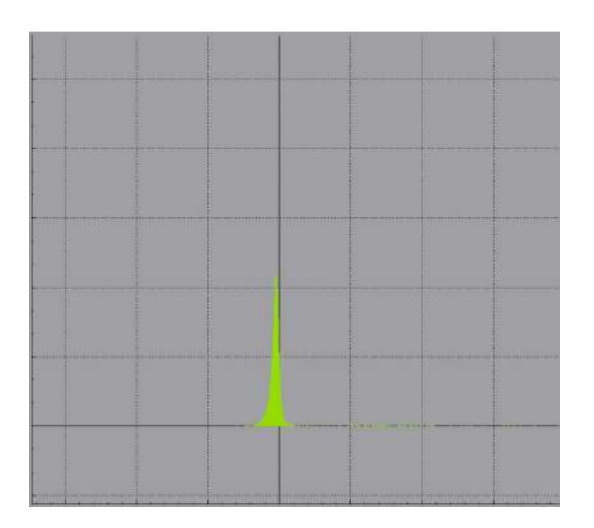

La figura sopra mostra la ripartizione delle differenze da -1m a +1 m. L'istogramma è pressoché centrato su 0 m (0,03 m per essere precisi).

I dati batimetrici prodotti dalla catena rientrano pertanto nelle specifiche attese, con uno scarto medio di - 3 cm, laddove la specifica ne richiede ± 10 cm.

## **Sviluppo, integrazione hardware e software**

Questi lavori rientrano nell'ambito dello sviluppo della valigia SE.D.RI.PORT, per quanto concerne sia il materiale sia i metodi di trattamento. Dopo il rilevamento iniziale a Port Grimaud, sono stati effettuati l'approvvigionamento, lo sviluppo e l'integrazione di tutti i componenti. Questo documento descrive le diverse tappe e le principali evoluzioni hardware e software.

## **Hardware**

Sono stati forniti gli elementi essenziali della valigia che seguono (elenco non esaustivo):

- GPS RTK base e mobile (elettronica + antenne)
- Calcolatori incorporati
- Supporti di stoccaggio
- Scandaglio monofascio
- Alimentazione ondulatore UPS programmabile
- Asta e supporto dello scandaglio per fissaggio su imbarcazione di opportunità
- Connettori vari
- Fabbricazione della placca di dissipazione termica, incisione e IHM
- Cavi
- Valigie
- Pulsanti, schermi
- Schede elettroniche, di potenza, di controllo comandi
- Moduli di collegamento wireless Wi-Fi e radio

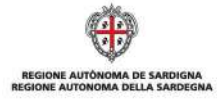

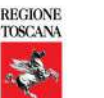

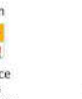

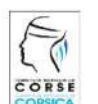

La cooperazione al cuore del Mediterraneo La coopération au cœur de la Méditerranée

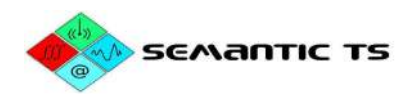

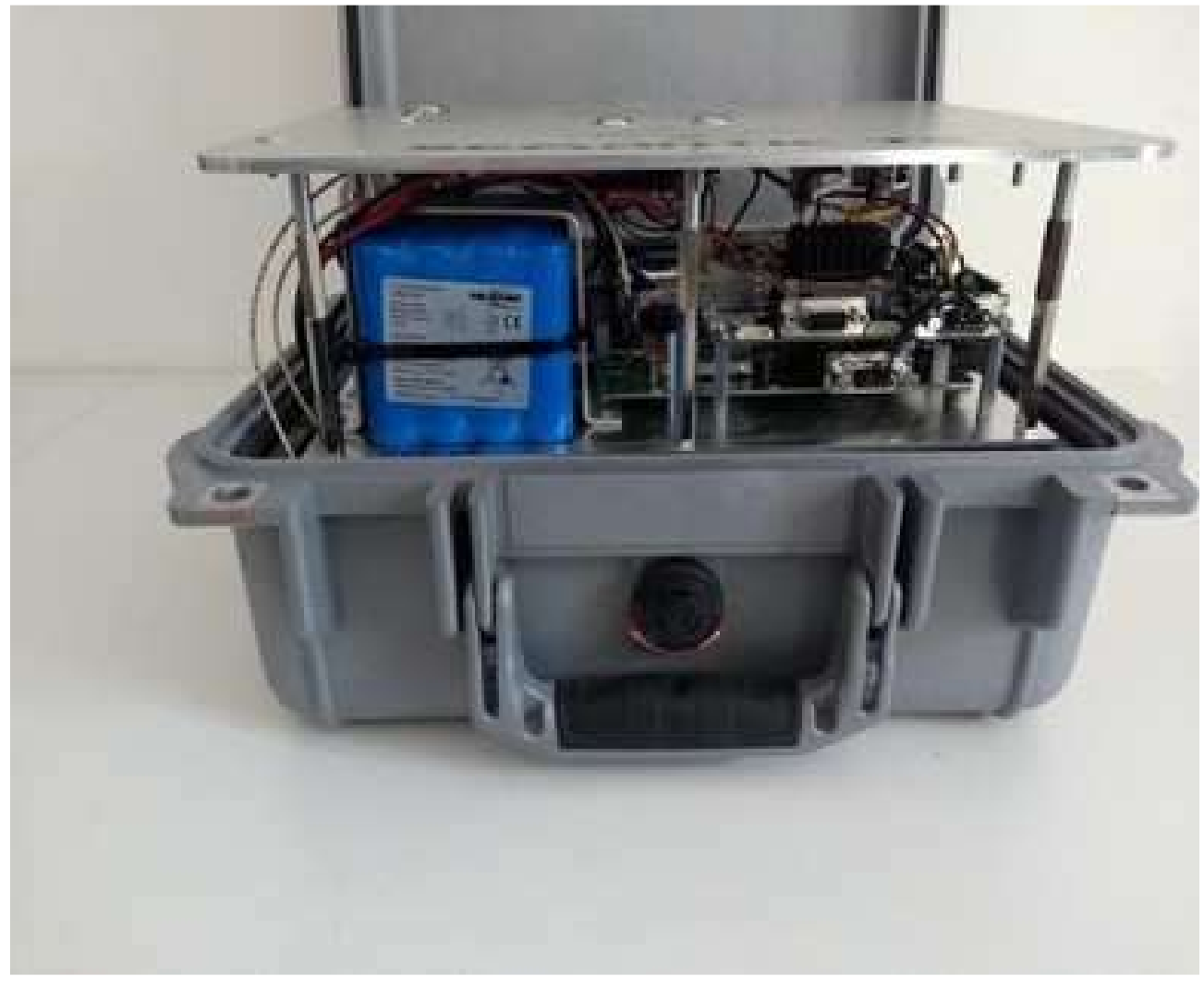

*Figura 22 - Integrazione hardware della valigia SE.D.RI.PORT* 

Il sistema è composto da tre valigie:

- 1. La valigia "base" è destinata a fornire il punto di riferimento del posizionamento GPS. Deve essere installata in prossimità del punto da misurare, preferibilmente a portata visibile. Permette in particolare di effettuare misure in RTK.
- 2. La valigia "mobile" è destinata a essere imbarcata sulla nave che effettua le misure. Quando è a portata radio della valigia base, il modo RTK è disponibile.
- 3. La valigia "accessori" contiene le antenne e il sistema di fissaggio sulla nave di opportunità.

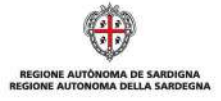

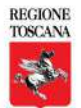

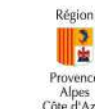

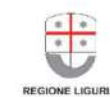

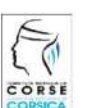

La cooperazione al cuore del Mediterraneo La coopération au cœur de la Méditerranée

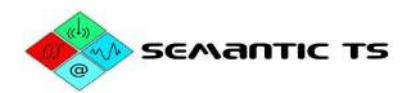

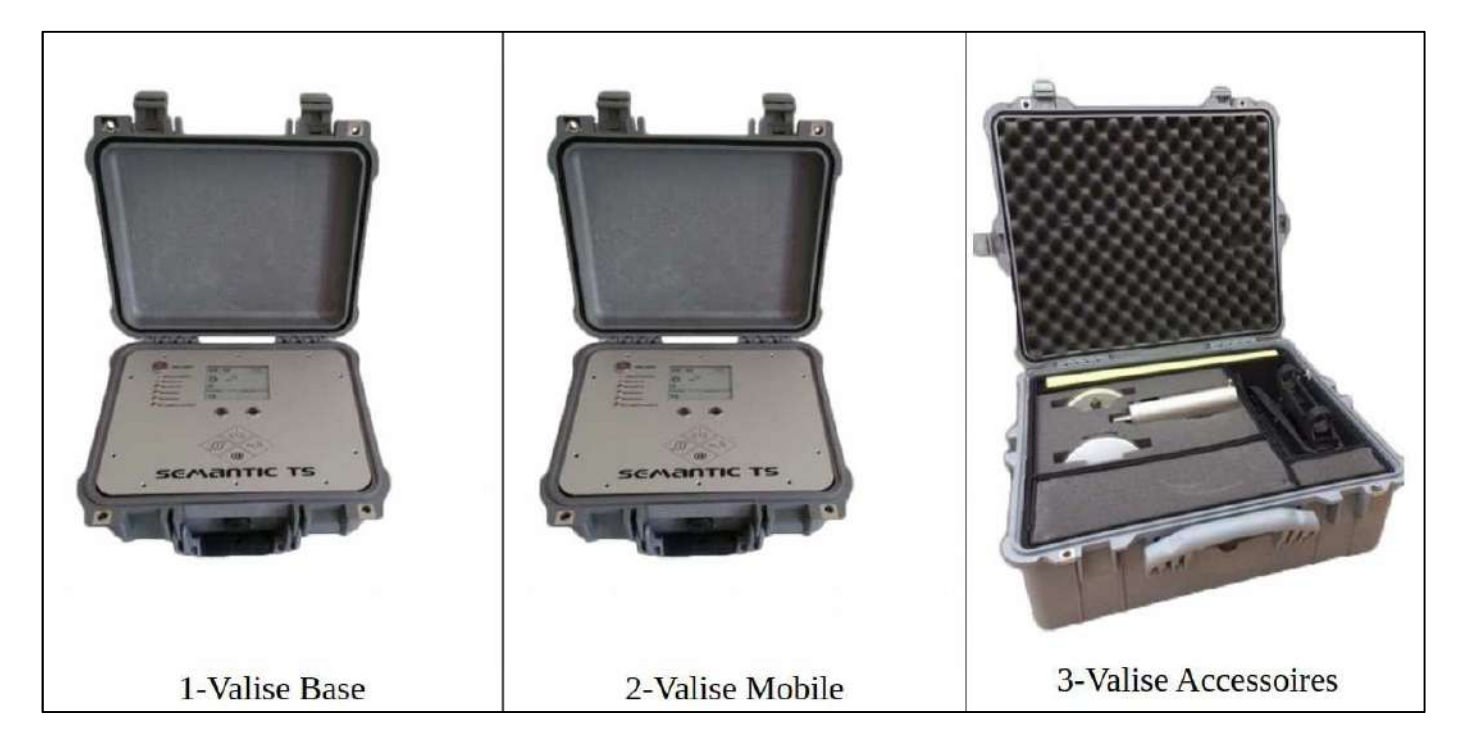

## **Software**

• Implementazione di un sistema di gestione POSIX specifico

 • Implementazione del software di sequenziamento delle registrazioni del controllo dei comandi e dei salvataggi

- Implementazione dell'interfaccia uomo-macchina e gestione dello schermo
- Gestione software dei pulsanti (pressioni brevi/lunghe) e cablaggio delle azioni
- Gestione dell'UPS (alimentazione/ondulatore/modi)
- Interfaccia di visualizzazione della risposta all'impulso in tempo reale
- Interfaccia di controllo dei diversi modi dello scandaglio (applicazione SeaMonitor)

L'applicazione SeaMonitor in dotazione con il sistema permette di pianificare una missione, ossia:

- Definire la zona del rilevamento
- Definire delle traiettorie all'interno di tale zona e regolarne ◦ il distanziamento
- l'orientamento

L'applicazione è multi-piattaforma, compatibile con Android, iOS, Windows e Linux.

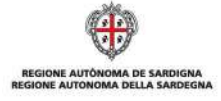

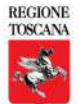

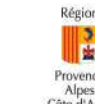

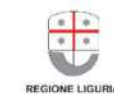

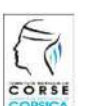

La cooperazione al cuore del Mediterraneo La coopération au cœur de la Méditerranée

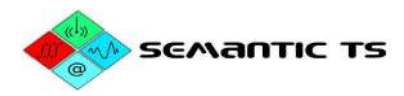

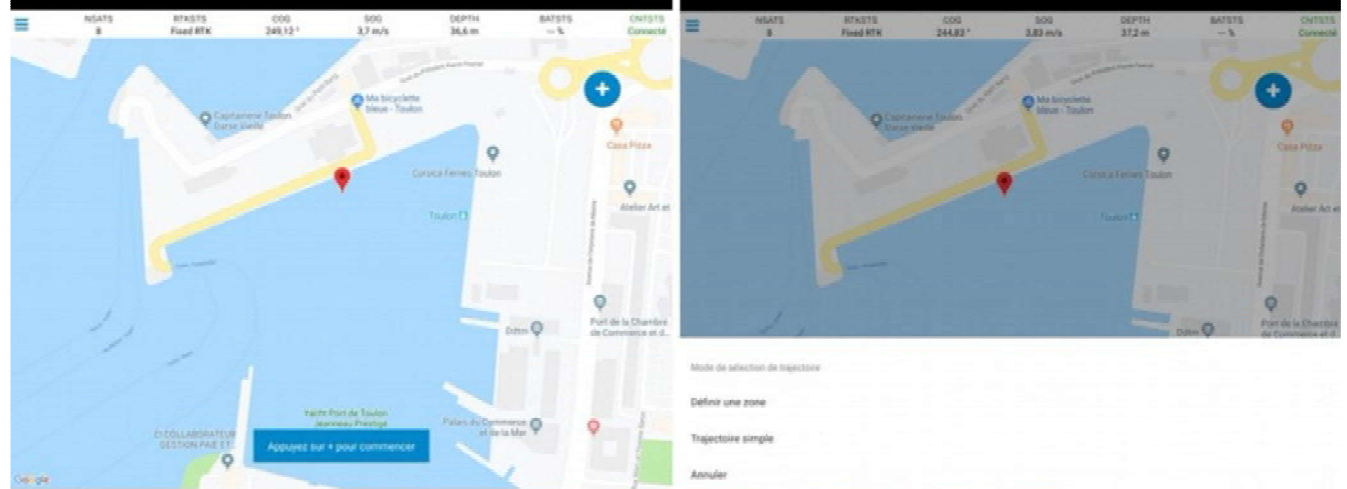

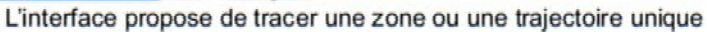

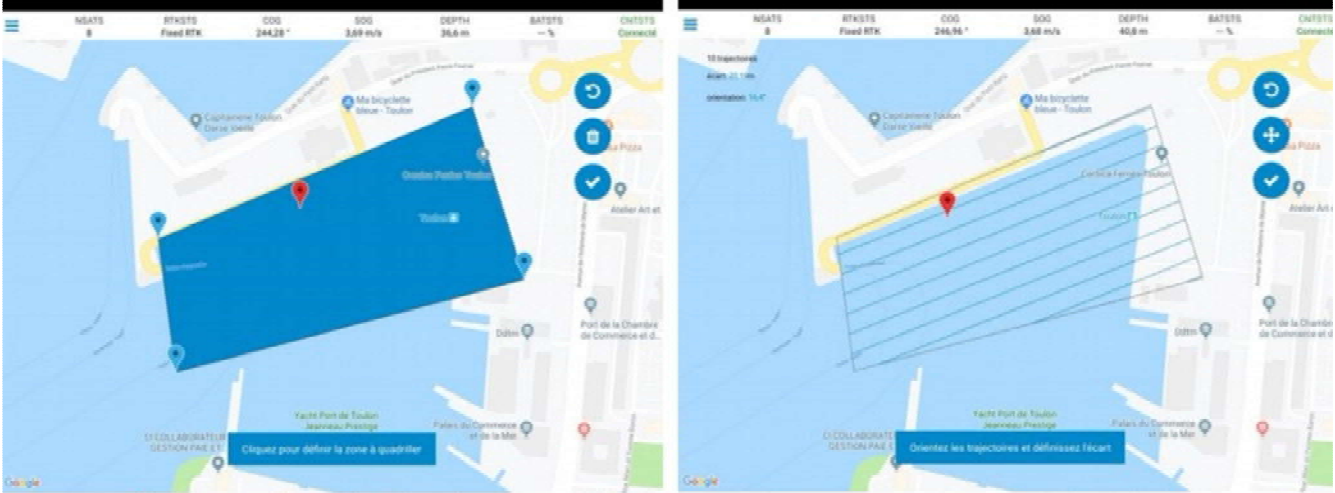

Dans le cas d'une définition d'une zone, l'utilisateur règle l'orientation (multitouch rotation) et l'écartement (multitouch pincement) des trajectoires à réaliser sur la zone

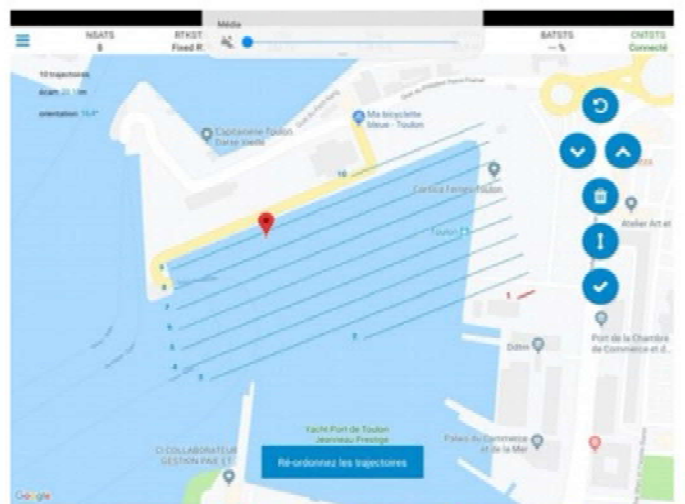

Finalement l'utilisateur ordonne l'ordre des trajectoires selon son plan de mission

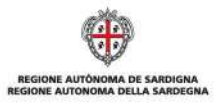

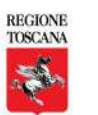

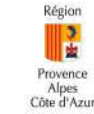

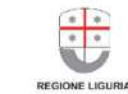

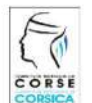

La cooperazione al cuore del Mediterraneo La coopération au cœur de la Méditerranée

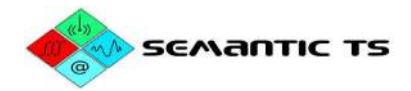

## **Secondo rilevamento – Olbia**

La valigia SE.D.RI.PORT è stata predisposta durante una dimostrazione in Sardegna, a Olbia, il 18 giugno 2019.

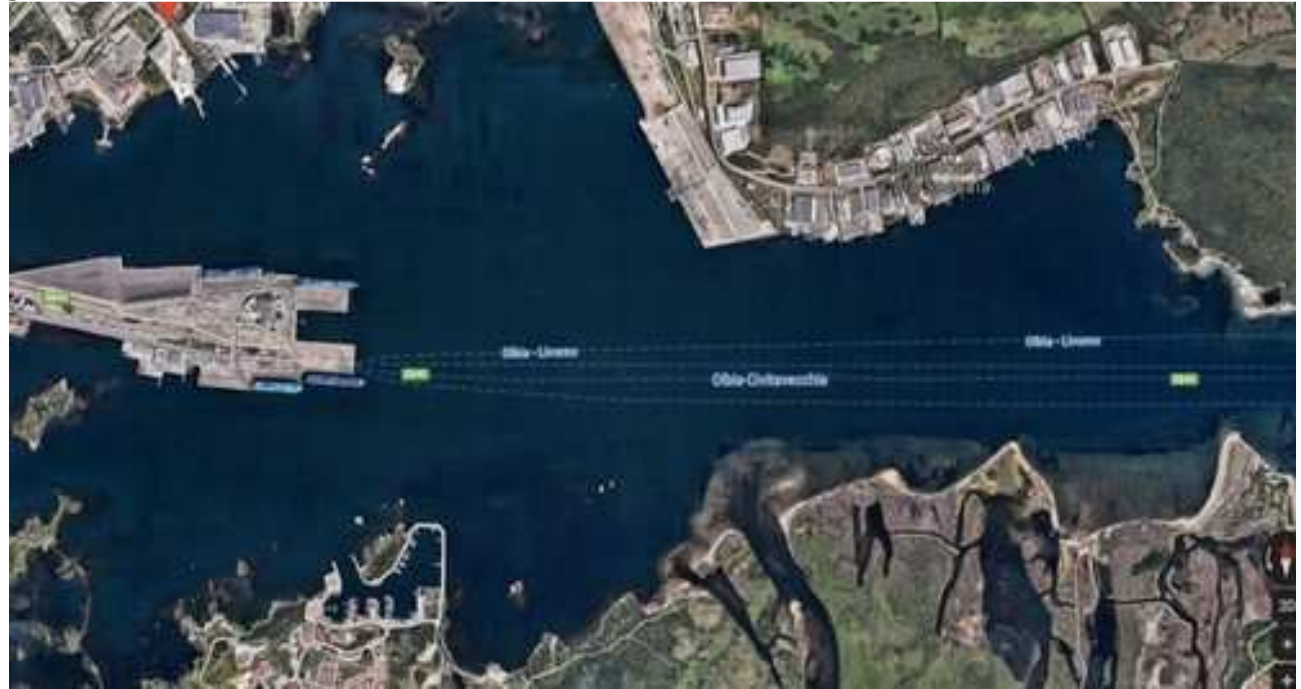

*Figura 23 - Immagine satellitare del porto di Olbia (® Google Maps)* 

## **Metodologia**

Installazione della valigia "base" (GPS RTK di riferimento) SE.D.RI.PORT

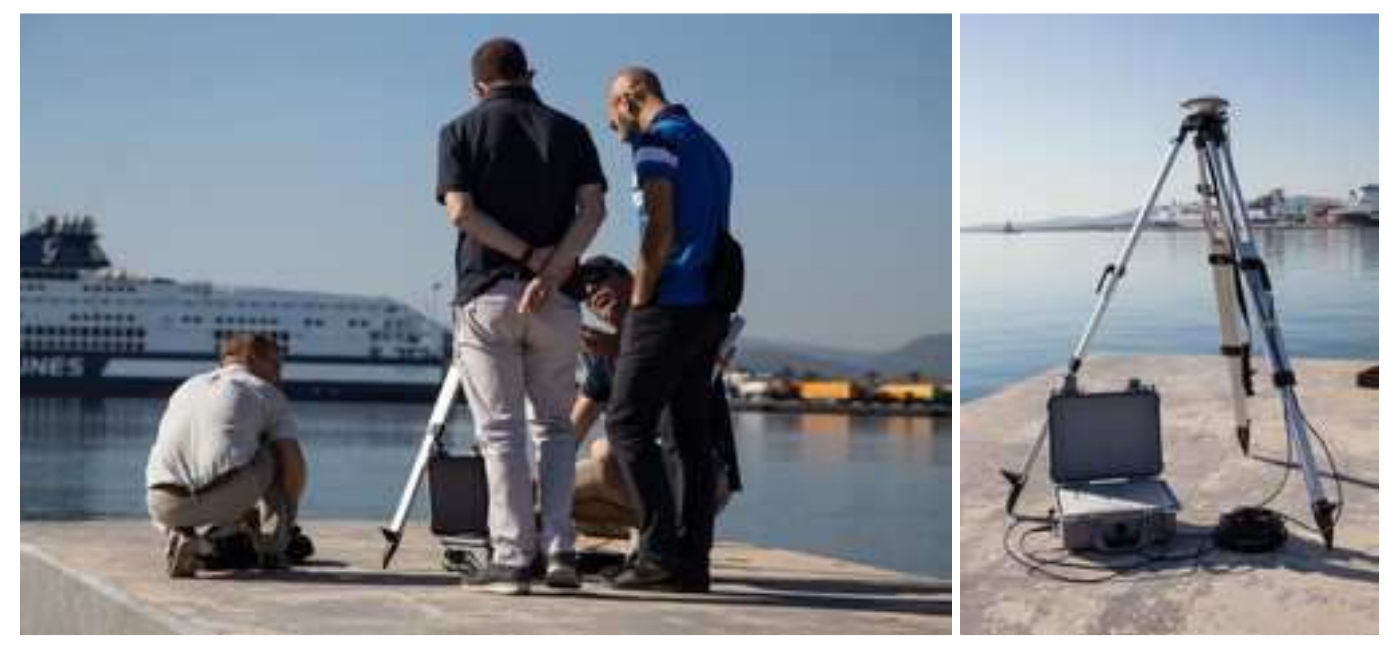

*Figura 24 - Installazione della valigia base* 

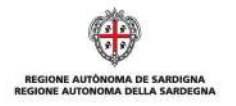

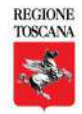

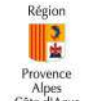

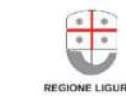

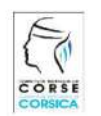

La cooperazione al cuore del Mediterraneo La coopération au cœur de la Méditerranée

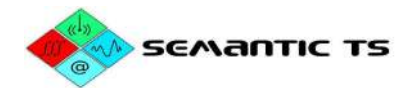

## Acquisizione geofisica della valigia "mobile" SE.D.RI.PORT

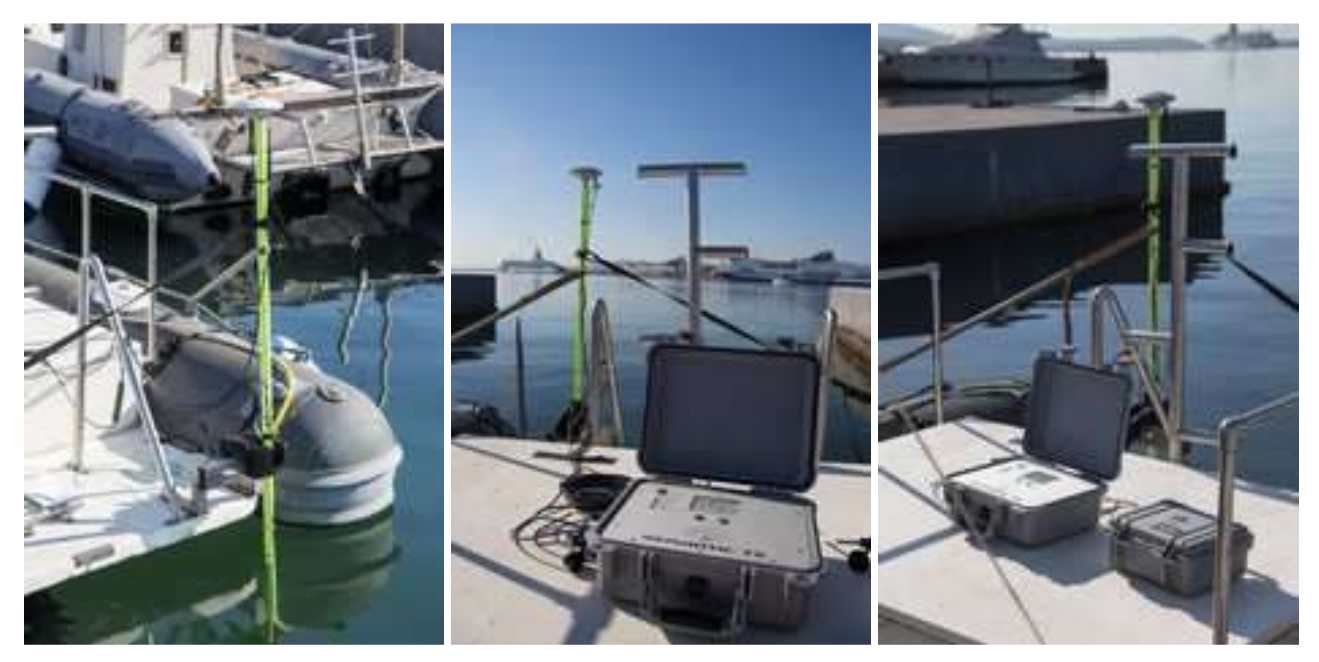

*Figura 25 - Installazione della valigia mobile* 

## **Risultati**

I risultati sono presentati in WGS84 – Altezza ellissoidale in quanto nessun elemento geodetico è stato trasmesso dai partner italiani. La posizione del punto di base è stata calcolata con il metodo PPP (Precise Point Positioning), in assenza di accesso ai dati delle stazioni GPS/GNSS permanenti della Sardegna.

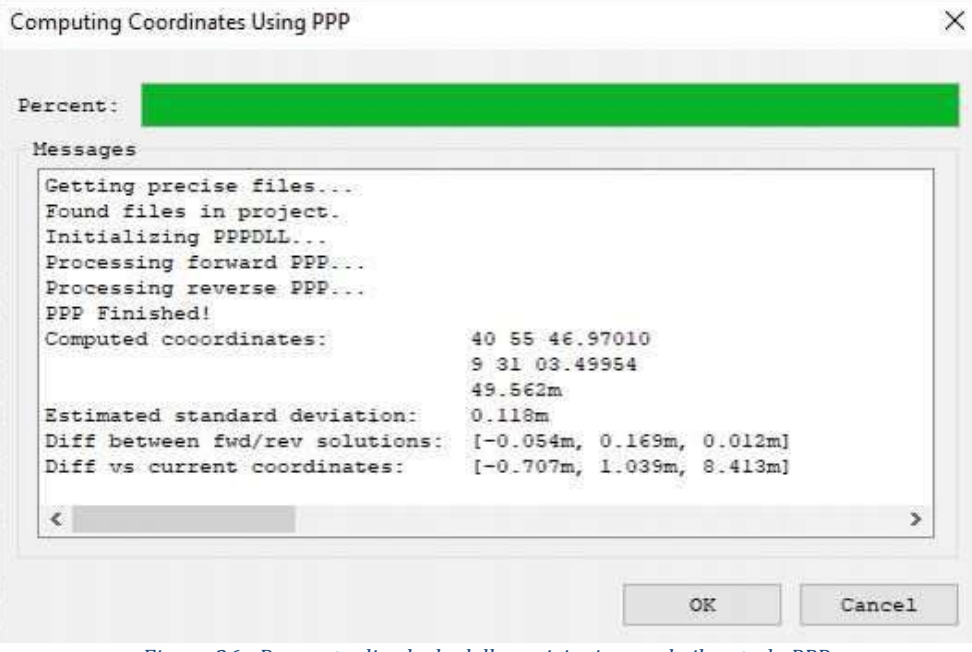

*Figura 26 - Rapporto di calcolo delle posizioni secondo il metodo PPP* 

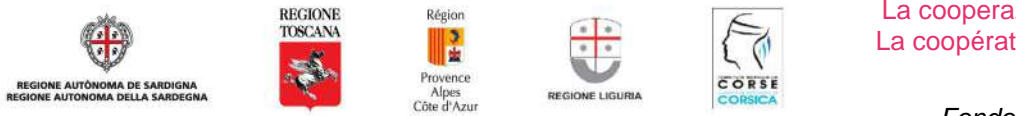

La cooperazione al cuore del Mediterraneo La coopération au cœur de la Méditerranée

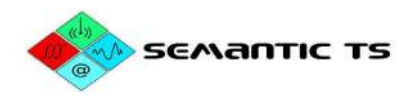

I dati acquisiti con l'antenna GPS mobile sono usati per il post-trattamento della navigazione della nave.

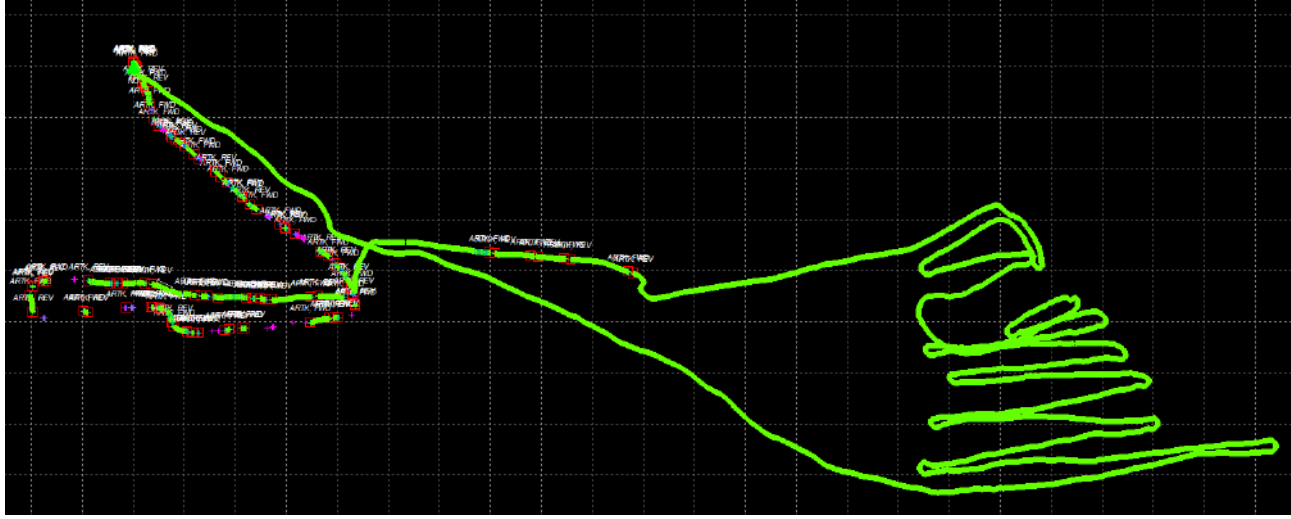

*Figura 27 - Traiettoria della nave; in verde: posizionamento centimetrico; altrove: distacco dell'acquisizione GPS* 

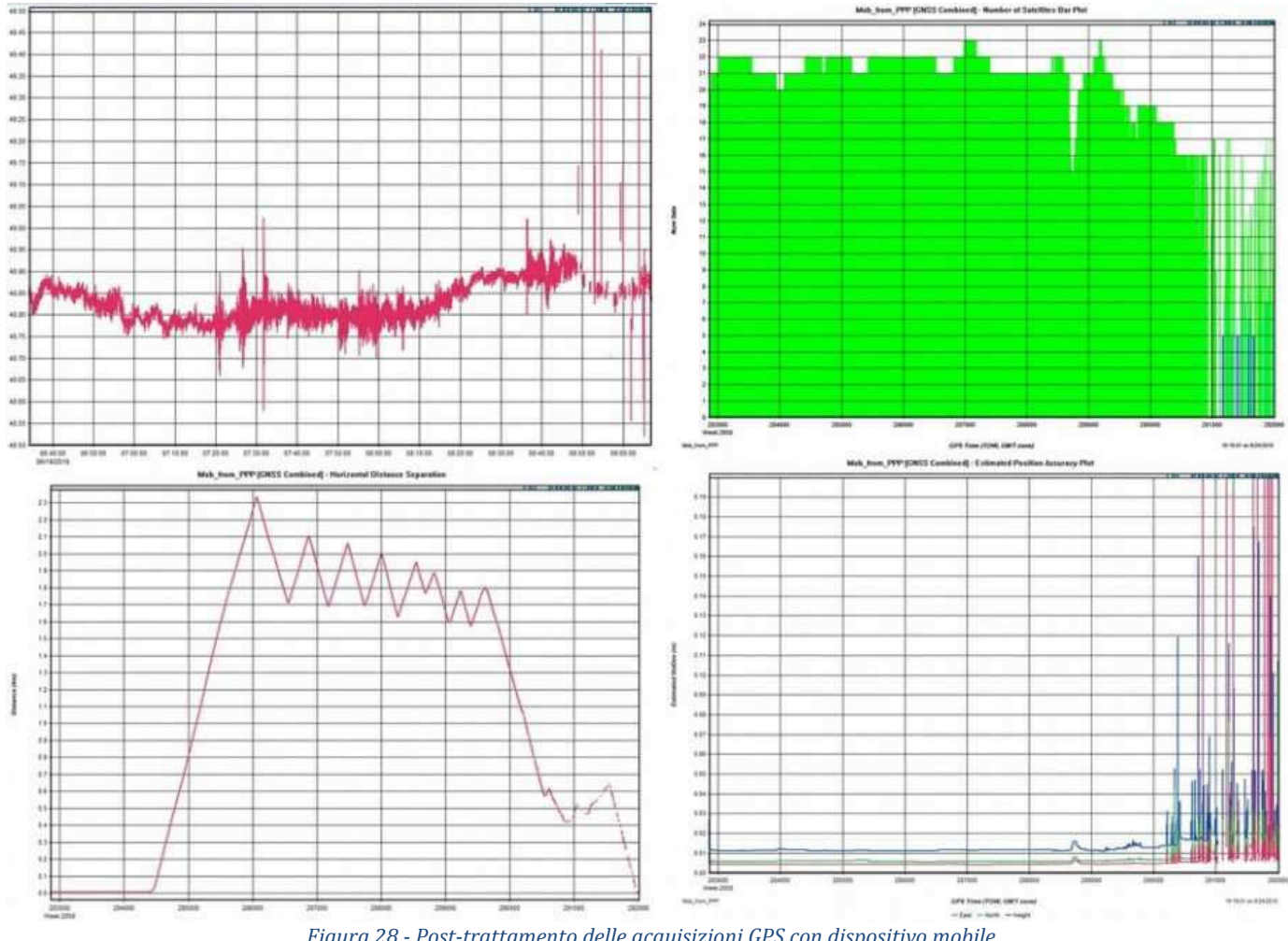

*Figura 28 - Post-trattamento delle acquisizioni GPS con dispositivo mobile* 

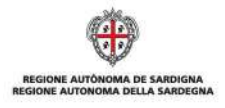

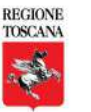

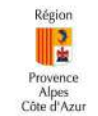

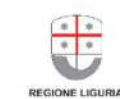

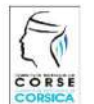

La cooperazione al cuore del Mediterraneo La coopération au cœur de la Méditerranée

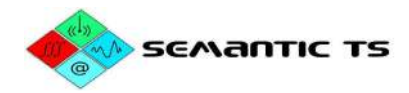

Questi grafici ci indicano che il sistema permette di rilevare la posizione del portatore con una precisione in Z di 2 cm a una distanza di 2,3 km. Le zone in cui non è stato possibile ottenere questa precisione sono quelle di mascheratura di ricezione dei satelliti: troppo vicine a navi o banchine di grandi dimensioni.

I dati di profondità non possono essere considerati affidabili, non essendo stato possibile installare la base di riferimento a regola d'arte. Ciononostante, il tracciato qui sotto illustra il valore dell'altezza dell'acqua indicato dallo scandaglio durante il rilevamento.

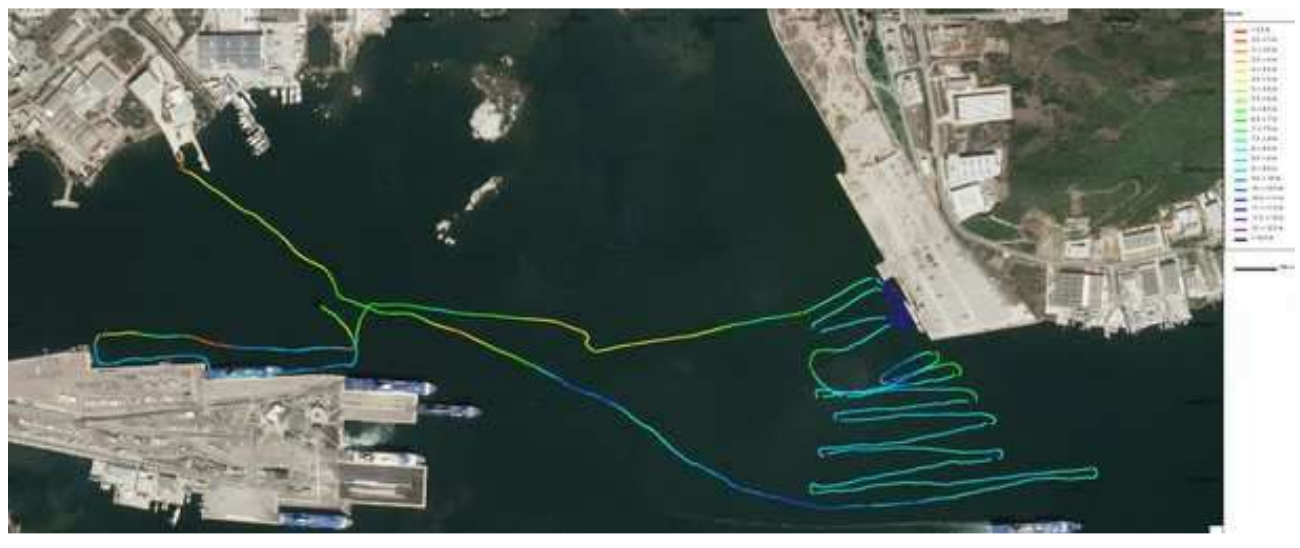

*Figura 29 - Profondità relative allo scandaglio rilevate a partire dal rilevamento geofisico della valigia SE.D.RI.PORT* 

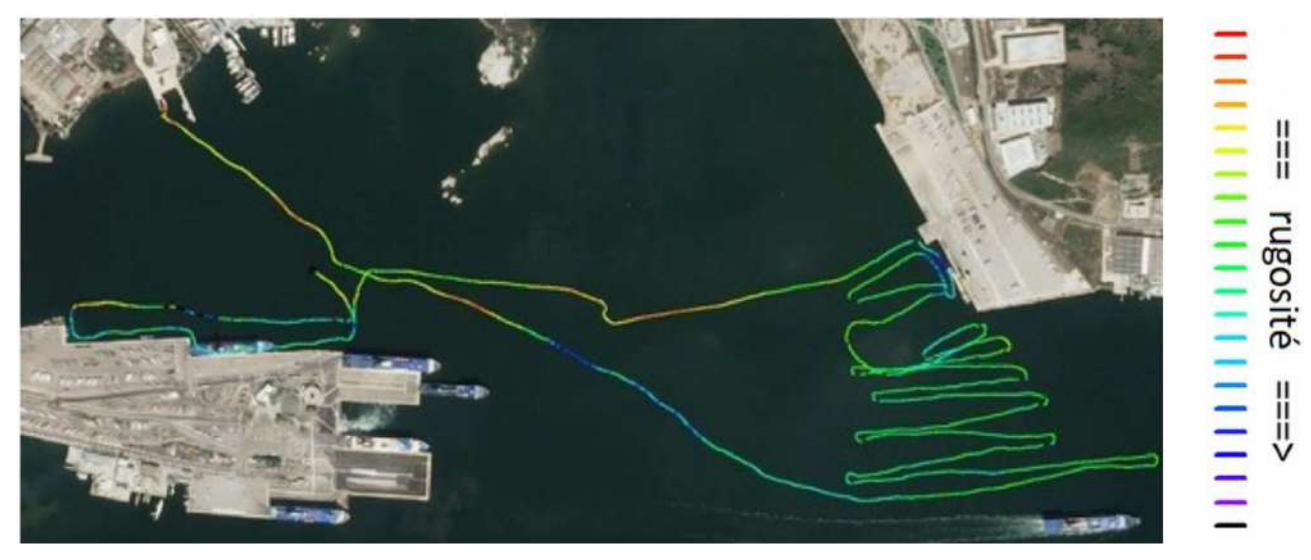

*Figura 30 - Rugosità dei fondali rilevate a partire dal rilevamento geofisico della valigia SE.D.RI.PORT* 

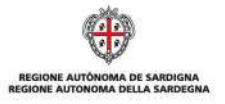

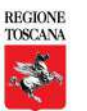

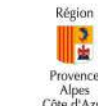

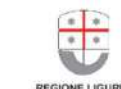

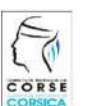

La cooperazione al cuore del Mediterraneo La coopération au cœur de la Méditerranée

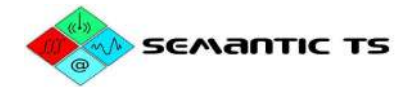

## **Terzo rilevamento – Port Grimaud**

## **Metodologia**

## Installazione della valigia "base" (GPS RTK di riferimento) SE.D.RI.PORT

Per ottenere un posizionamento centimetrico per i dati di posizione della nave, SEMANTIC TS installa nel cantiere una base GPS RTK di riferimento in un punto conosciuto della zona. Questo punto viene utilizzato di frequente da SEMANTIC TS per la realizzazione di rilievi batimetrici nel porto di Port Grimaud.

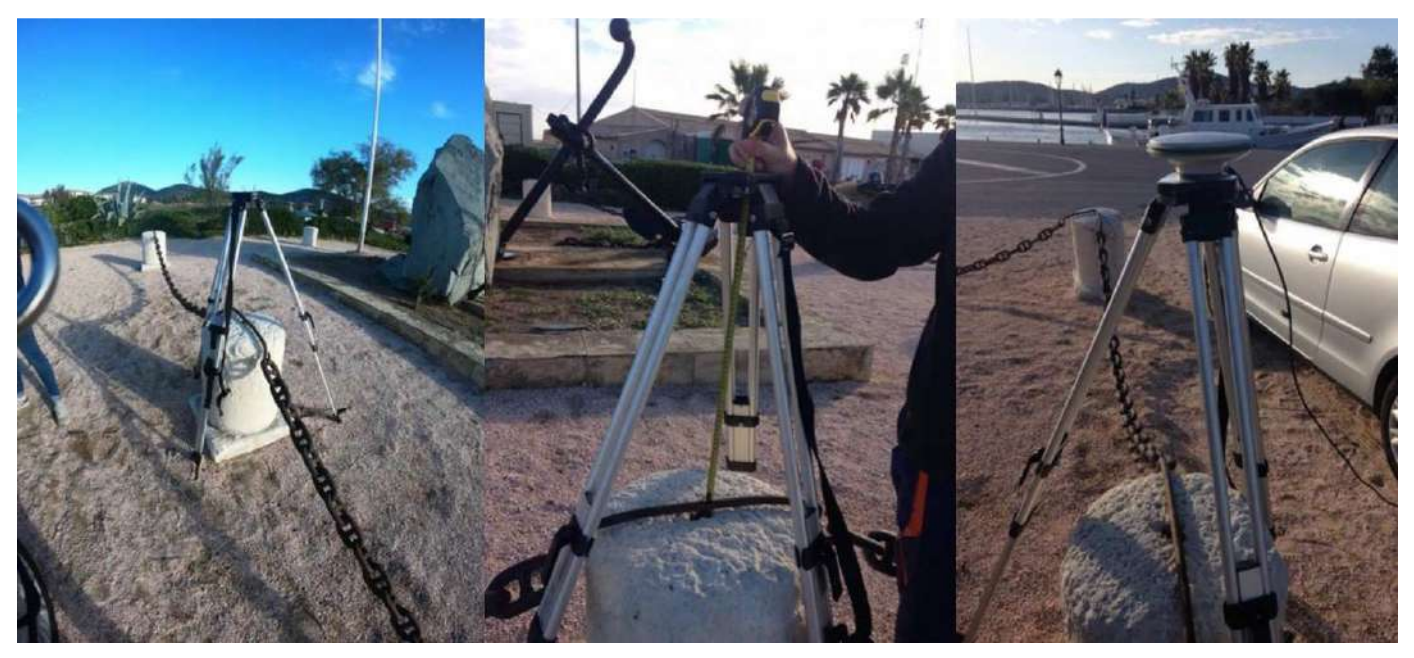

*Figura 31 - Installazione della base SE.D.RI.PORT nel punto di riferimento* 

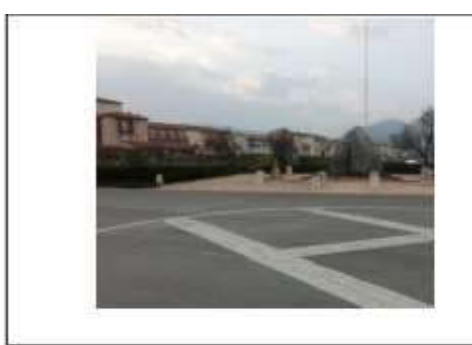

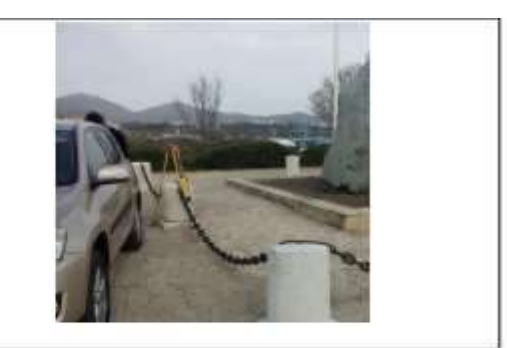

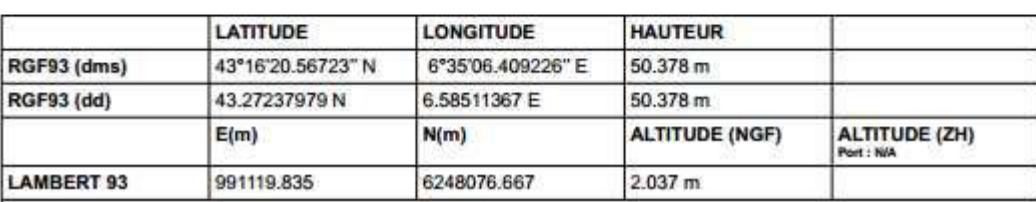

*Figura 32 - Schema delle coordinate del punto di riferimento* 

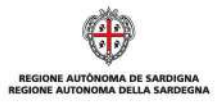

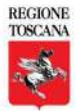

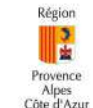

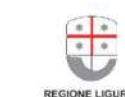

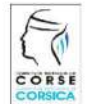

La cooperazione al cuore del Mediterraneo La coopération au cœur de la Méditerranée

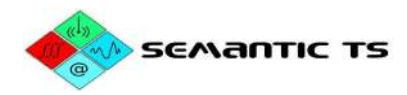

Le stazioni della Rete Geodetica Permanente dell'IGN considerate per il post-trattamento delle acquisizioni GPS sono le seguenti:

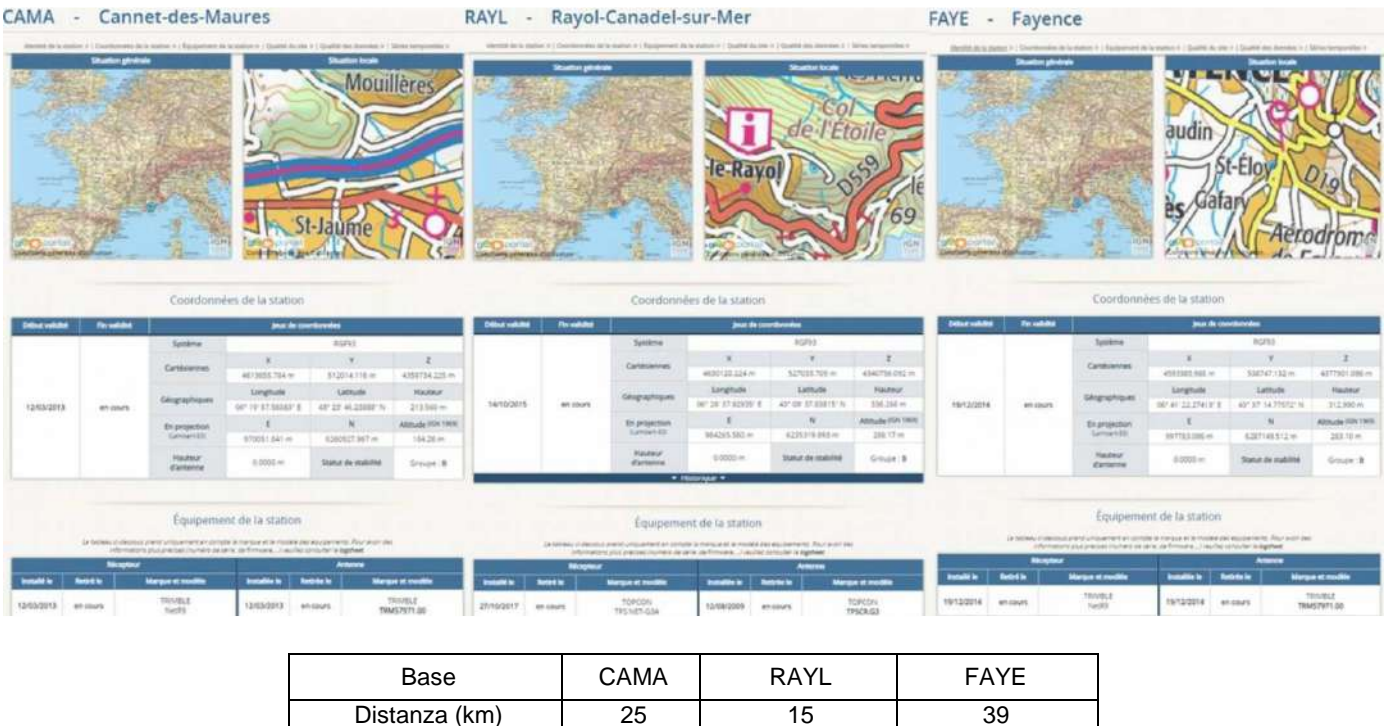

Il post-trattamento delle acquisizioni GPS è realizzato con il software GrafNet (cfr. Figura 33). Il sistema (base) era installato a 62,7 cm al di sopra del punto di riferimento. Il post-trattamento dei dati posiziona il punto di riferimento a 51.03 – 0.63 = 50.40 m. Il punto di riferimento è dato a 50.38 m (altezza ellissoidale). **La metodologia è quindi validata perché l'errore è di soli 2 cm.**

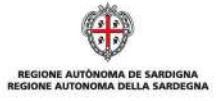

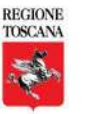

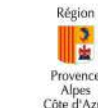

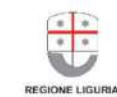

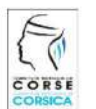

La cooperazione al cuore del Mediterraneo La coopération au cœur de la Méditerranée

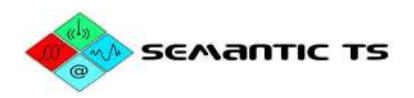

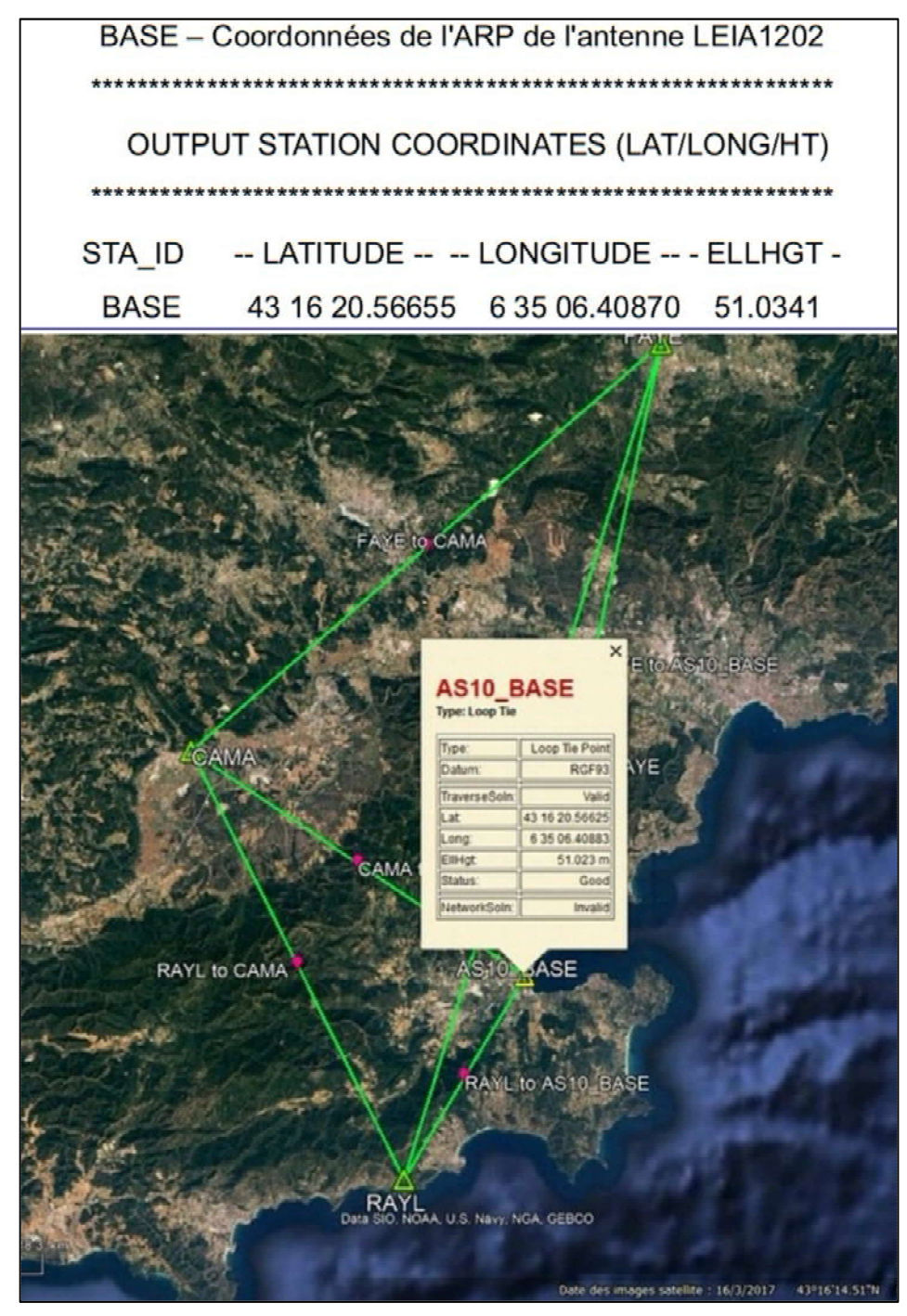

*Figura 33 - Piantina delle stazioni RGP<sup>1</sup>*

<sup>1</sup> ARP: Antenna Reference Point, punto di riferimento dell'antenna a partire dal quale viene misurata l'altezza dell'antenna. Questo punto di riferimento è determinato in maniera precisa per ciascun tipo di antenna. È a partire da tale punto che vengono forniti i divari dai centri di fase L1 e L2 (http://rgp.ign.fr/INFORMATIONS/glossaire.php)

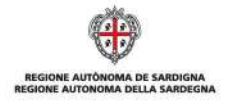

 $\overline{\phantom{a}}$ 

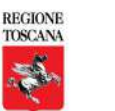

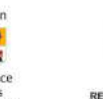

NE LIGURI

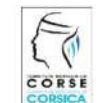

La cooperazione al cuore del Mediterraneo La coopération au cœur de la Méditerranée

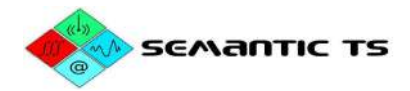

## Acquisizione geofisica della valigia "mobile" SE.D.RI.PORT

Il sistema è installato sul quadro di poppa del semi-rigido appartenente all'Osservatorio Marino (Comunità dei comuni del Golfo di Saint-Tropez), con cui collabora Grimaud.

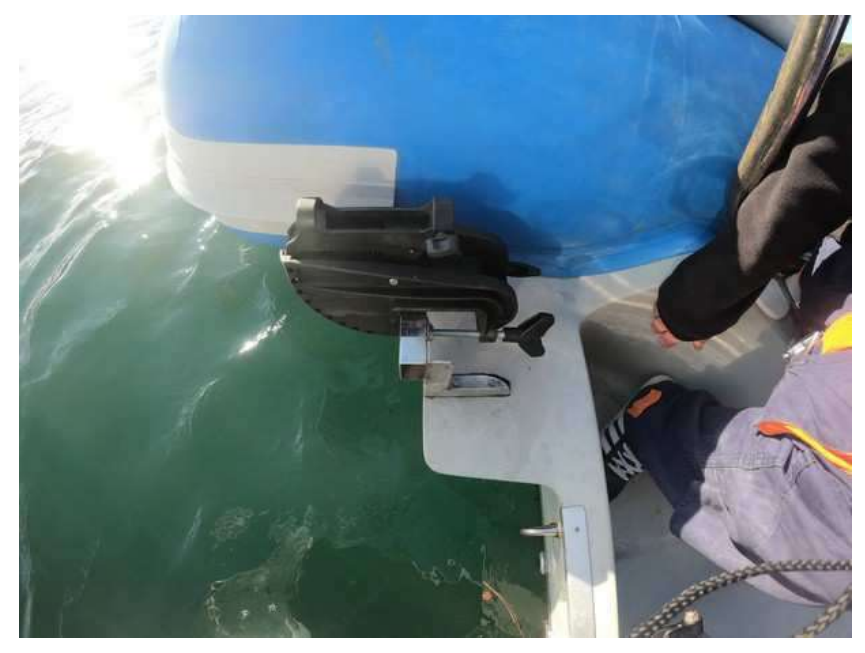

*Figura34 - Sistema di fissaggio adattabile su qualsiasi nave di opportunità* 

Questo sistema di fissaggio permette l'integrazione di un'asta verticale sulla quale sono fissati alle due estremità:

- Uno scandaglio eBeem
- Un'antenna GPS RTK

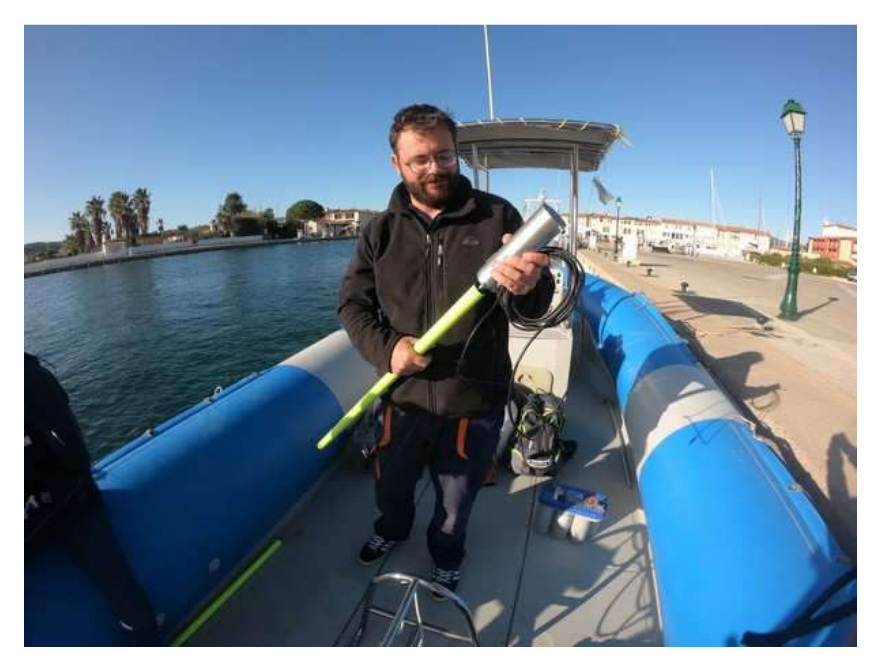

*Figura 35 - Asta telescopica con eBeem e antenna GPS*

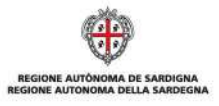

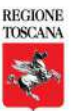

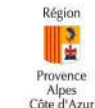

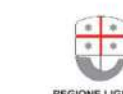

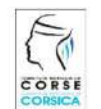

La cooperazione al cuore del Mediterraneo La coopération au cœur de la Méditerranée

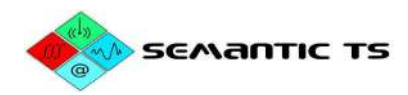

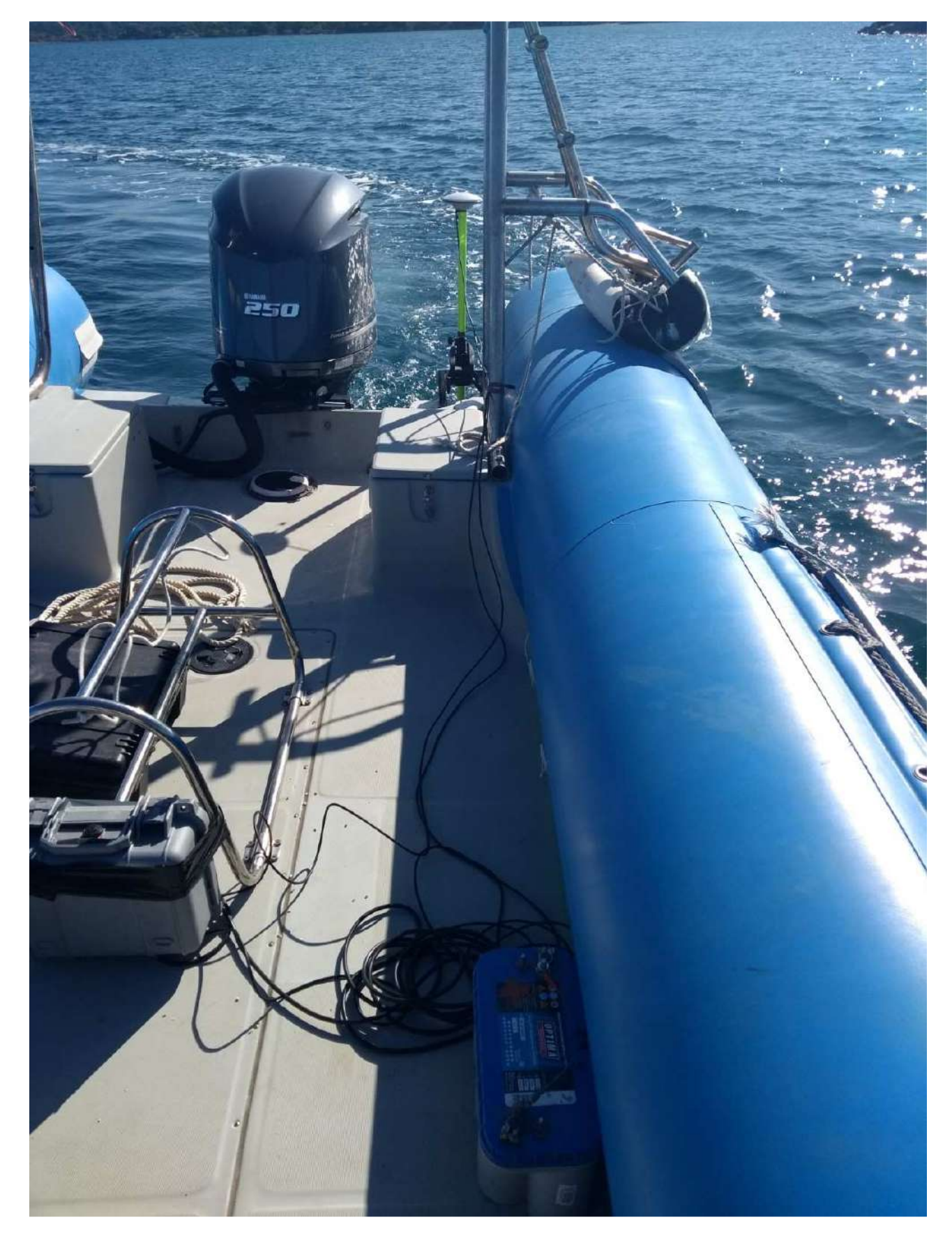

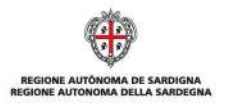

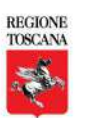

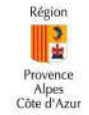

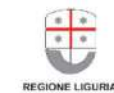

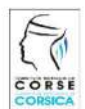

La cooperazione al cuore del Mediterraneo La coopération au cœur de la Méditerranée

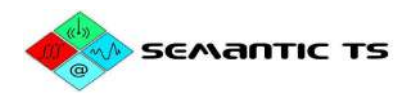

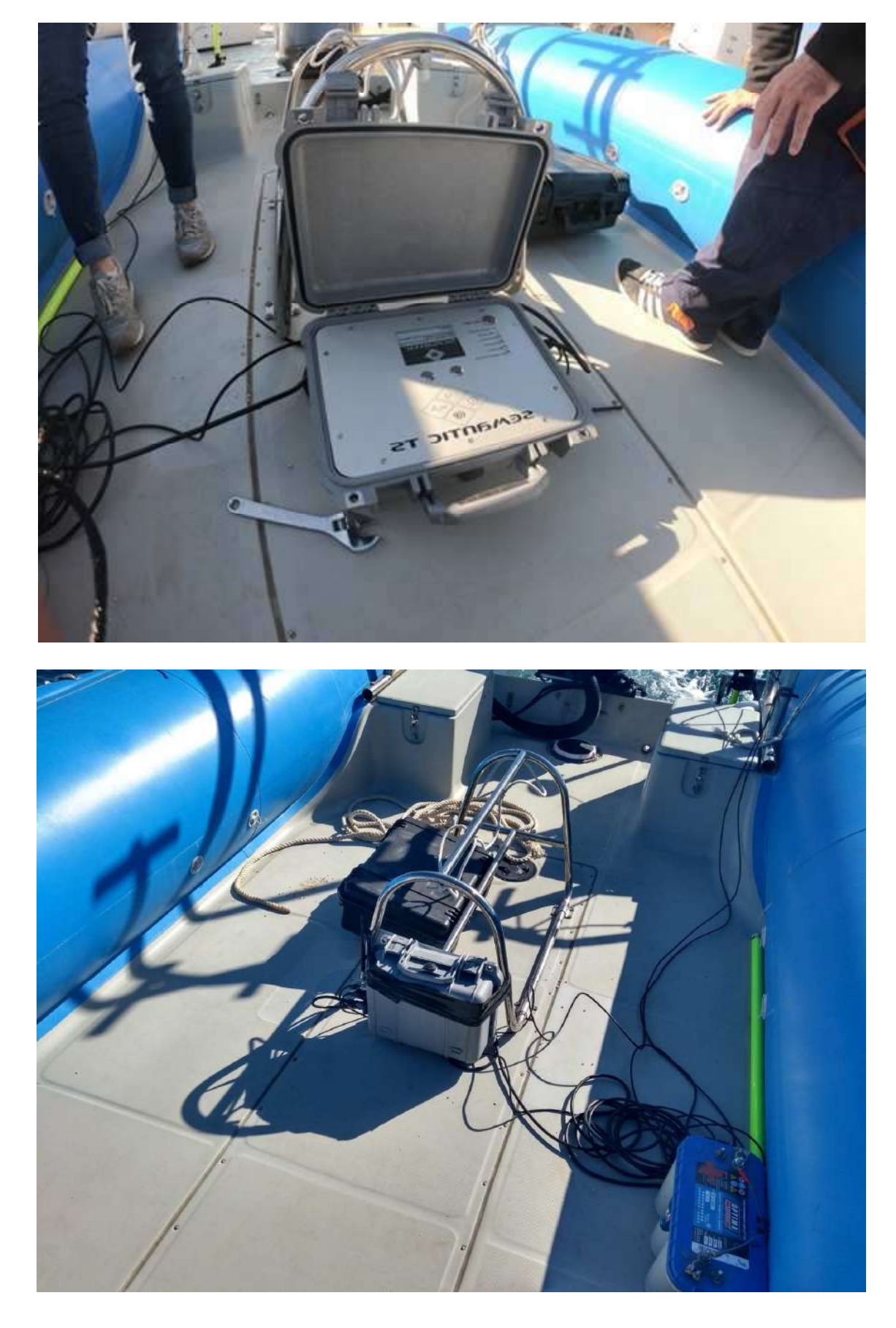

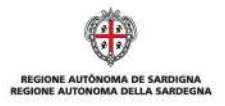

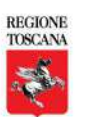

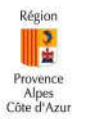

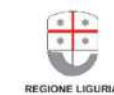

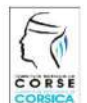

La cooperazione al cuore del Mediterraneo La coopération au cœur de la Méditerranée

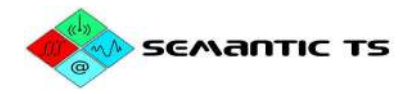

## **Risultati**

I dati sono stati acquisiti nella giornata del 16/10/2019 su un perimetro più ampio rispetto alla prima volta per testare diverse gamme di profondità e mascheratura GPS (passaggio nei canali).

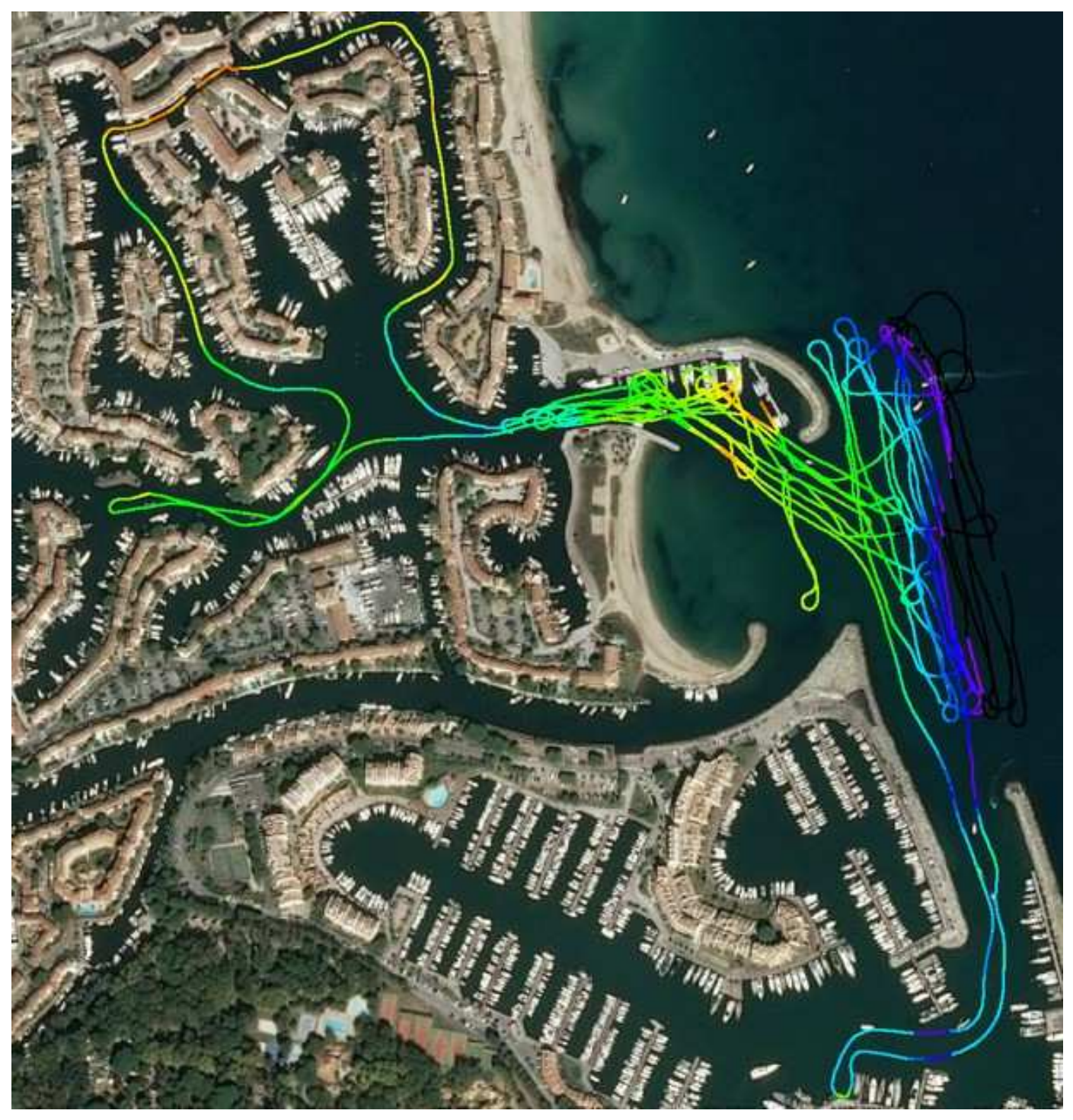

*Figura 36 – Profondità rilevate a partire dal rilevamento geofisico della valigia SE.D.RI.PORT* 

Il post-trattamento dei dati di navigazione mostra una precisione di posizionamento inferiore a 3 cm in planimetria e in altimetria.

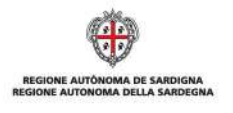

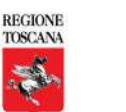

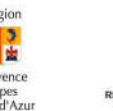

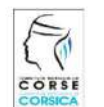

La cooperazione al cuore del Mediterraneo La coopération au cœur de la Méditerranée

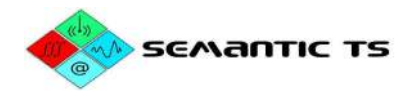

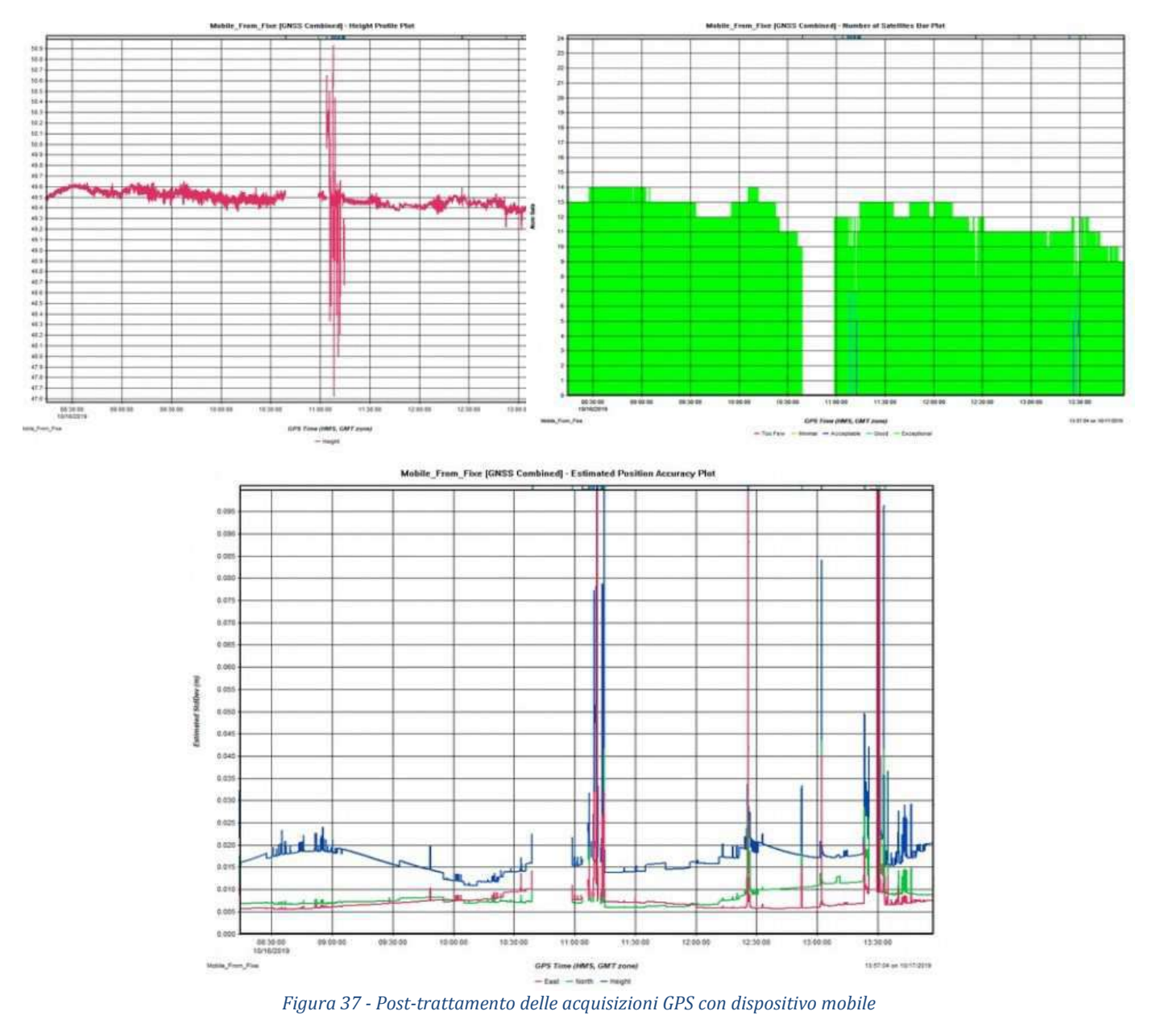

## Confronto tra i due rilevamenti a Port Grimaud

Per i due rilevamenti a Port Grimaud è stata messa in opera la stessa catena di trattamento (software POSEIDON). Quindi, se si osservano delle differenze, queste provengono solo dalla realizzazione della catena di misura, e non dal trattamento. La figura seguente è un'immagine a falso colore che rappresenta le profondità con il riferimento altimetrico zero NGF-IGN69. Le sonde non sono state filtrate.

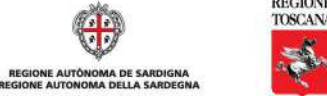

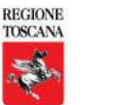

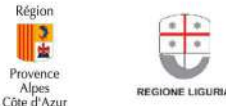

.<br>Régio

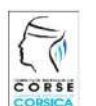

La cooperazione al cuore del Mediterraneo La coopération au cœur de la Méditerranée

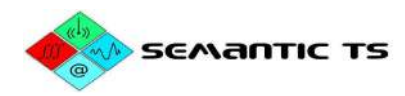

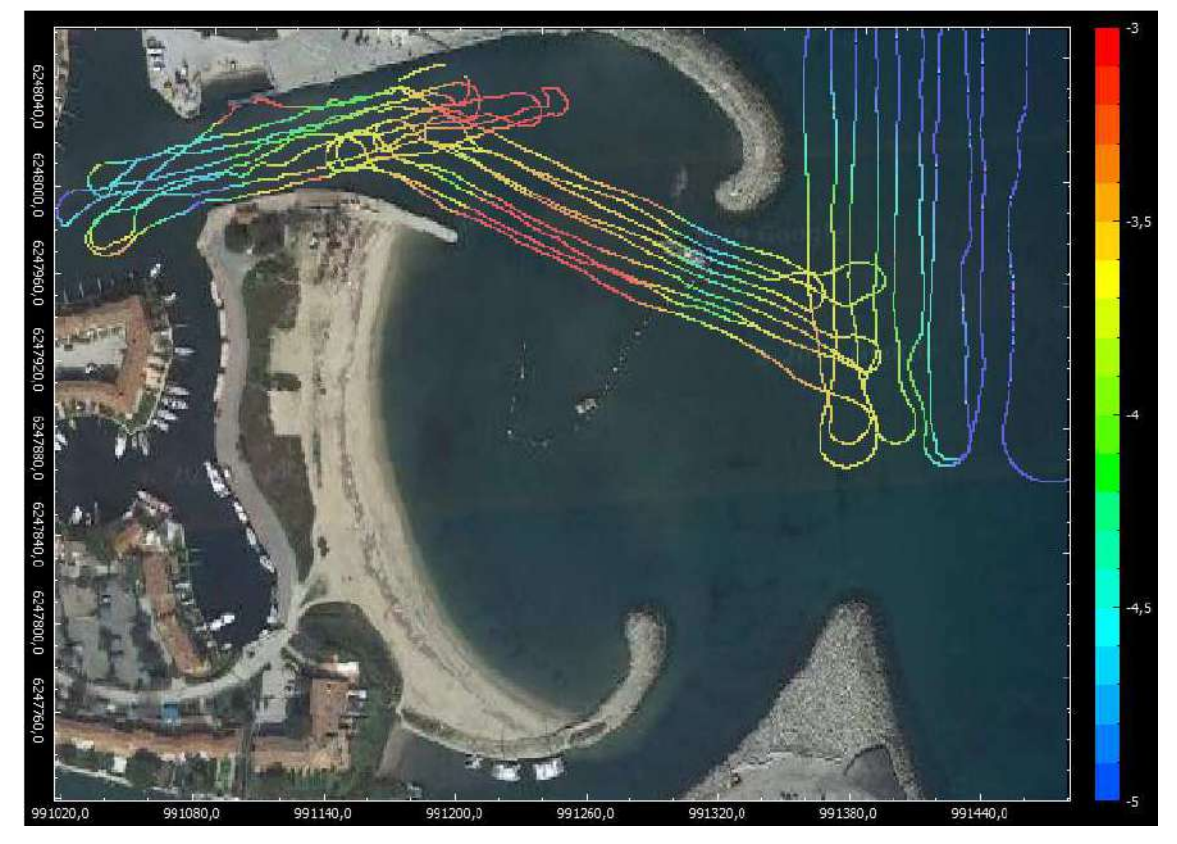

*Figura 38 - Profondità rilevate durante la campagna iniziale* 

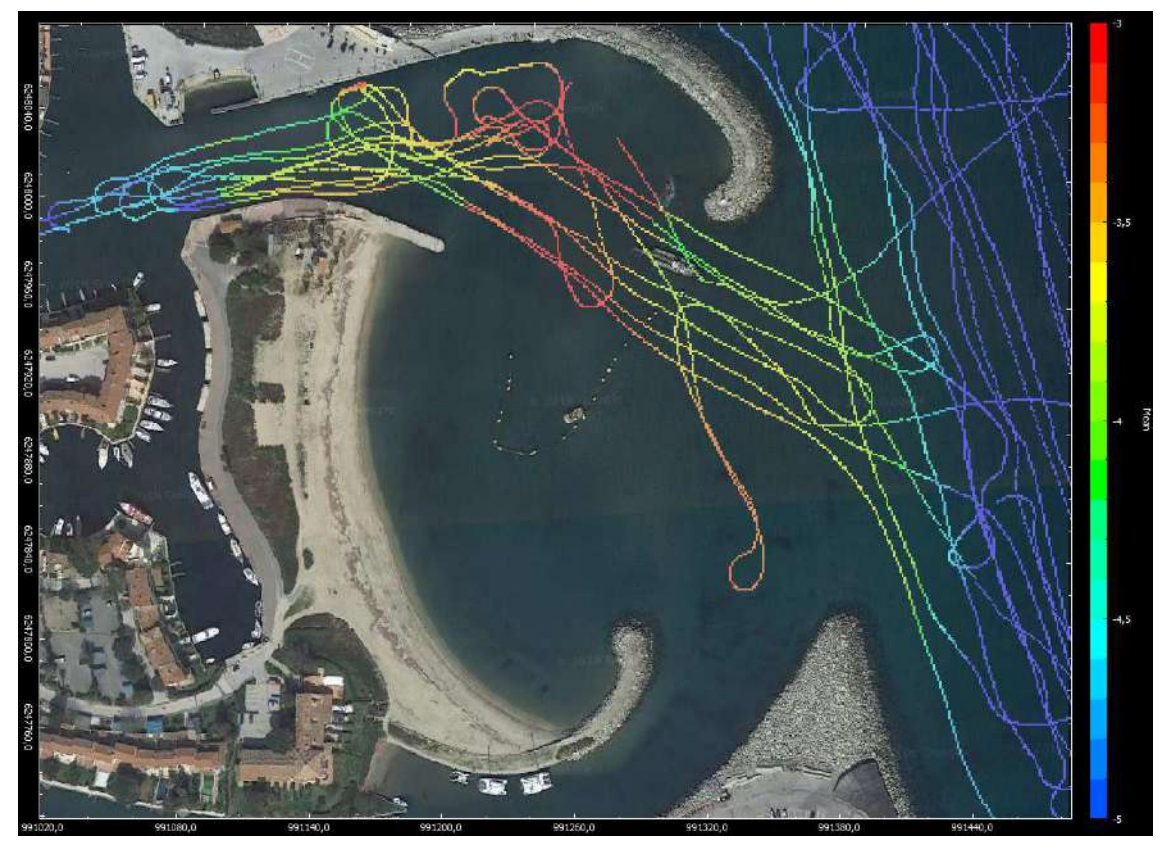

*Figura 39 - Profondità rilevate durante la seconda campagna* 

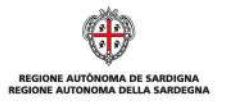

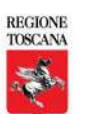

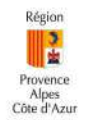

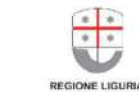

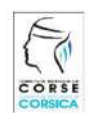

La cooperazione al cuore del Mediterraneo La coopération au cœur de la Méditerranée

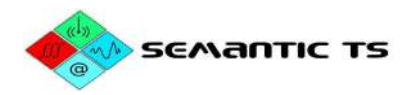

In termini di risultati, tra i due rilevamenti batimetrici 2018-2019, si osserva chiaramente un ripascimento nel canale ad ovest e a sud della testa della diga.

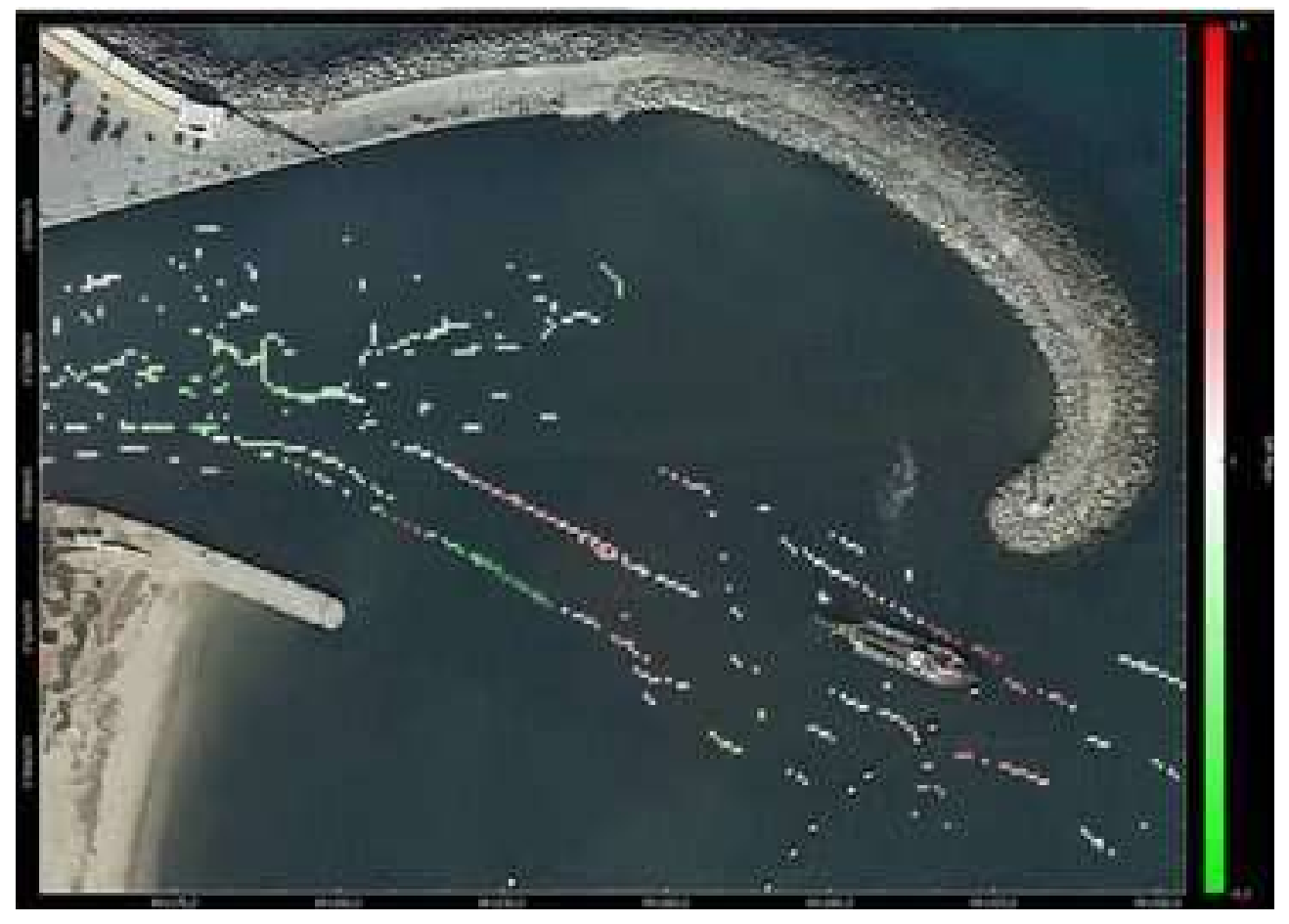

*Figura 40 - Variazione di profondità ai punti d'intersezione tra le acquisizioni del 2018 e del 2019: le perdite sono indicate in rosso, gli apporti in verde* 

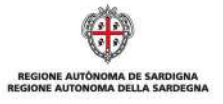

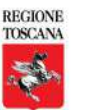

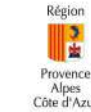

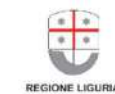

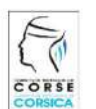

La cooperazione al cuore del Mediterraneo La coopération au cœur de la Méditerranée